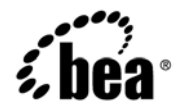

## **BEA TUXEDO® INSTALLING THE BEA TUXEDO SYSTEM**

**VERSION 9.0**

**Document Revised: July 24, 2006 Part Number: 801-001001-007**

#### **Copyright**

Copyright © 2005 BEA Systems, Inc. All Rights Reserved.

#### **Restricted Rights Legend**

This software and documentation is subject to and made available only pursuant to the terms of the BEA Systems License Agreement and may be used or copied only in accordance with the terms of that agreement. It is against the law to copy the software except as specifically allowed in the agreement. This document may not, in whole or in part, be copied, photocopied, reproduced, translated, or reduced to any electronic medium or machine readable form without prior consent, in writing, from BEA Systems, Inc.

Use, duplication or disclosure by the U.S. Government is subject to restrictions set forth in the BEA Systems License Agreement and in subparagraph (c)(1) of the Commercial Computer Software-Restricted Rights Clause at FAR 52.227-19; subparagraph (c)(1)(ii) of the Rights in Technical Data and Computer Software clause at DFARS 252.227-7013, subparagraph (d) of the Commercial Computer Software--Licensing clause at NASA FAR supplement 16-52.227-86; or their equivalent.

Information in this document is subject to change without notice and does not represent a commitment on the part of BEA Systems. THE SOFTWARE AND DOCUMENTATION ARE PROVIDED "AS IS" WITHOUT WARRANTY OF ANY KIND INCLUDING WITHOUT LIMITATION, ANY WARRANTY OF MERCHANTABILITY OR FITNESS FOR A PARTICULAR PURPOSE. FURTHER, BEA Systems DOES NOT WARRANT, GUARANTEE, OR MAKE ANY REPRESENTATIONS REGARDING THE USE, OR THE RESULTS OF THE USE, OF THE SOFTWARE OR WRITTEN MATERIAL IN TERMS OF CORRECTNESS, ACCURACY, RELIABILITY, OR OTHERWISE.

#### **Trademarks or Service Marks**

BEA, BEA Liquid Data for WebLogic, BEA WebLogic Server, Built on BEA, Jolt, JoltBeans, SteelThread, Top End, Tuxedo, and WebLogic are registered trademarks of BEA Systems, Inc. BEA Builder, BEA Campaign Manager for WebLogic, BEA eLink, BEA Manager, BEA MessageQ, BEA WebLogic Commerce Server, BEA WebLogic Enterprise, BEA WebLogic Enterprise Platform, BEA WebLogic Enterprise Security, BEA WebLogic Express, BEA WebLogic Integration, BEA WebLogic Java Adapter for Mainframe, BEA WebLogic JDriver, BEA WebLogic JRockit, BEA WebLogic Log Central, BEA WebLogic Personalization Server, BEA WebLogic Platform, BEA WebLogic Portal, BEA WebLogic Server Process Edition, BEA WebLogic WorkGroup Edition, BEA WebLogic Workshop, and Liquid Computing are trademarks of BEA Systems, Inc. BEA Mission Critical Support is a service mark of BEA Systems, Inc. All other company and product names may be the subject of intellectual property rights reserved by third parties.

All other trademarks are the property of their respective companies.

## **Contents**

#### **[About This Document](#page-12-0)**

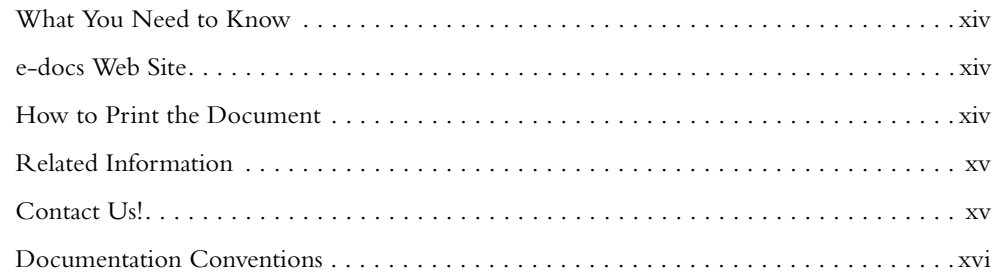

### **[Preparing to Install the BEA Tuxedo System](#page-18-0)**

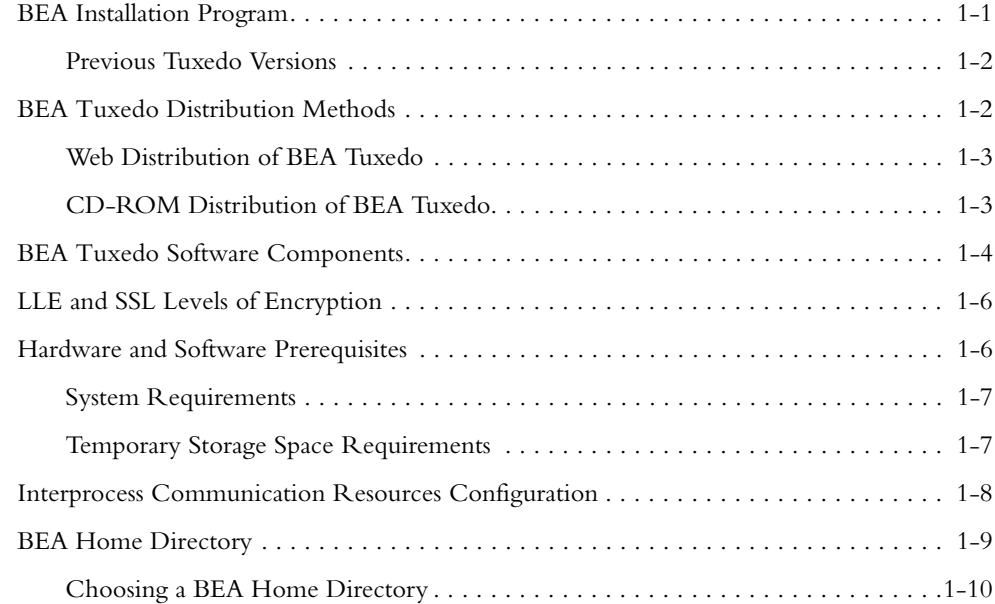

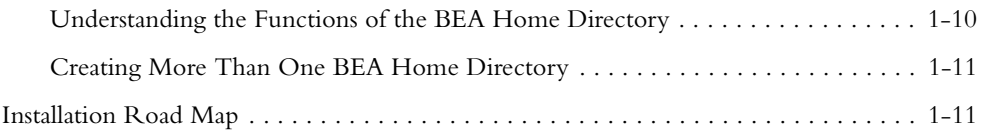

### **[Installing BEA Tuxedo Using GUI-Mode](#page-30-0)  Installation**

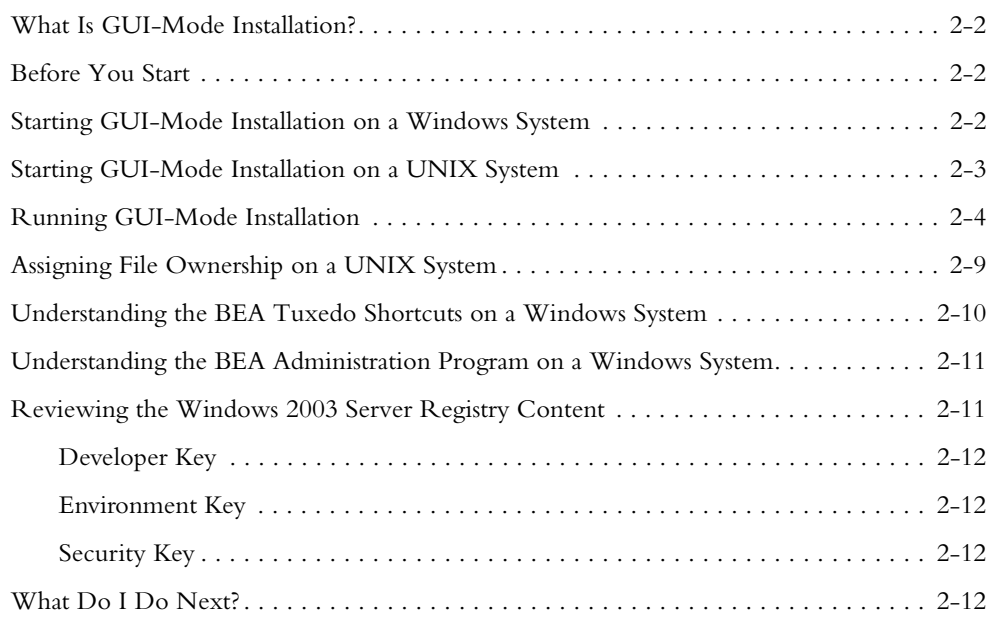

#### **[Installing BEA Tuxedo on UNIX Systems Using](#page-42-0)  Console-Mode Installation**

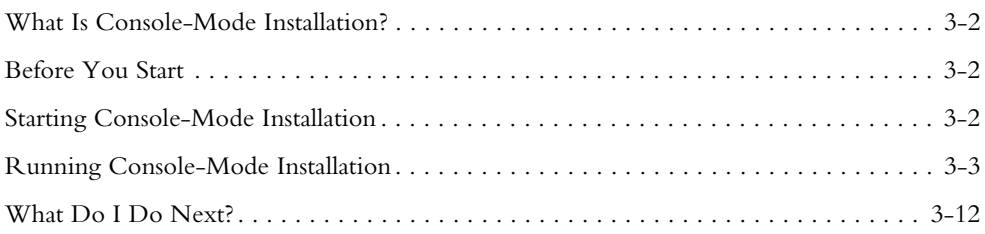

#### **[Installing BEA Tuxedo Using Silent Installation](#page-54-0)**

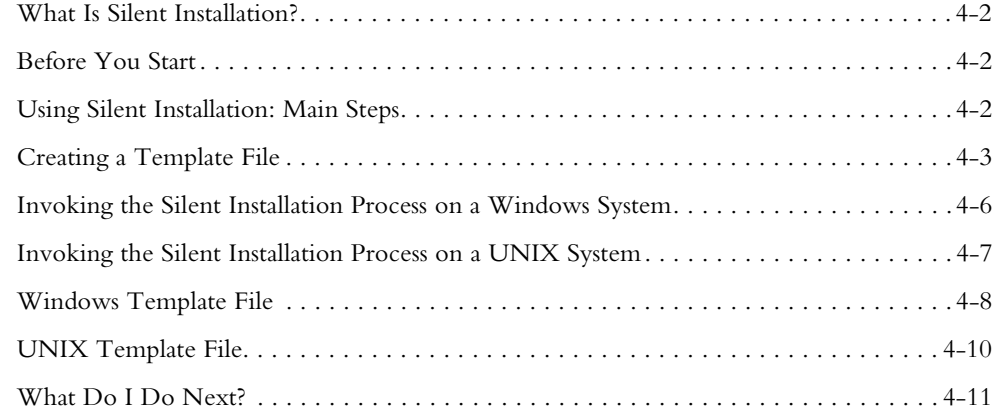

#### **[Upgrading the BEA Tuxedo System to Release 9.0](#page-66-0)**

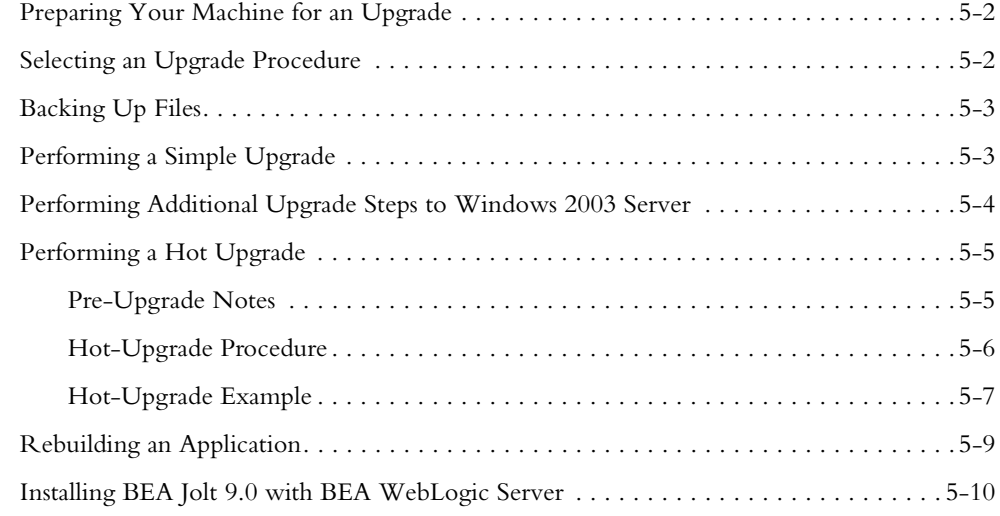

#### **[Performing Post-Installation Tasks](#page-76-0)**

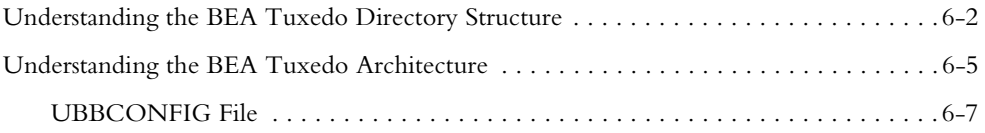

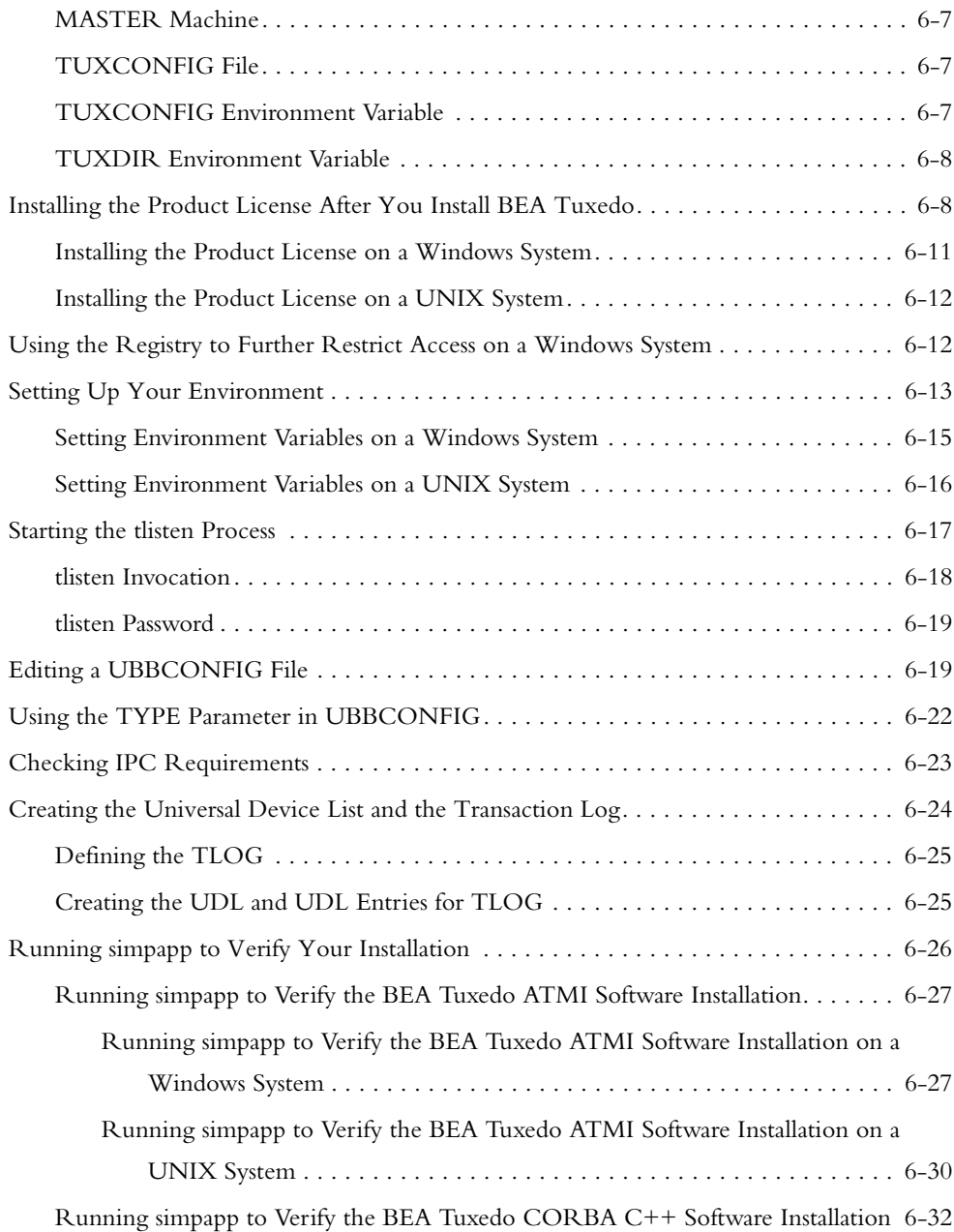

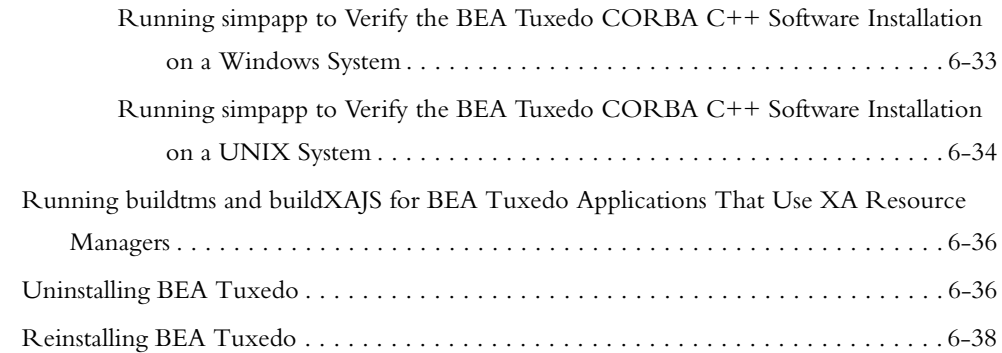

### **[Starting the BEA Tuxedo Administration Console](#page-114-0)**

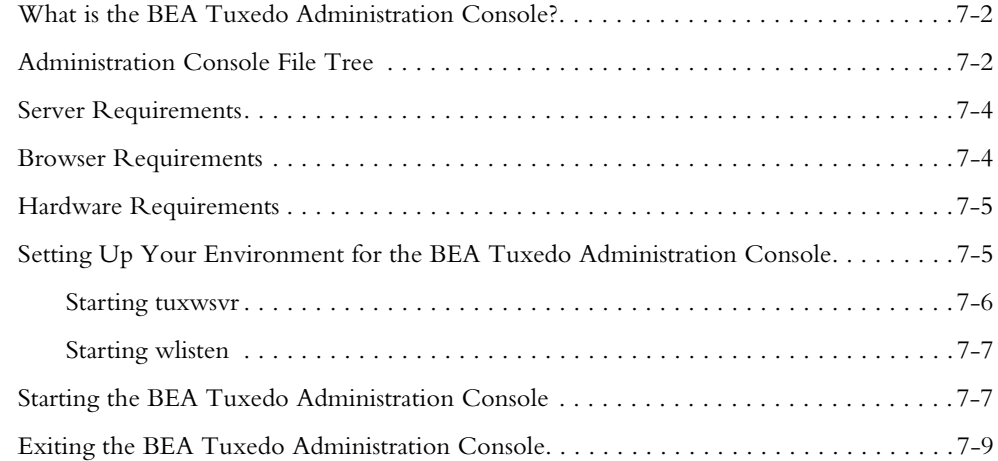

## **[BEA Tuxedo 9.0 Platform Data Sheets](#page-124-0)**

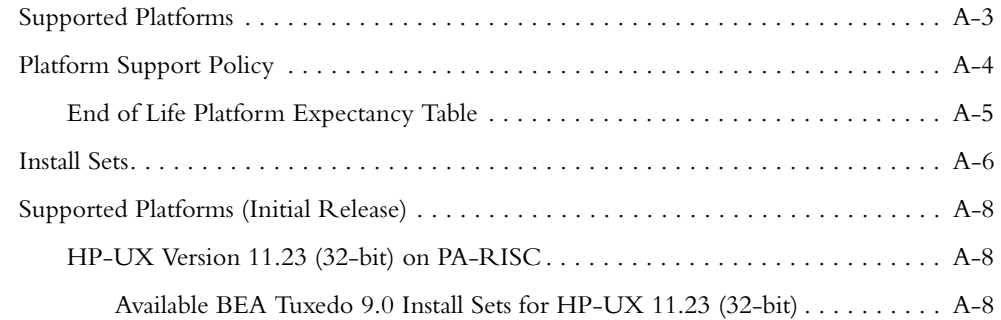

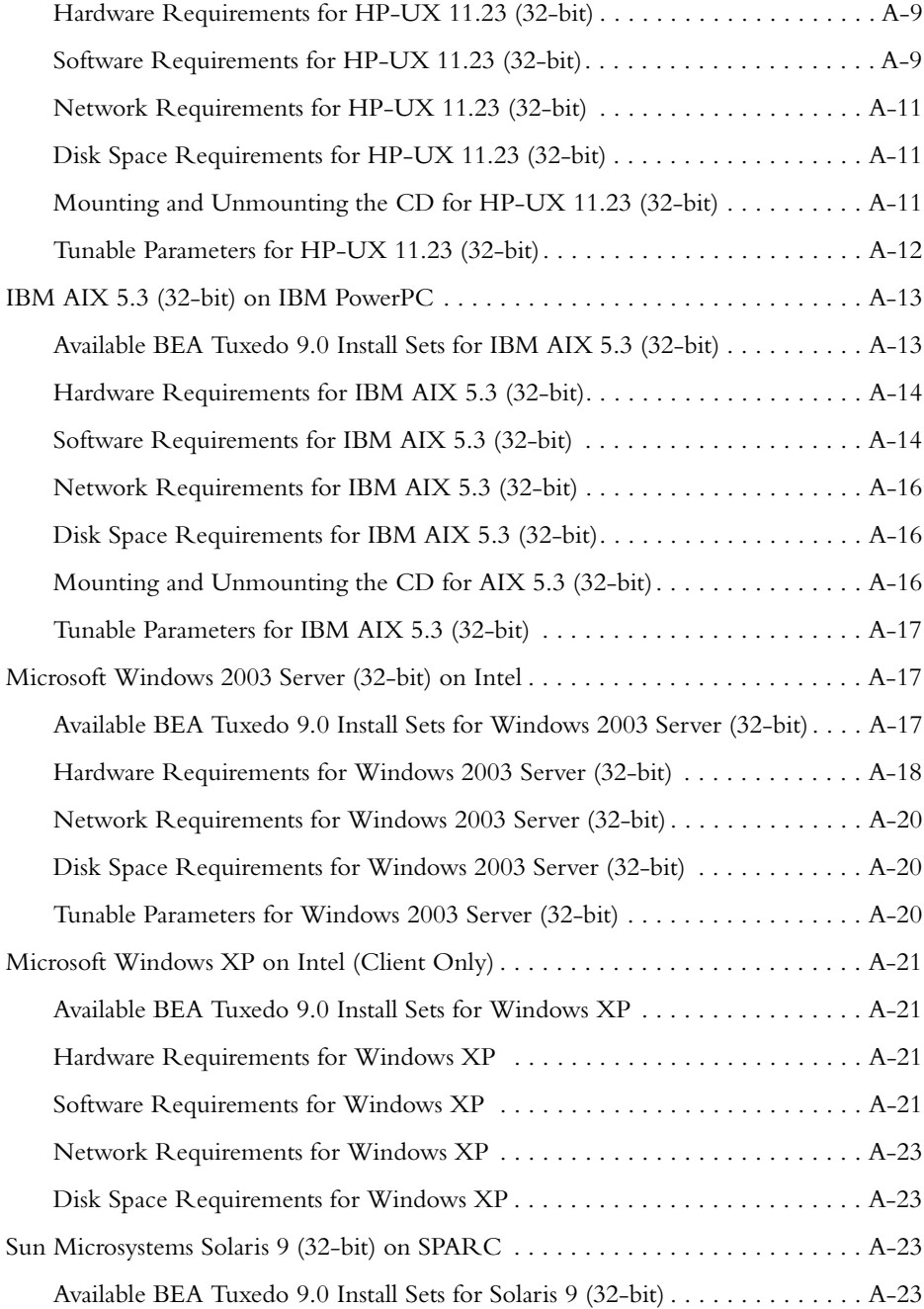

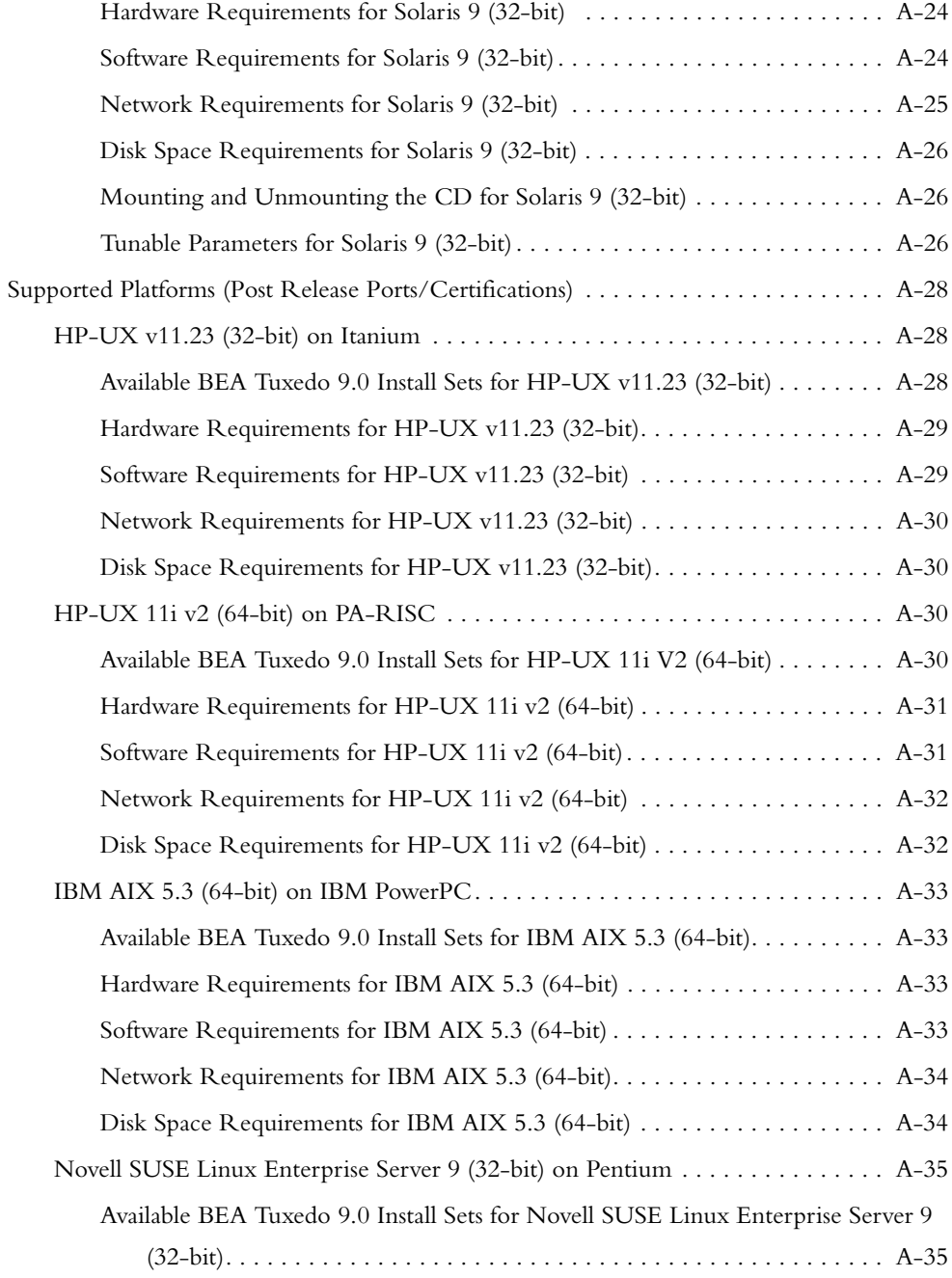

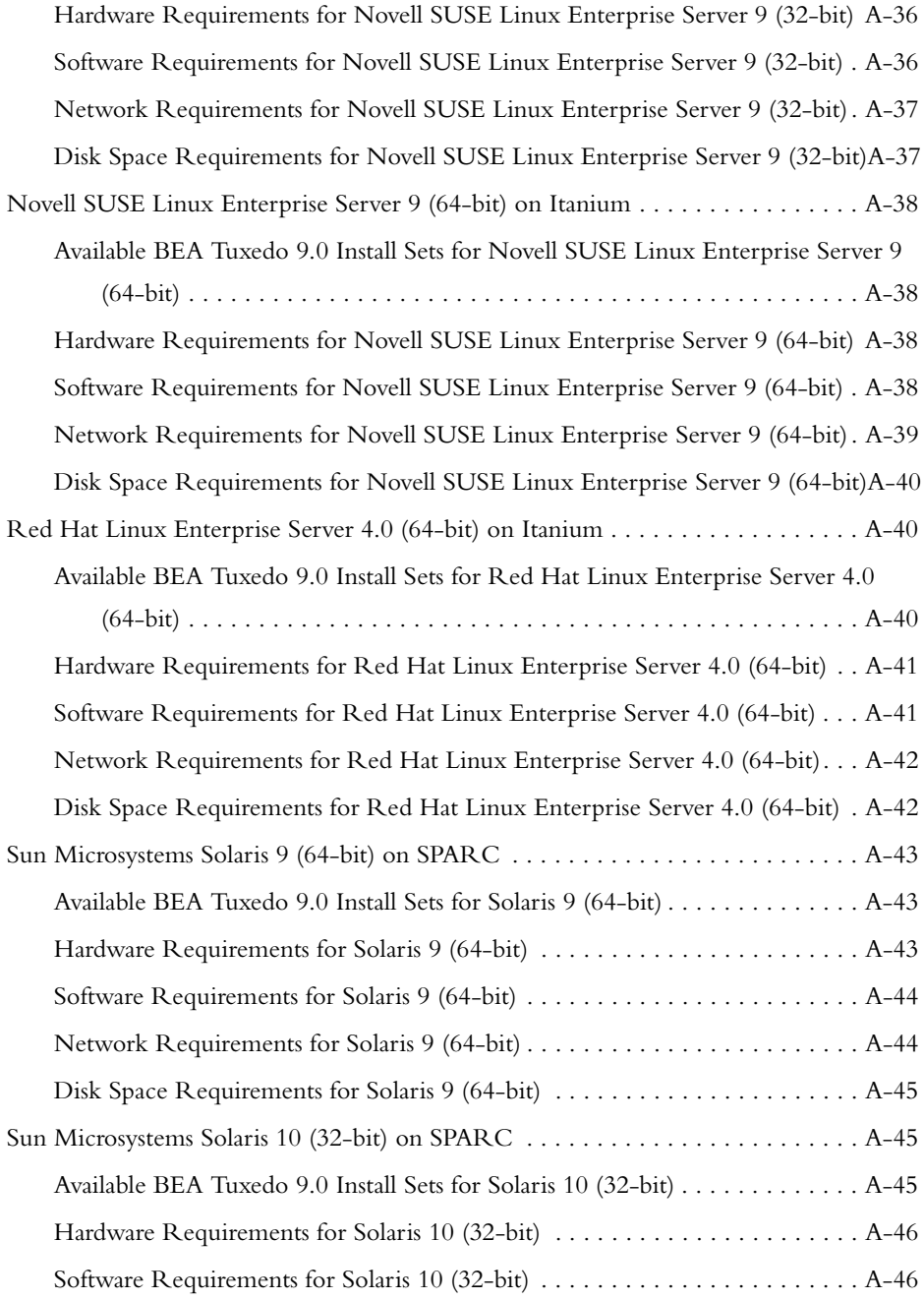

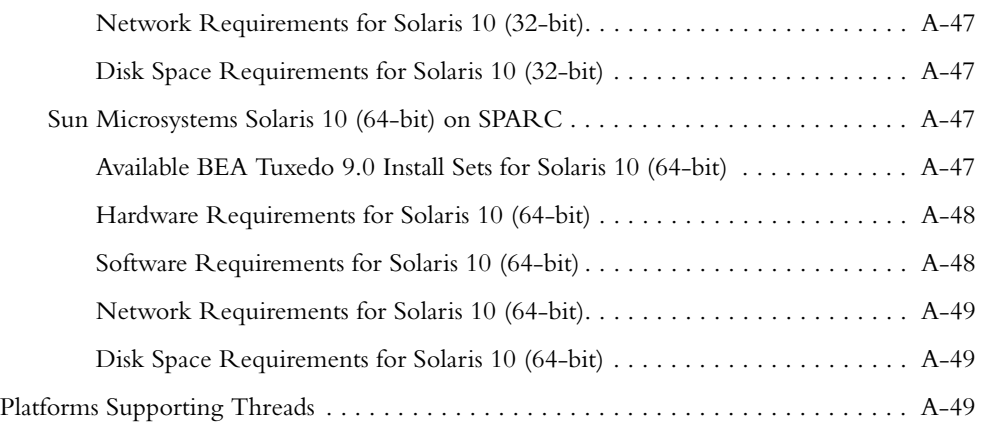

## **[BEA Jolt 9.0 Overview and Installation Information](#page-174-0)**

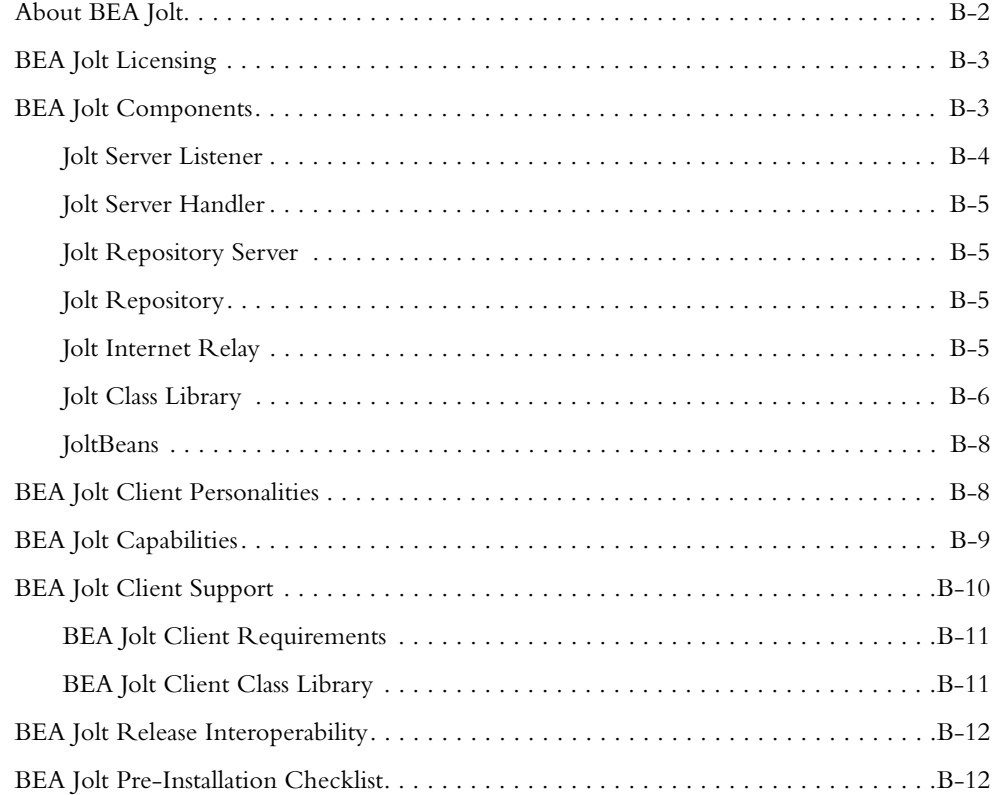

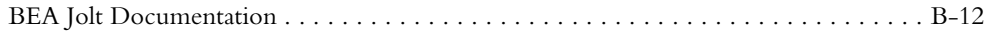

#### **[File and Database Management and Disk Space](#page-186-0)  Allocation**

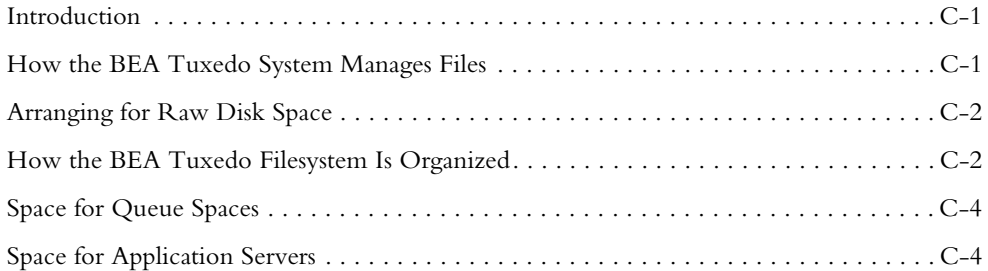

#### **[IPC Resource Configuration on a UNIX System](#page-190-0)**

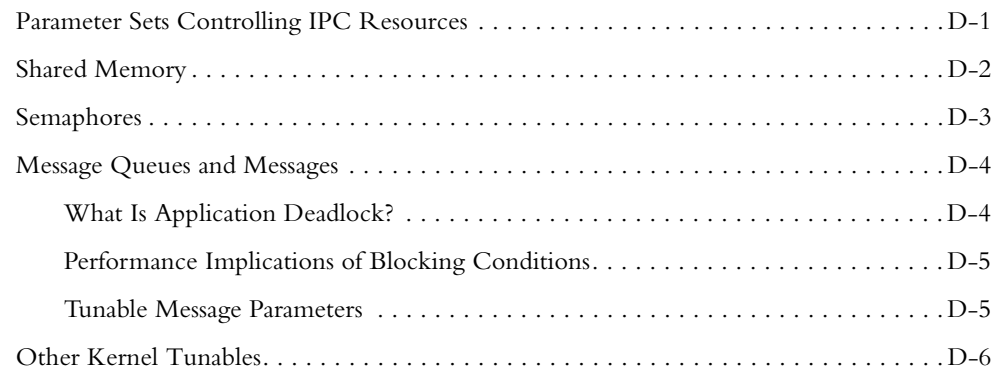

#### **[Index](#page-198-0)**

## <span id="page-12-0"></span>**About This Document**

This document explains how to install the BEA Tuxedo system software on both Windows and UNIX systems. The BEA Tuxedo system is a framework for distributed online transaction processing applications.

This document covers the following topics:

- [Chapter 1, "Preparing to Install the BEA Tuxedo System,"](#page-18-2) covers what you need to know and do before installing BEA Tuxedo.
- [Chapter 2, "Installing BEA Tuxedo Using GUI-Mode Installation,"](#page-30-1) describes how to install the BEA Tuxedo software on Windows and UNIX systems using a graphical user interface.
- [Chapter 3, "Installing BEA Tuxedo on UNIX Systems Using Console-Mode Installation,"](#page-42-1) discusses how to install BEA Tuxedo on UNIX systems using a text-based interface.
- [Chapter 4, "Installing BEA Tuxedo Using Silent Installation,"](#page-54-1) describes how to install BEA Tuxedo without user intervention by using a template file during the installation process.
- <sup>z</sup> [Chapter 5, "Upgrading the BEA Tuxedo System to Release 9.0,"](#page-66-1) provides procedures for upgrading your BEA Tuxedo or BEA WebLogic Enterprise application to BEA Tuxedo 9.0 using both simple and hot upgrade procedures.
- [Chapter 6, "Performing Post-Installation Tasks,"](#page-76-1) describes what the directory structure looks like after the installation is finished, how to configure the installation, how to verify the installation, and how to uninstall the BEA Tuxedo software.
- [Chapter 7, "Starting the BEA Tuxedo Administration Console,"](#page-114-1) provides the system requirements for the Console, describes how to set up the environment, and explains how to start and exit the Console.
- [Appendix A, "BEA Tuxedo 9.0 Platform Data Sheets,"](#page-124-1) provides platform-specific information for the platforms on which the BEA Tuxedo 9.0 system software is supported.
- [Appendix B, "BEA Jolt 9.0 Overview and Installation Information,"](#page-174-1) provides an overview of BEA Jolt 9.0 and presents the prerequisites and preparatory information for installing the BEA Jolt 9.0 software components.
- [Appendix C, "File and Database Management and Disk Space Allocation,"](#page-186-3) describes BEA Tuxedo file and database management and provides guidelines for allocating disk space for a BEA Tuxedo application.
- [Appendix D, "IPC Resource Configuration on a UNIX System,"](#page-190-2) describes the interprocess communication (IPC) parameters on a UNIX system and provides guidelines for configuring them.

## <span id="page-13-0"></span>**What You Need to Know**

This document is written for system administrators or application developers who are installing the BEA Tuxedo software. It is assumed that readers have a general understanding of the Windows and UNIX operating systems and the workstation platforms on which the BEA Tuxedo system runs.

#### <span id="page-13-1"></span>**e-docs Web Site**

BEA product documentation is available on the BEA corporate Web site. From the BEA Home page, click on Product Documentation or go directly to the "e-docs" Product Documentation page at <http://e-docs.bea.com>.

## <span id="page-13-2"></span>**How to Print the Document**

You can print a copy of this document from a Web browser, one file at a time, by using the File— >Print option on your Web browser.

A PDF version of this document is available on the BEA Tuxedo documentation Home page on the e-docs Web site (and also on the documentation CD). You can open the PDF in Adobe Acrobat Reader and print the entire document (or a portion of it) in book format. To access the PDFs, open the BEA Tuxedo documentation Home page, click the PDF files button and select the document you want to print.

If you do not have the Adobe Acrobat Reader, you can get it for free from the Adobe Web site at <http://www.adobe.com>.

## <span id="page-14-0"></span>**Related Information**

The following BEA Tuxedo documents contain information that is relevant to the BEA Tuxedo installation document:

- <sup>z</sup> *BEA Tuxedo Product Overview*
- <sup>z</sup> *BEA Tuxedo Interoperability*
- <sup>z</sup> *Using BEA Tuxedo ATMI on Windows*

For more information about ATMI, CORBA, transaction processing, distributed object computing, C++ programming, and Java programming, see *Bibliography*.

## <span id="page-14-1"></span>**Contact Us!**

Your feedback on the BEA Tuxedo documentation is important to us. Send us e-mail at [docsupport@bea.com](mailto:docsupport@bea.com) if you have questions or comments. Your comments will be reviewed directly by the BEA professionals who create and update the BEA Tuxedo documentation.

In your e-mail message, please indicate that you are using the documentation for the BEA Tuxedo 9.0 release.

If you have any questions about this version of BEA Tuxedo, or if you have problems installing and running BEA Tuxedo, contact BEA Customer Support through BEA WebSupport at <http://www.bea.com>. You can also contact Customer Support by using the contact information provided on the Customer Support Card, which is included in the product package.

When contacting Customer Support, be prepared to provide the following information:

- Your name, e-mail address, phone number, and fax number
- Your company name and company address
- Your machine type and authorization codes
- The name and version of the product you are using
- $\bullet$  A description of the problem and the content of pertinent error messages

### <span id="page-15-0"></span>**Documentation Conventions**

The following documentation conventions are used throughout this document.

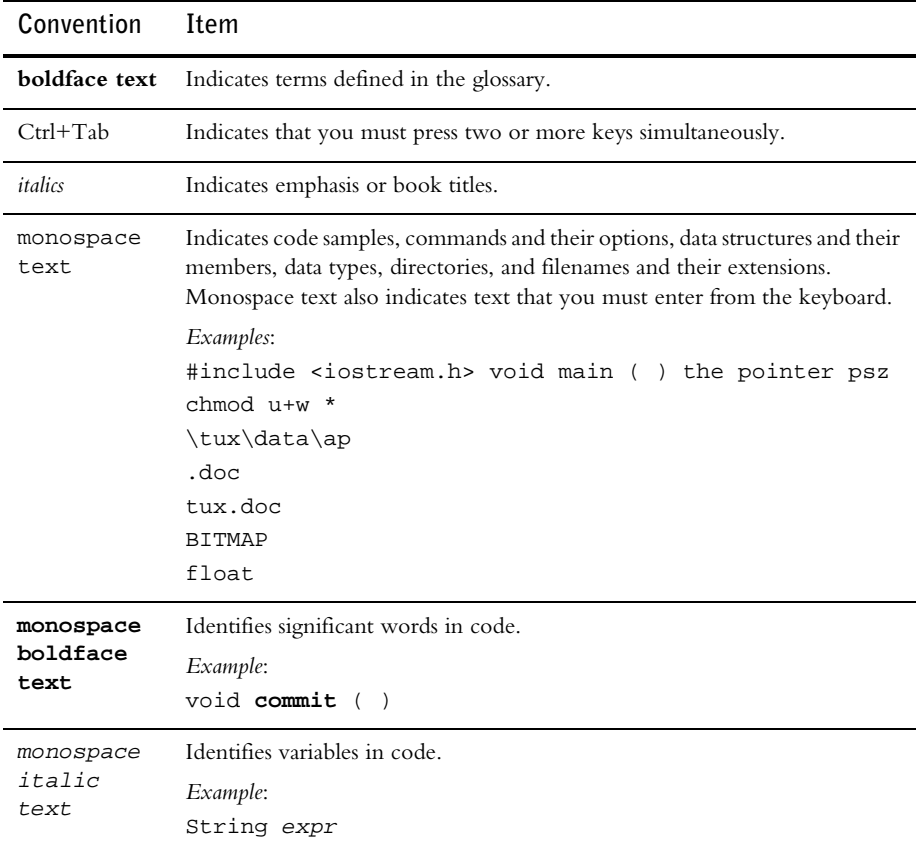

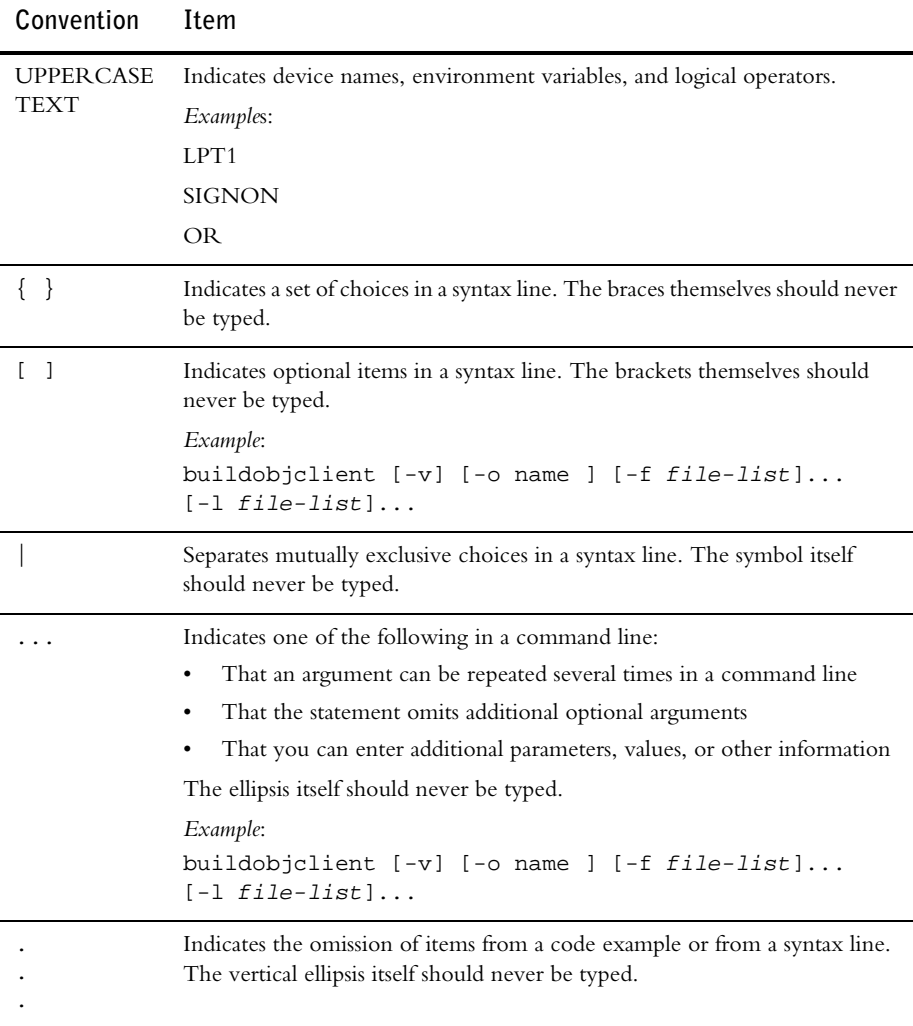

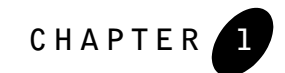

# <span id="page-18-2"></span><span id="page-18-0"></span>**Preparing to Install the BEA Tuxedo System**

The following sections provide information that you need to know before installing the BEA Tuxedo product software:

- [BEA Installation Program](#page-18-1)
- [BEA Tuxedo Distribution Methods](#page-19-1)
- [BEA Tuxedo Software Components](#page-21-0)
- [LLE and SSL Levels of Encryption](#page-23-0)
- [Hardware and Software Prerequisites](#page-23-1)
- $\bullet$  [Interprocess Communication Resources Configuration](#page-25-0)
- [BEA Home Directory](#page-26-0)
- [Installation Road Map](#page-28-1)

## <span id="page-18-1"></span>**BEA Installation Program**

The BEA Tuxedo software is distributed as an installer file, which also contains a copy of the BEA Installation program. The BEA Installation program is the BEA standard tool for installing the BEA Tuxedo software on Windows or UNIX systems (machines).

The BEA Installation program supports three installation methods. You can use any of these methods to install the BEA Tuxedo product software:

- Graphical user interface (GUI) mode installation, described in "Installing BEA Tuxedo [Using GUI-Mode Installation" on page 2-1](#page-30-1).
- Console-mode installation (UNIX systems only), described in "Installing BEA Tuxedo on [UNIX Systems Using Console-Mode Installation" on page 3-1](#page-42-1).
- Silent installation, described in "Installing BEA Tuxedo Using Silent Installation" on [page 4-1.](#page-54-1)

#### <span id="page-19-2"></span><span id="page-19-0"></span>**Previous Tuxedo Versions**

If a previous version of the Tuxedo software is detected during GUI mode and silent installation on a Windows system, the Tuxedo installer will automatically stop the following previous Tuxedo version ProcMGR and Listener services:

- BEA ProcMGR V2.2
- BEA ProcMGR V8.0
- BEA ProcMGR V8.1
- Tuxedo 8.1 Listener on Port 3050
- Tuxedo 8.0 Listener on Port 3050
- Tuxedo 7.1 Listener on Port 3050
- Tuxedo 6.5 Tuxedo IPC Helper
- **Note:** During GUI installation, users will be prompted with the following message: "Stopping Previous Version Tuxedo Services"

Listener services configured on ports other than 3050 must be stopped *manually*.

The current Tuxedo distribution requires these services to be stopped in order to run multiple Tuxedo versions on the same machine. The time required for stopping the ProcMGR services is minimal; however, the time required to stop the listener services may take a few minutes.

## <span id="page-19-1"></span>**BEA Tuxedo Distribution Methods**

BEA Tuxedo is distributed on both the Web and CD-ROM.

#### <span id="page-20-0"></span>**Web Distribution of BEA Tuxedo**

An evaluation copy of BEA Tuxedo is available for download from the BEA corporate Web site at [http://commerce.bea.com/downloads/tuxedo.jsp#tuxedo](http://commerce.beasys.com/downloads/tuxedo.jsp#tuxedo). When downloading BEA Tuxedo, you must also download an evaluation license, which allows you to use the BEA Tuxedo software for a 30-day trial period. Anytime during the 30-day trial period you may purchase a non-expiring license for your BEA Tuxedo product by calling or e-mailing BEA Customer Support. For BEA Customer Support contact information, go to [http://www.bea.com/support/contact\\_cs.html](http://www.bea.com/support/contact_cs.html).

Platform-specific installer files for the BEA Tuxedo product software are available for download from the BEA corporate Web site.

#### <span id="page-20-1"></span>**CD-ROM Distribution of BEA Tuxedo**

If you purchased BEA Tuxedo from your local sales representative, you will find the following items in the BEA Tuxedo product box:

- $\bullet$  Two CD-ROMs:
	- BEA Tuxedo product software CD—also includes the BEA Jolt and BEA SNMP Agent product software
	- BEA Tuxedo Online Documentation CD—includes the same online documentation accessible at <http://edocs.bea.com/index.html>
- The following printed documents:
	- "Read-Me-First" card containing an overview of the product box content
	- "Customer Support Quick Reference and Other Important Information" card
	- "BEA Software License and Limited Warranty" pamphlet
	- *BEA Tuxedo Release Notes*
	- *Installing the BEA Tuxedo System* (this document)

Shortly after purchasing BEA Tuxedo on CD-ROM, you will receive a non-expiring BEA Tuxedo product license via e-mail.

## <span id="page-21-0"></span>**BEA Tuxedo Software Components**

Included with the BEA Tuxedo 9.0 software distribution is the BEA Jolt product software, which enables Java clients to call BEA Tuxedo services, and the BEA SNMP Agent product software, which enables BEA Tuxedo applications to be managed from a centralized enterprise management console.

The BEA Tuxedo 9.0 distribution contains the following components:

- Server components:
	- BEA Application-to-Transaction Monitor Interface (ATMI) server software
	- BEA Common Object Request Broker Architecture (CORBA) C++ server software
	- BEA Jolt 9.0 server software
	- BEA SNMP Agent 9.0 software
	- BEA Tuxedo Administration Console software
	- Link-Level Encryption (LLE) and Secure Sockets Layer (SSL) encryption software
- Client components:
	- BEA ATMI Workstation (/WS) client software
	- BEA CORBA C++ client software—includes the C++ client Object Request Broker (ORB) and the environmental objects
	- BEA Jolt 9.0 client software
	- LLE and SSL encryption software

The following figure presents a high-level view of the BEA Tuxedo client and server components.

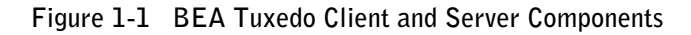

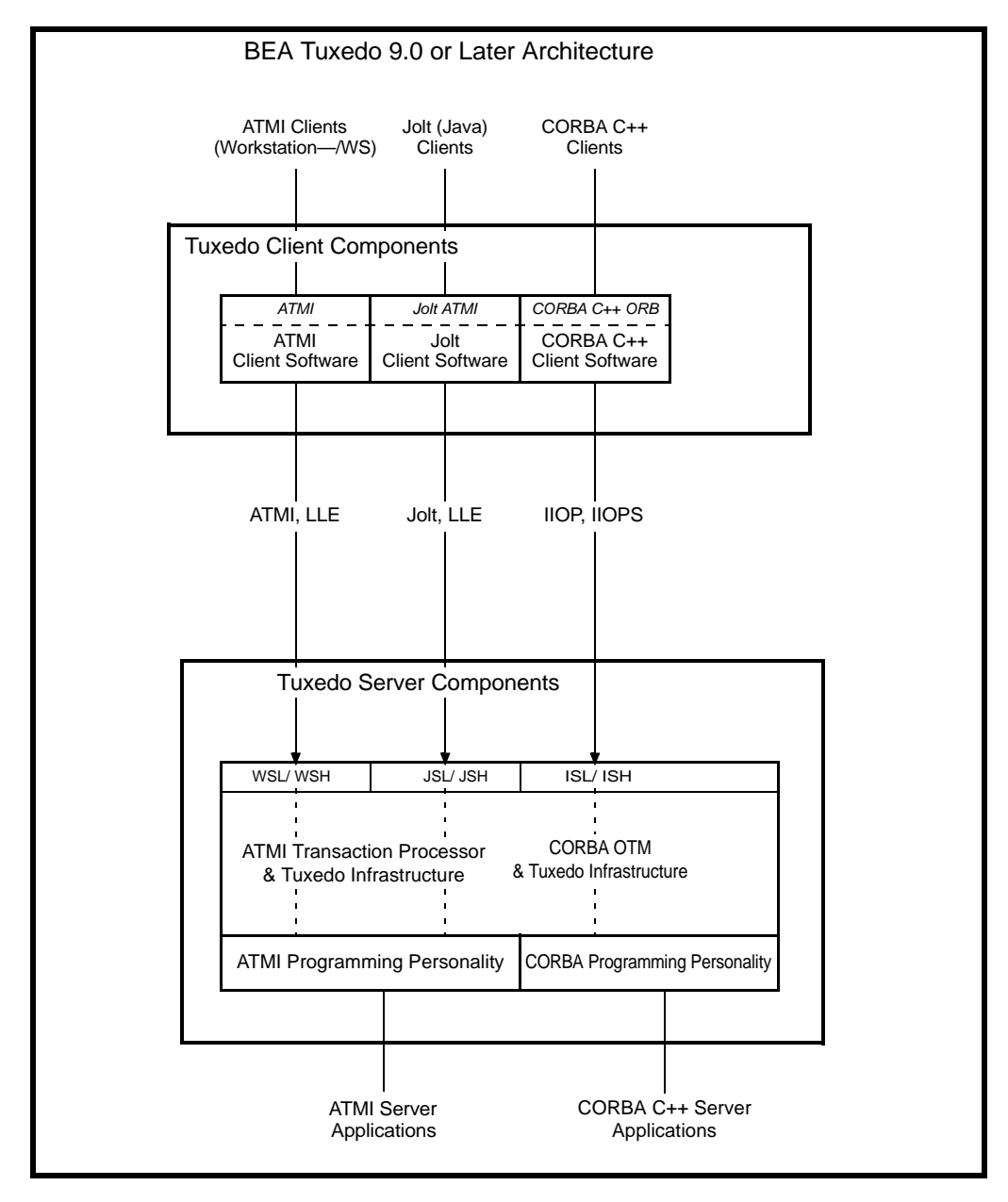

For descriptions of terms such as *remote client*, *native client*, *LLE*, and *SSL*, see "Client and Server Components" in *BEA Tuxedo Product Overview*.

## <span id="page-23-0"></span>**LLE and SSL Levels of Encryption**

LLE and SSL are available with two levels of encryption: 56-bit and 128-bit. Licenses for the 128-bit client versions of LLE and SSL are available in the United States and Canada. With proper authorization, customers outside the United States and Canada may also acquire licenses with 128-bit encryption enabled.

A 30-day evaluation license comes only with 56-bit encryption enabled, whereas a non-expiring license may be purchased with either 56-bit or 128-bit encryption enabled. For information about purchasing licenses, contact BEA Sales at <http://www.bea.com/contact/sales1.shtml>.

## <span id="page-23-1"></span>**Hardware and Software Prerequisites**

The BEA Tuxedo software must be installed on each server machine that will participate in a BEA Tuxedo application, also known as a Tuxedo domain. A Tuxedo application is a business software program, built upon the Tuxedo system, that is defined and controlled by a single configuration file known as the UBBCONFIG file. The Tuxedo configuration file is described in reference page UBBCONFIG(5) in *BEA Tuxedo File Formats, Data Descriptions, MIBs, and System Processes Reference*.

A Tuxedo application consists of many Tuxedo system processes, one or more application client processes, one or more application server processes, and one or more computer machines connected over a network. In a multi-machine Tuxedo application running different releases of the BEA Tuxedo software, the *master machine*—designated via the MASTER parameter in the RESOURCES section of the UBBCONFIG file—must run the highest release of the BEA Tuxedo software in the application. For more information about Tuxedo applications, see "Domains" in *BEA Tuxedo Product Overview*.

**Note:** BEA advises against trying to share the BEA Tuxedo system executables across remote filesystems; this practice has proven to be unreliable in the past.

#### <span id="page-24-0"></span>**System Requirements**

The system requirements for BEA Tuxedo 9.0 are given in the following table.

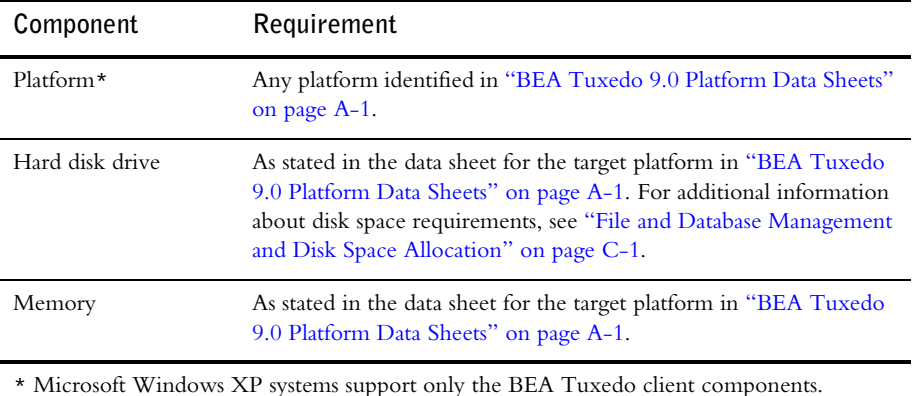

For BEA Jolt installation preparatory information, see ["BEA Jolt 9.0 Overview and Installation](#page-174-1)  [Information" on page B-1](#page-174-1). No installation preparation is required for BEA SNMP Agent.

**Note:** Before installing BEA Tuxedo software on a UNIX system, BEA recommends that you repartition your hard disk device in accordance to ["File and Database Management and](#page-186-3)  [Disk Space Allocation" on page C-1](#page-186-3).

#### <span id="page-24-1"></span>**Temporary Storage Space Requirements**

The BEA Installation program uses a temporary directory in which it extracts the files from the archive that are needed to install BEA Tuxedo on the target system. During the installation process, your temporary directory must contain sufficient space to accommodate the compressed Java Runtime Environment (JRE) bundled with the installer and an uncompressed copy of the JRE that is expanded into the temporary directory. The installation program moves the JRE from the temporary directory to the *BEA Home directory* at the end of the installation process. For information about the BEA Home directory, see ["BEA Home Directory" on page 1-9](#page-26-0).

The amount of temporary storage space needed depends upon the target platform, as stated in the data sheets in ["BEA Tuxedo 9.0 Platform Data Sheets" on page A-1.](#page-124-1)

By default, the installation program uses the temporary directories shown in the following table.

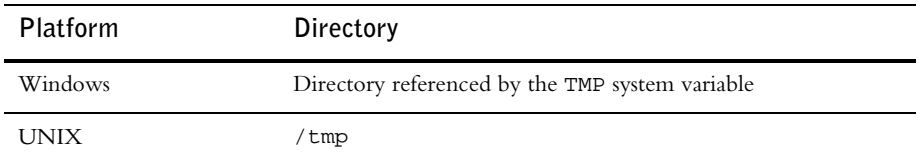

To ensure there is adequate temporary space, you may want to allocate an alternate directory for use as a temporary directory for the installation. To do so, perform the appropriate step in the following table before starting the BEA Installation program.

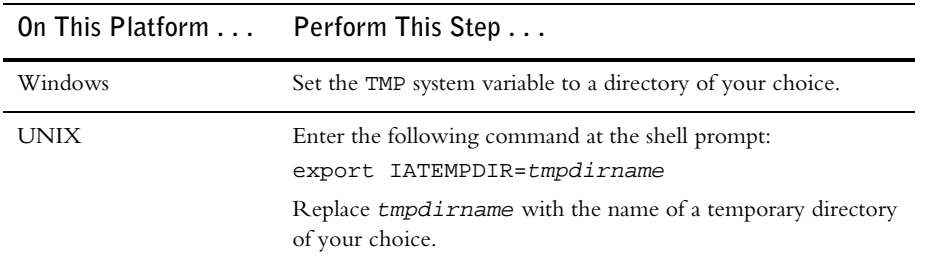

#### <span id="page-25-0"></span>**Interprocess Communication Resources Configuration**

Interprocess communication (IPC) is a capability supported by the Windows and UNIX operating systems that allows one process to communicate with another process. The processes can be running on the same computer or on different computers connected through a network.

On a Windows 2003 Server system, the BEA Tuxedo system provides an IPC service called the BEA ProcMGR (Process Manager), which facilitates interprocess communications. You use the BEA ProcMGR service to adjust the IPC parameters and maximize the performance of a BEA Tuxedo application.

On a UNIX system, you use methods native to the UNIX system to adjust the IPC parameters and maximize the performance of a BEA Tuxedo application. Since most UNIX systems are shipped with default values that are too low for a BEA Tuxedo application, you need to adjust the IPC parameters, using the methods given in ["BEA Tuxedo 9.0 Platform Data Sheets" on](#page-124-1) 

[page A-1](#page-124-1). For the recommended IPC values, see ["IPC Resource Configuration on a UNIX](#page-190-2)  [System" on page D-1.](#page-190-2)

After installing the BEA Tuxedo software and creating an application configuration file (UBBCONFIG file), you use the tmloadcf(1) command to calculate and print a list of the minimum IPC resources needed to support the application. If your BEA Tuxedo application is distributed, the minimum IPC resources must be available on every machine participating in the application. For more information about calculating IPC resources using the tmloadcf(1) command, see ["Performing Post-Installation Tasks" on page 6-1.](#page-76-1)

**Note:** Before installing BEA Tuxedo software on a UNIX system, BEA recommends that you adjust the IPC parameters on the target machine in accordance to ["IPC Resource](#page-190-2)  [Configuration on a UNIX System" on page D-1.](#page-190-2)

## <span id="page-26-1"></span><span id="page-26-0"></span>**BEA Home Directory**

When you install BEA Tuxedo, you are prompted to specify a BEA Home directory. The BEA Home directory is a repository for common files that are used by multiple BEA products installed on the same machine. For this reason, the BEA Home directory can be considered a "central support directory" for the BEA products installed on your system.

The files in the BEA Home directory are essential to ensuring that the BEA software operates correctly on your system. These files perform the following types of functions:

- Ensure that licensing works correctly for the installed BEA products
- Facilitate checking of cross-product dependencies during installation
- Facilitate service pack installation

The structure of the BEA Home directory created by the BEA Tuxedo 9.0 installer program is shown in the following illustration.

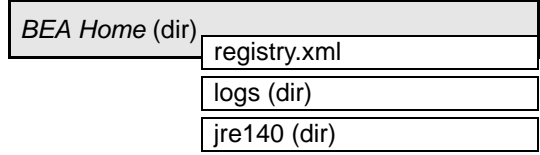

## <span id="page-27-0"></span>**Choosing a BEA Home Directory**

During the installation of BEA Tuxedo 9.0, you are prompted to choose an existing BEA Home directory or specify a path for a new BEA Home directory. If you choose to create a new directory, the BEA Tuxedo installer program automatically creates the directory for you.

Upon choosing a BEA Home directory, you are prompted to choose a BEA product directory for your BEA Tuxedo installation. You may choose to create your BEA product directory under the BEA Home directory, but there is no requirement to do so.

#### <span id="page-27-1"></span>**Understanding the Functions of the BEA Home Directory**

The files and directories in a BEA Home directory created by the BEA Tuxedo installer are described in the following table.

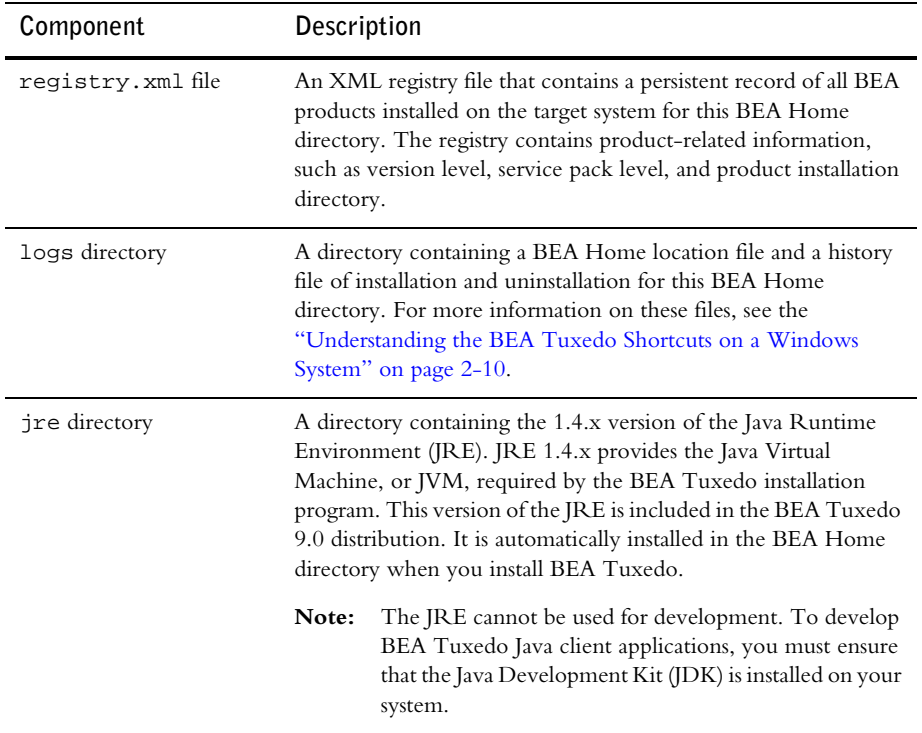

#### <span id="page-28-0"></span>**Creating More Than One BEA Home Directory**

Although it is possible to create more than one BEA Home directory, BEA recommends that you avoid doing so. In almost all situations, a single BEA Home directory is sufficient. There may be circumstances, however, in which you prefer to maintain separate development and production environments, each containing a separate product stack. With two directories, you can update your development environment (in a BEA Home directory) without modifying the production environment until you are ready to do so.

#### <span id="page-28-1"></span>**Installation Road Map**

You are now ready to begin your installation. To install BEA Tuxedo 9.0, see one of the following sections:

- ["Installing BEA Tuxedo Using GUI-Mode Installation" on page 2-1](#page-30-1)
- ["Installing BEA Tuxedo on UNIX Systems Using Console-Mode Installation" on page 3-1](#page-42-1)
- <sup>z</sup> ["Installing BEA Tuxedo Using Silent Installation" on page 4-1](#page-54-1)

If you are upgrading from BEA WebLogic Enterprise or BEA Tuxedo 8.1 or earlier software, see ["Upgrading the BEA Tuxedo System to Release 9.0" on page 5-1](#page-66-1).

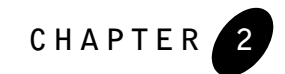

## <span id="page-30-1"></span><span id="page-30-0"></span>**Installing BEA Tuxedo Using GUI-Mode Installation**

The following sections describe how to install BEA Tuxedo using graphical user interface (GUI) mode installation on both Windows and UNIX systems:

- [What Is GUI-Mode Installation?](#page-31-0)
- [Before You Start](#page-31-1)
- [Starting GUI-Mode Installation on a Windows System](#page-31-2)
- [Starting GUI-Mode Installation on a UNIX System](#page-32-0)
- [Running GUI-Mode Installation](#page-33-0)
- [Assigning File Ownership on a UNIX System](#page-38-0)
- [Understanding the BEA Tuxedo Shortcuts on a Windows System](#page-39-0)
- [Understanding the BEA Administration Program on a Windows System](#page-40-0)
- [Reviewing the Windows 2003 Server Registry Content](#page-40-1)
- [What Do I Do Next?](#page-41-3)

### <span id="page-31-0"></span>**What Is GUI-Mode Installation?**

The graphical user interface mode installation is the graphics-based method of executing the BEA Installation program. It can be run on both Windows and UNIX systems.

To run GUI-mode installation, the console attached to the machine on which you are installing the software must support a Java-based GUI. All consoles for Windows systems support Java-based GUIs, but not all consoles for UNIX systems do.

### <span id="page-31-1"></span>**Before You Start**

If you are upgrading from BEA WebLogic Enterprise or BEA Tuxedo 8.1 or earlier software, see ["Upgrading the BEA Tuxedo System to Release 9.0" on page 5-1](#page-66-1) and follow the instructions given there. Then return here to continue your BEA Tuxedo installation.

On a Windows machine that has the BEA WebLogic Enterprise software or an older version of the BEA Tuxedo software installed, a window named "Previous Version Detected!" will display at the very beginning of the BEA Tuxedo installation. This window contains a message that encourages you to exit the installation program and remove the older software before installing BEA Tuxedo 9.0.

If you choose to remove the older software, refer to ["Upgrading the BEA Tuxedo System to](#page-66-1)  [Release 9.0" on page 5-1,](#page-66-1) follow the instructions to remove the older software from your machine, and then restart the installation.

If you choose *not* to remove the older software, install the BEA Tuxedo 9.0 software to a different product directory than the product directory where the BEA WebLogic Enterprise software or the older version of the BEA Tuxedo software is installed. See also ["Previous Tuxedo Versions" on](#page-19-2)  [page 1-2.](#page-19-2)

#### <span id="page-31-2"></span>**Starting GUI-Mode Installation on a Windows System**

To start the GUI-mode installation process on a Windows system, follow these steps:

1. Select a Windows system that meets the hardware and software requirements described in ["BEA Tuxedo 9.0 Platform Data Sheets" on page A-1](#page-124-1).

The Windows XP systems support only BEA Tuxedo client components.

**Note:** To install BEA Tuxedo on a UNIX system with a non-graphics console, see ["Installing](#page-42-1)  [BEA Tuxedo on UNIX Systems Using Console-Mode Installation" on page 3-1.](#page-42-1)

2. Log in to the Windows system as the Administrator or as a member of the Administrator group.

You need administrative privileges to install BEA Tuxedo server components on a Windows system. If you are going to install only BEA Tuxedo client components, you do not need administrative privileges.

3. Ensure that you have enough free space for the BEA Tuxedo installation.

For disk space requirements, see ["BEA Tuxedo 9.0 Platform Data Sheets" on page A-1.](#page-124-1) For important disk space allocation information, see ["File and Database Management and Disk](#page-186-3)  [Space Allocation" on page C-1](#page-186-3).

- 4. If installing BEA Tuxedo by downloading from the BEA Web site:
	- a. Go to [http://commerce.bea.com/downloads/tuxedo.jsp#tuxedo](http://commerce.beasys.com/downloads/tuxedo.jsp#tuxedo) and download the BEA Tuxedo 9.0 installation file specific to your platform, including the 30-day evaluation license file needed to complete the BEA Tuxedo installation.
	- b. Go to the directory where you downloaded the BEA Tuxedo installer and double-click the installer filename to start the installation.
- 5. If installing BEA Tuxedo from the product software CD:

Insert the BEA Tuxedo 9.0 product software CD into the CD-ROM drive. Select the executable for your platform and double-click to initiate the installation process.

6. Proceed to ["Running GUI-Mode Installation" on page 2-4](#page-33-0).

#### <span id="page-32-0"></span>**Starting GUI-Mode Installation on a UNIX System**

To start the GUI-mode installation process on a UNIX system, follow these steps:

- 1. Select a UNIX system that meets the hardware and software requirements described in ["BEA](#page-124-1)  [Tuxedo 9.0 Platform Data Sheets" on page A-1.](#page-124-1)
- 2. Log in to the UNIX system as the BEA Tuxedo administrator.
- 3. Ensure that you have enough free space for the BEA Tuxedo installation.

For disk space requirements, see ["BEA Tuxedo 9.0 Platform Data Sheets" on page A-1.](#page-124-1) For important disk space allocation information, see ["File and Database Management and Disk](#page-186-3)  [Space Allocation" on page C-1](#page-186-3).

- 4. If installing BEA Tuxedo by downloading from the BEA Web site:
	- a. Go to [http://commerce.bea.com/downloads/tuxedo.jsp#tuxedo](http://commerce.beasys.com/downloads/tuxedo.jsp#tuxedo) and download the BEA Tuxedo 9.0 installation file specific to your platform, including the 30-day evaluation license file needed to complete the BEA Tuxedo installation.
	- b. Go to the directory where you downloaded the installer and invoke the installation procedure by entering the following command:

prompt> sh *filename*.bin

where *filename* is the name of the BEA Tuxedo installer file.

**Note:** GUI mode is the default for Tuxedo 9.0 installation. If a GUI interface is not available on your Unix platform, you will receive an error message and the installation process is aborted.

If a GUI interface is not available on your Unix platform, you must use silent or console-mode installation. For more information, see [What Is Silent Installation?](#page-55-3) and [What Is Console-Mode Installation?](#page-43-3)

- 5. If installing BEA Tuxedo from the product software CD:
	- a. Mount the CD-ROM as a filesystem and insert the BEA Tuxedo CD-ROM into the CD-ROM drive.
	- b. Go to the top-level directory of the mounted CD-ROM.
	- c. Invoke the installation procedure by entering the following command:

prompt> sh *filename*.bin

where *filename* is the name of the BEA Tuxedo installer file specific to your platform.

6. Proceed to ["Running GUI-Mode Installation" on page 2-4](#page-33-0).

#### <span id="page-33-0"></span>**Running GUI-Mode Installation**

The BEA Tuxedo installer program is currently available in English and Japanese. By checking the value of a certain language-related environment variable on the target platform, the installer program automatically determines (1) the language displayed during the installation and (2) the language-specific message catalog installed during the installation. If the language-related environment variable is not set or is set to a value unknown to the installer program, both the language displayed and the message catalog installed default to English.

#### **Running GUI-Mode Installation**

The BEA Tuxedo installer program prompts you to enter specific information about your system and configuration. For instructions on responding to the prompts during installation, see the following table.

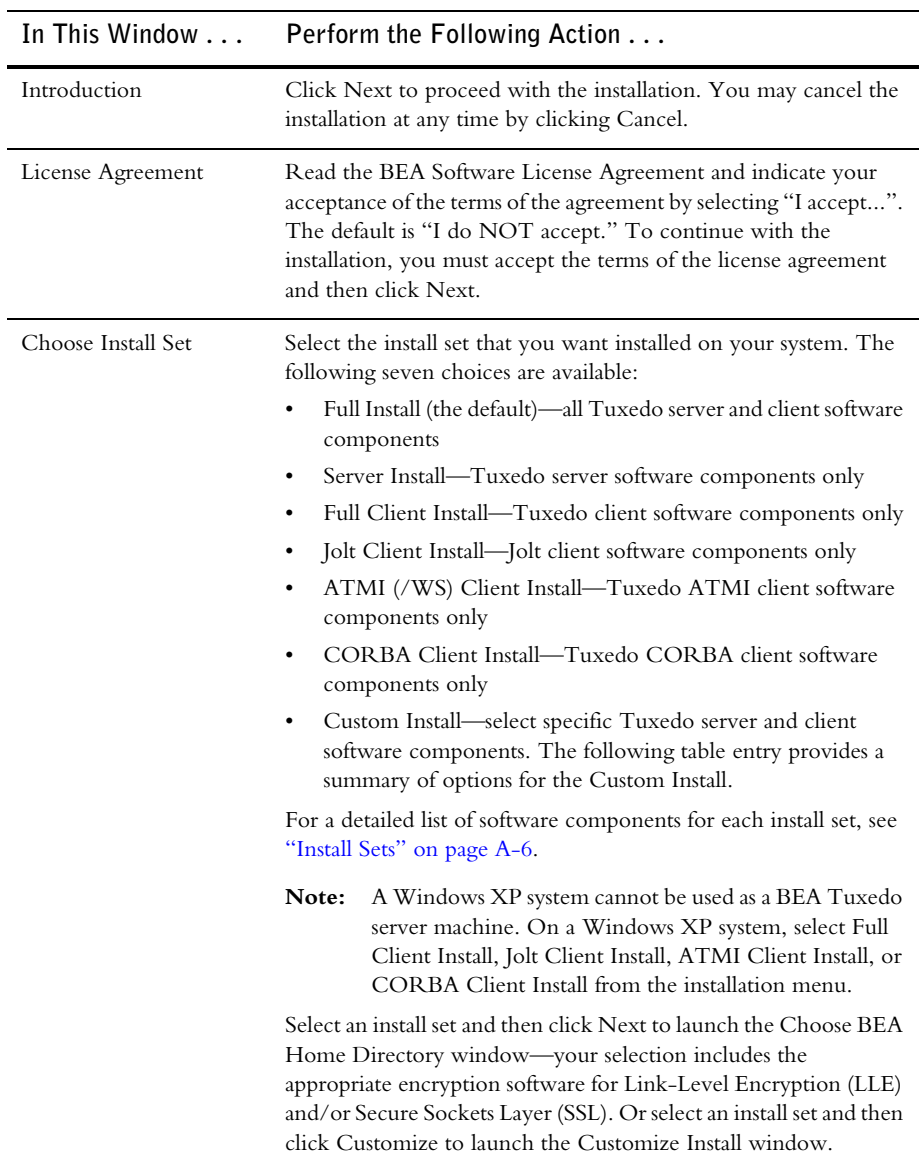

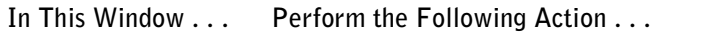

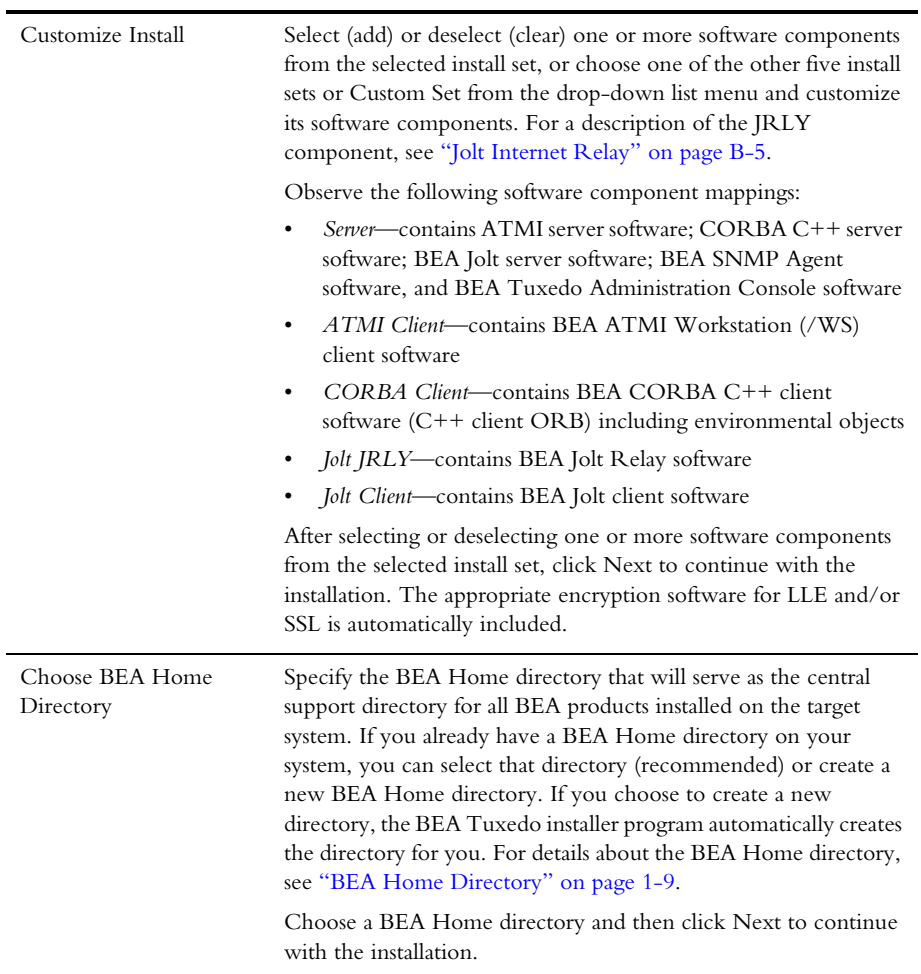
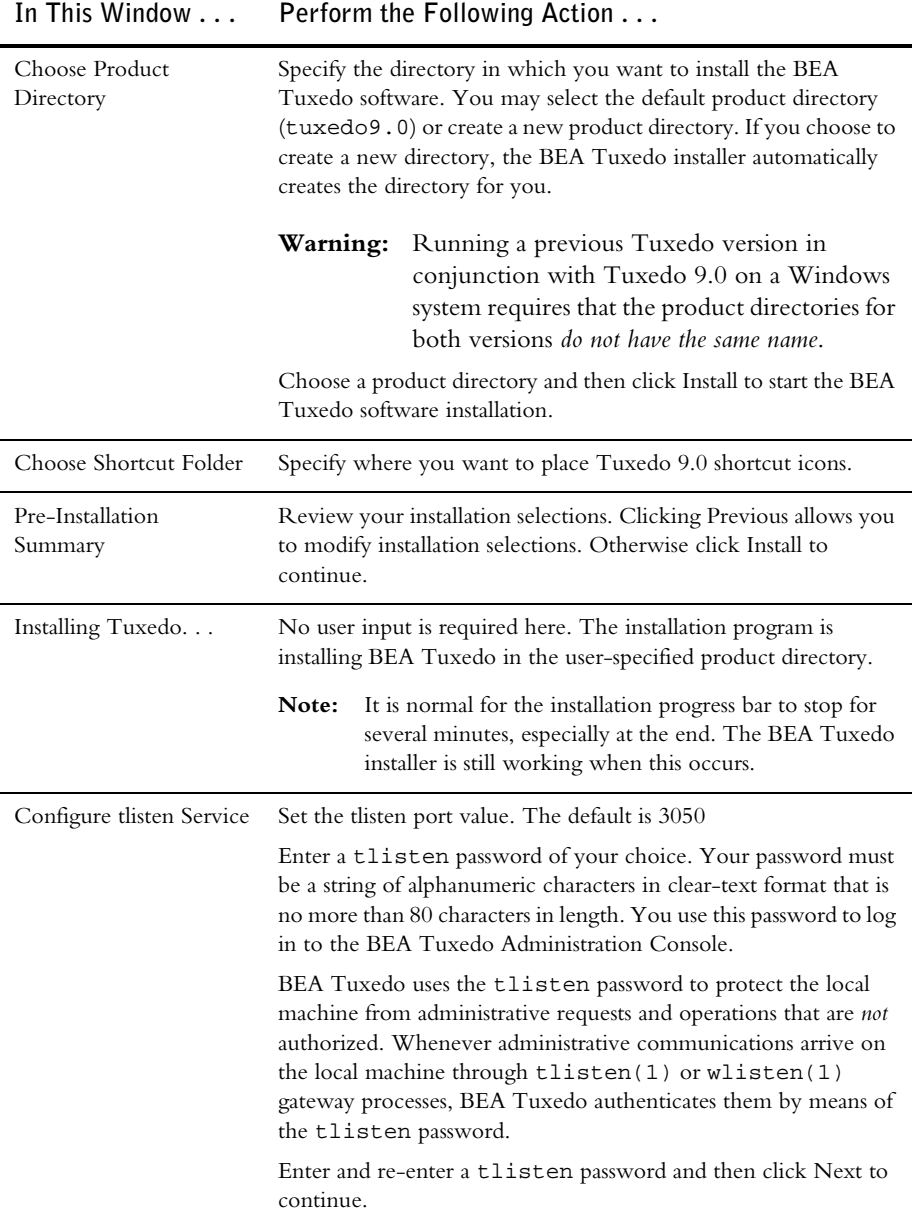

#### SSL Installation Choice This window appears only if you have installed CORBA server and/or client software components. BEA Tuxedo provides a Lightweight Directory Access Protocol (LDAP) based certificate retrieval mechanism that supports certificate-based authentication when using SSL. The BEA Tuxedo certificate retrieval mechanism has been certified for use with the LDAP Directory server included with iPlanet Directory Server. Choose whether or not you want to install SSL support. If you intend to use SSL encryption in your application, select Yes and then click Next to launch the LDAP Configuration window. If you do *not* intend to use SSL encryption in your application, select No and then click Next to launch the License Installation Choice window. LDAP Configuration for SSL Support Enter the following LDAP configuration information and then click Next to continue: • LDAP Service Name: Fully qualified domain name of the LDAP server (for example, pcwiz.mydomain.com) • LDAP PortID: Port number through which the local machine communicates with the LDAP server (for example, 389) • LDAP BaseObject: Distinguished name of the base object for search in the LDAP server (for example, o=beasys.com) • LDAP Filter File Location: (*tux\_ prod\_dir*/udataobj/security/ bea\_ldap\_filter.dat by default, where *tux\_prod\_dir* represents the product directory in which you installed the BEA Tuxedo software) License Installation Choice Choose whether or not you want to install the BEA Tuxedo product license now. To install the license now, select Yes and then click Next to launch the License File Browser window. To install the license later, select No and then click Next to launch the Install Complete window. For instructions on installing the product license manually, see ["Installing the Product License After You Install BEA Tuxedo" on](#page-83-0)  [page 6-8](#page-83-0). **In This Window . . . Perform the Following Action . . .**

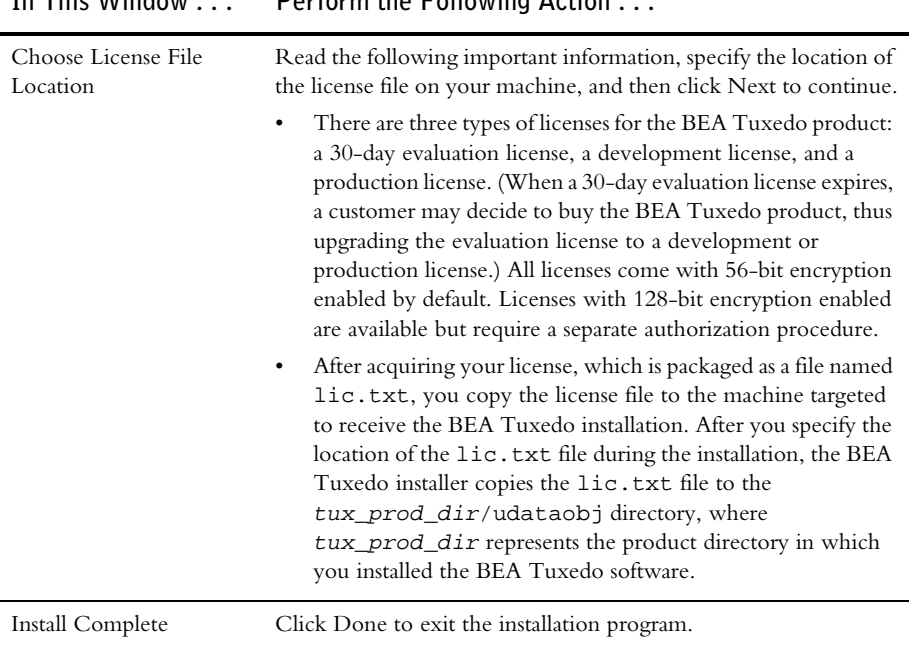

**In This Window . . . Perform the Following Action . . .**

Congratulations! Your installation of the BEA Tuxedo software is complete!

### <span id="page-38-0"></span>**Assigning File Ownership on a UNIX System**

If you installed the BEA Tuxedo software on a UNIX system, BEA strongly recommends that you create a separate user account for the BEA Tuxedo administrator and give ownership of the BEA Tuxedo files to that account. To change ownership of the BEA Tuxedo software on a UNIX machine, enter the following command:

```
chown -R adm_account full_path_of_tux_prod_dir
chgrp -R adm_group full_path_of_tux_prod_dir
```
Replace *adm\_account* with the BEA Tuxedo administrator account, replace *adm\_group* with the BEA Tuxedo administrator group ID, and replace *full\_path\_of\_tux\_prod\_dir* with the full pathname of the product directory in which you installed the BEA Tuxedo software.

### <span id="page-39-0"></span>**Understanding the BEA Tuxedo Shortcuts on a Windows System**

When installing the BEA Tuxedo software on a Windows system, the installer program automatically uses BEA WebLogic E-Business Platform as the parent folder for BEA Tuxedo. As additional BEA Home directories are added to the system, the installer program continues to create new BEA WebLogic E-Business Platform folders using the convention shown in the following figure.

#### **Figure 2-1 Tracking Multiple BEA Home Directories on the Same Windows System**

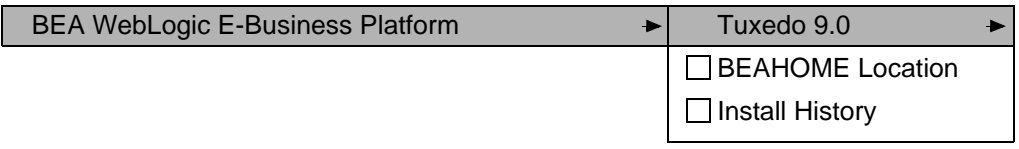

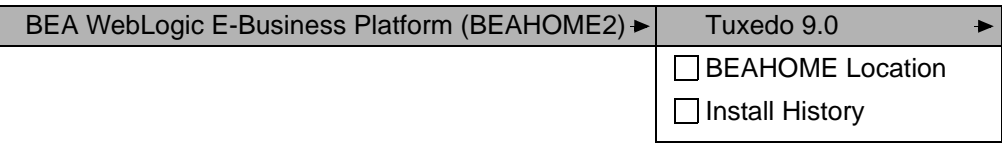

Each BEA Home directory has an associated BEA WebLogic E-Business Platform folder. Each BEA WebLogic E-Business Platform folder contains one or more BEA product folders (see note) and two files: BEAHOME Location and Install History.

**Note:** Because a BEA Home directory may be the home directory for a BEA Tuxedo installation, a BEA WebLogic Server installation, or other BEA product installations, a BEA WebLogic E-Business Platform folder may contain multiple BEA product folders.

For a given BEA Home directory and BEA WebLogic E-Business Platform folder, the BEAHOME file contains the pathname of the BEA Home directory, and the View History file contains a history of installation and uninstallation for the BEA Home directory. Double-clicking the text icon associated with either file displays its content. The BEAHOME and history files contain information extracted from the logs/log.txt file located in the BEA Home directory.

The Tuxedo 9.0 folder (Start  $\rightarrow$  Programs  $\rightarrow$  BEA WebLogic E-Business Platform  $\rightarrow$  Tuxedo 9.0) contains the following shortcuts:

- *bealic*—appears even if you did install the BEA Tuxedo product license during the installation. Choosing bealic enables you to install the product license (lic.txt file) after the installation. For more information about installing the license file, see ["Installing the](#page-83-0)  [Product License After You Install BEA Tuxedo" on page 6-8](#page-83-0).
- <sup>z</sup> *Uninstall Tuxedo*—choosing uninstall enables you to uninstall the BEA Tuxedo 9.0 software. For more information about uninstalling BEA Tuxedo, see ["Uninstalling BEA Tuxedo" on](#page-111-0)  [page 6-36.](#page-111-0)

#### <span id="page-40-0"></span>**Understanding the BEA Administration Program on a Windows System**

In addition to the BEA Tuxedo Administration Console, the BEA Tuxedo 9.0 software for Windows provides a BEA Administration program and two Windows services (Tlisten and BEA procMGR) for configuring the BEA Tuxedo system on a Windows 2003 Server system. Only if the installation included BEA Tuxedo server components will these additional administration tools be installed on the Windows 2003 Server system.

After you have installed or upgraded the BEA Tuxedo software on your Windows 2003 Server system, you can use the BEA Administration control panel (Start  $\rightarrow$  Settings  $\rightarrow$  Control Panel  $\rightarrow$ BEA Tuxedo 9.0 Administration) to perform the following tasks:

- Access other machines on the network on which the BEA Tuxedo system is installed
- Set and modify environment variables for the BEA Tuxedo system
- Direct BEA Tuxedo system messages to the Windows 2003 Server Event Log
- Configure BEA Tuxedo tlisten(1) processes to start automatically
- Tune interprocess communication (IPC) resources to maximize BEA Tuxedo system performance

For instructions on performing these tasks, see "Configuring BEA Tuxedo ATMI for Windows Server 2003" on page 2-1 in *Using BEA Tuxedo ATMI on Windows*.

### <span id="page-40-1"></span>**Reviewing the Windows 2003 Server Registry Content**

The Windows 2003 Server Registry is the repository for all hardware, software, and application configuration settings for the Windows 2003 Server system. During the BEA Tuxedo installation, the installer program writes general installation information as well as IPC Resource values to the Registry. The structure of the Registry relevant to BEA Tuxedo is as follows.

HKEY\_LOCAL\_MACHINE\Software\BEA Systems\Tuxedo\9.0\...

- $\bullet$  Developer
- $\bullet$  Environment
- $\bullet$  Security

To view this structure, choose Start → Run to launch the Run dialog box, enter regEdt32, and click OK to launch the Registry Editor window.

## **Developer Key**

The Developer key stores product information, including the major and minor version numbers of the release, and user and company names.

### **Environment Key**

The Environment key stores the locations referenced by the BEA Tuxedo environment variables set on your Windows 2003 Server system. It also stores other values such as IPC resource settings.

# **Security Key**

The Security key holds the access permissions for BEA Tuxedo processes and services. The following permissions are mandatory:

- $\bullet$  Any user who runs tlisten(1) must have read access permissions.
- The account under which the BEA ProcMGR service is running must have read access permissions.

BEA recommends that the Administrator have full control permissions.

# **What Do I Do Next?**

To configure your BEA Tuxedo software and verify that your software is installed correctly, see ["Performing Post-Installation Tasks" on page 6-1](#page-76-0).

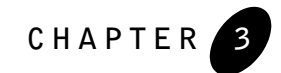

# **Installing BEA Tuxedo on UNIX Systems Using Console-Mode**

# **Installation**

The following sections describe how to install BEA Tuxedo using console-mode installation:

- [What Is Console-Mode Installation?](#page-43-0)
- [Before You Start](#page-43-1)
- [Starting Console-Mode Installation](#page-43-2)
- [Running Console-Mode Installation](#page-44-0)
- [What Do I Do Next?](#page-53-0)

# <span id="page-43-0"></span>**What Is Console-Mode Installation?**

Console-mode installation is the text-based method of executing the BEA Installation program. It can be run only on UNIX systems and is intended for UNIX systems with non-graphics consoles. Console-mode installation offers the same capabilities as graphics-based installation

# <span id="page-43-1"></span>**Before You Start**

If you are upgrading from BEA WebLogic Enterprise or BEA Tuxedo 8.1 or earlier software, see ["Upgrading the BEA Tuxedo System to Release 9.0" on page 5-1](#page-66-0) and follow the instructions given there. Then return here to continue your BEA Tuxedo installation.

## <span id="page-43-2"></span>**Starting Console-Mode Installation**

To start the console-mode installation process, follow these steps:

- 1. Select a UNIX system that meets the hardware and software requirements described in ["BEA](#page-124-0)  [Tuxedo 9.0 Platform Data Sheets" on page A-1.](#page-124-0)
- 2. Log in to the UNIX system as the BEA Tuxedo administrator.
- 3. Ensure that you have enough free space for the BEA Tuxedo installation.

For disk space requirements, see ["BEA Tuxedo 9.0 Platform Data Sheets" on page A-1.](#page-124-0) For important disk space allocation information, see ["File and Database Management and Disk](#page-186-0)  [Space Allocation" on page C-1](#page-186-0).

- 4. If installing BEA Tuxedo by downloading from the BEA Web site:
	- a. Go to [http://commerce.bea.com/downloads/tuxedo.jsp#tuxedo](http://commerce.beasys.com/downloads/tuxedo.jsp#tuxedo) and download the BEA Tuxedo 9.0 installation file specific to your platform, including the 30-day evaluation license file needed to complete the BEA Tuxedo installation.
	- b. Go to the directory where you downloaded the installer and invoke the installation procedure by entering the following command:

```
prompt> sh filename.bin -i console
```
where *filename* is the name of the BEA Tuxedo installer file.

- 5. If installing BEA Tuxedo from the product software CD:
	- a. Mount the CD-ROM as a filesystem and insert the BEA Tuxedo CD-ROM into the CD-ROM drive.
- b. Go to the top-level directory of the mounted CD-ROM.
- c. Invoke the installation procedure by entering the following command:

prompt> sh *filename*.bin -i console

where *filename* is the name of the BEA Tuxedo installer file specific to your platform.

6. Proceed to ["Running Console-Mode Installation" on page 3-3](#page-44-0).

### <span id="page-44-0"></span>**Running Console-Mode Installation**

To complete the console-mode installation process, which is currently available in English and Japanese, respond to the prompts in each section with one of the following actions.

- Enter the number associated with your choice or press <Enter> to accept the default.
- $\bullet$  Enter back or previous at the prompt to review or change your selection.
- Enter quit in response to any prompt to exit the installation process.

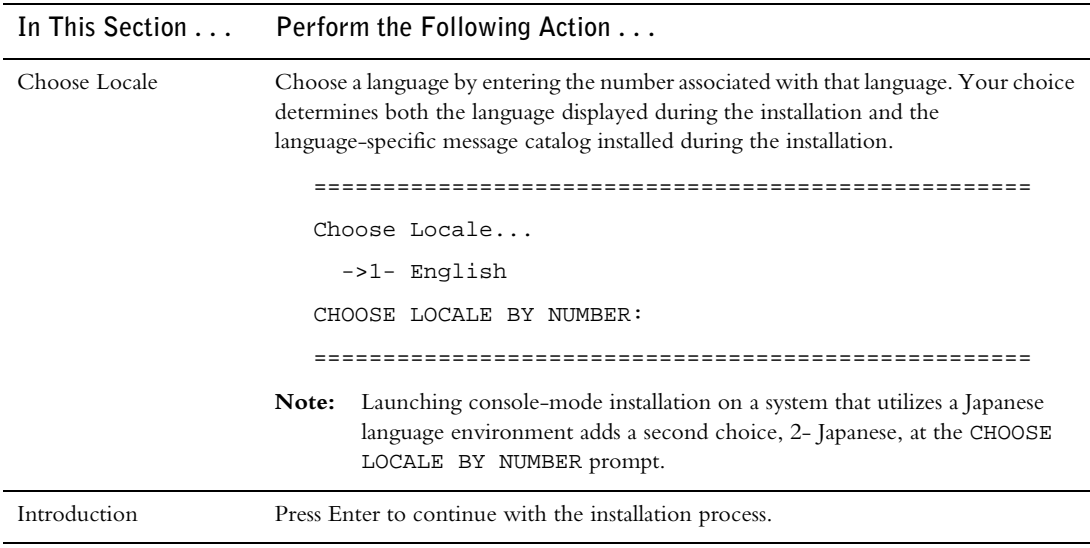

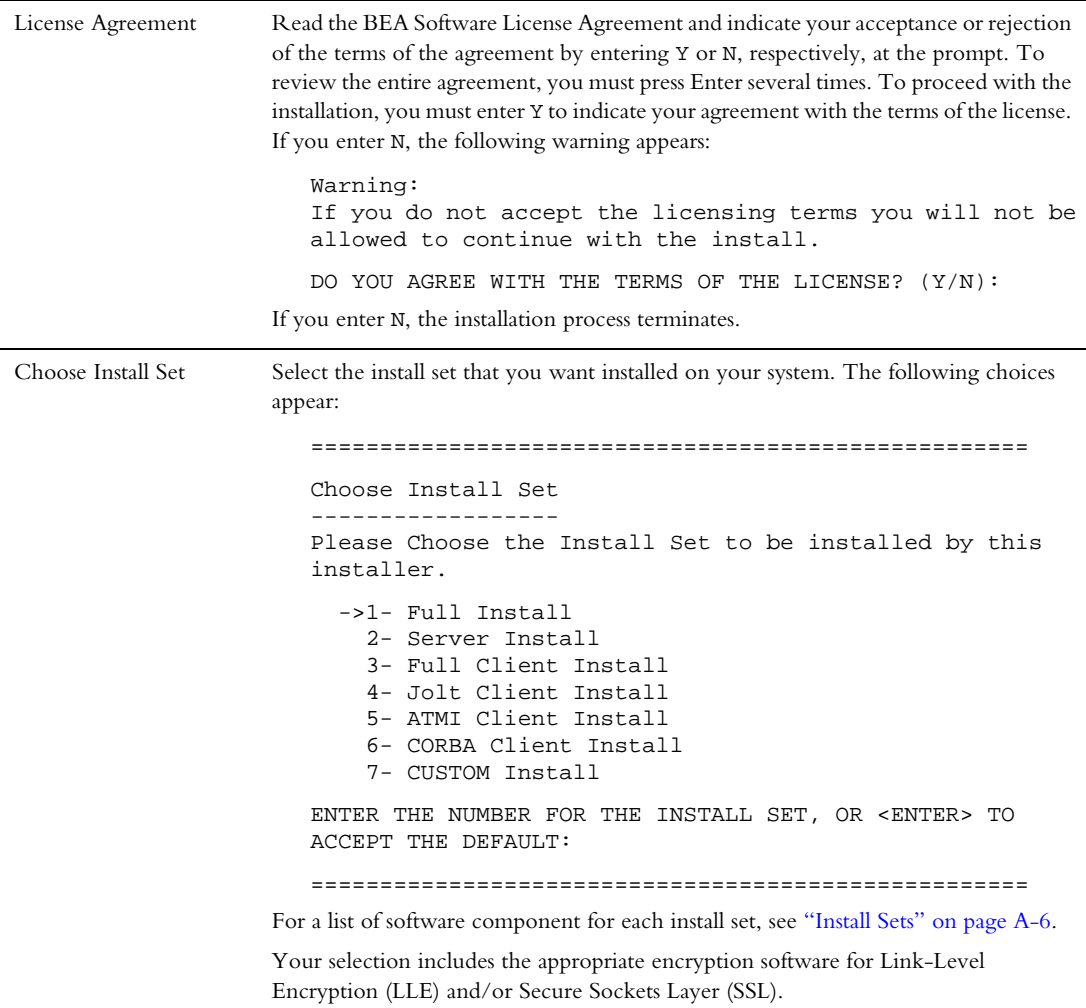

#### **Running Console-Mode Installation**

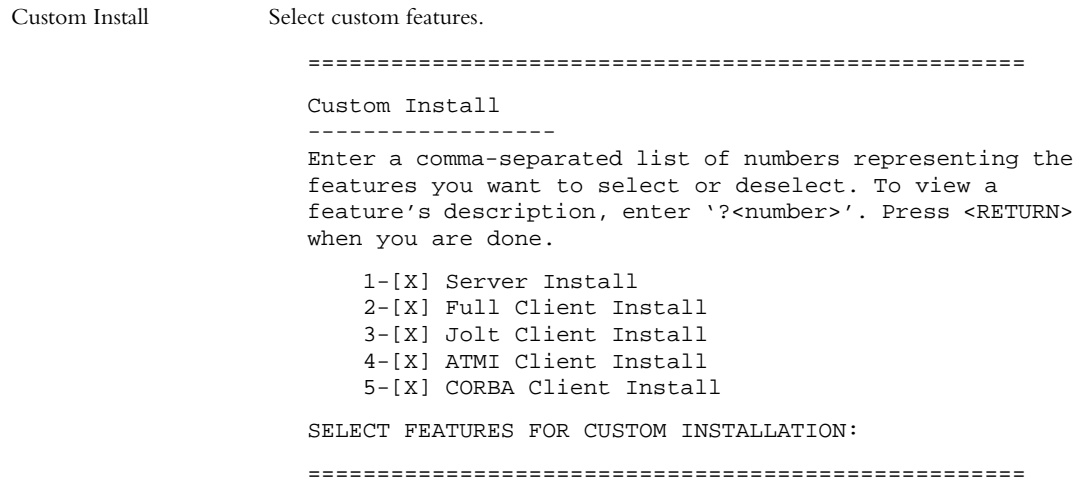

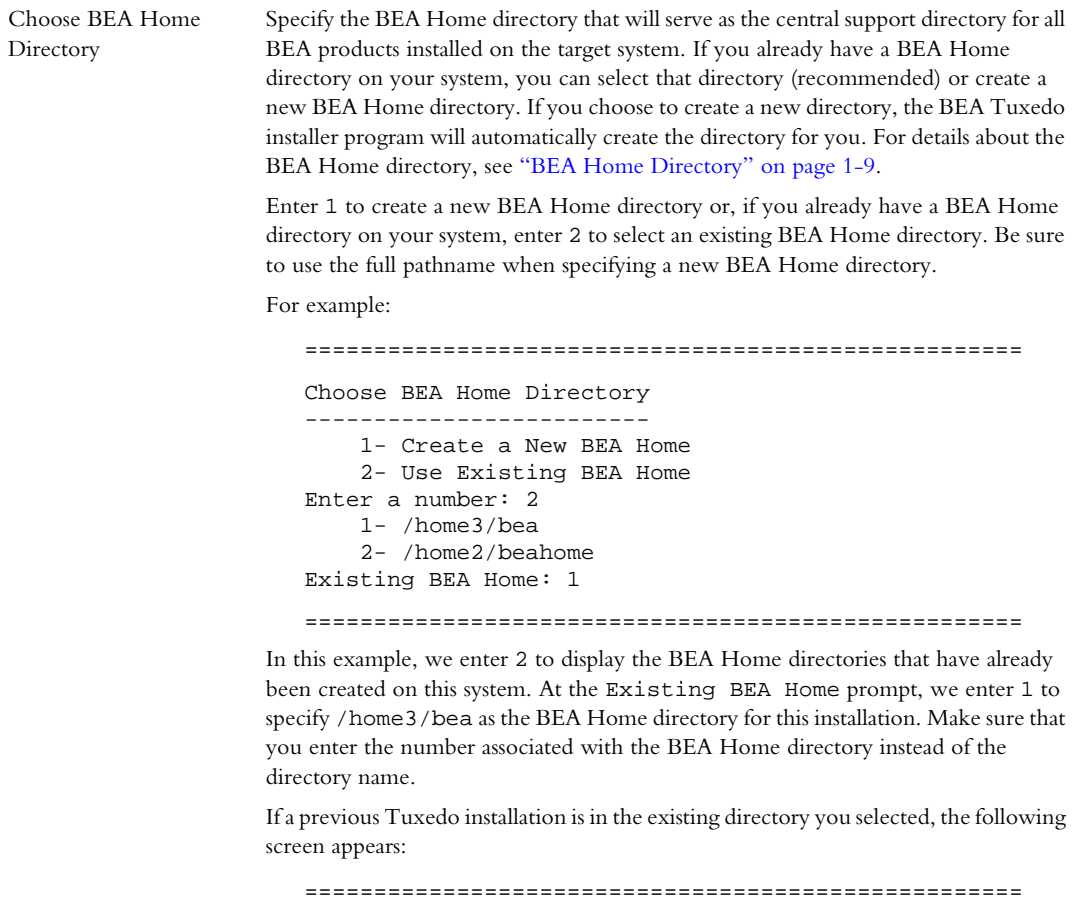

A previous installation of Tuxedo 8.1 has been detected at /home3/bea. The following options are available: 1- Continue to install over /home3/bea 2- Cancel to select another BEA Home Directory: 3- Exit the installation CHOOSE A NUMBER: ====================================================

#### **Running Console-Mode Installation**

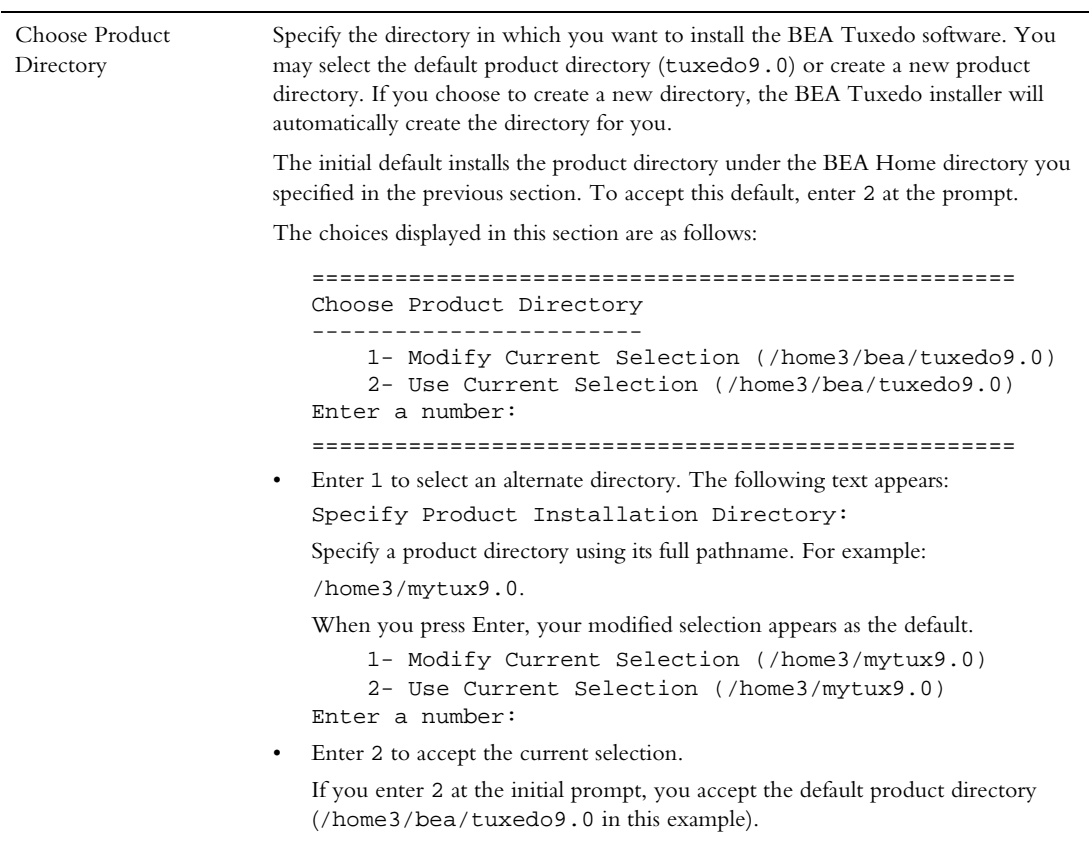

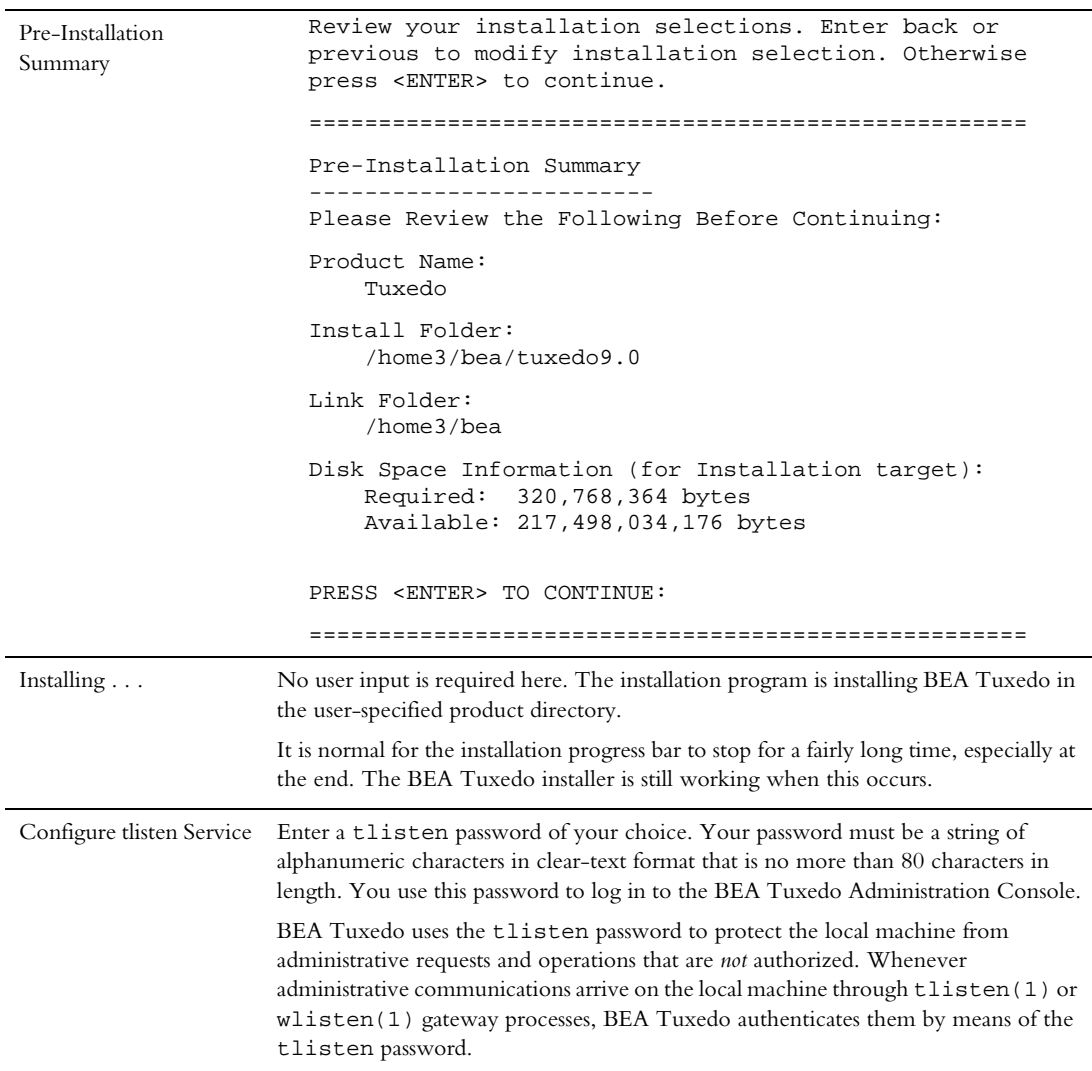

#### **Running Console-Mode Installation**

SSL Installation Choice =================================================== SSL Installation Choice ------------------------ Would you like to install SSL Support?  $->1-$  Yes  $2 - No$ ENTER SELECTION, OR PRESS <ENTER> FOR DEFAULT: ===================================================

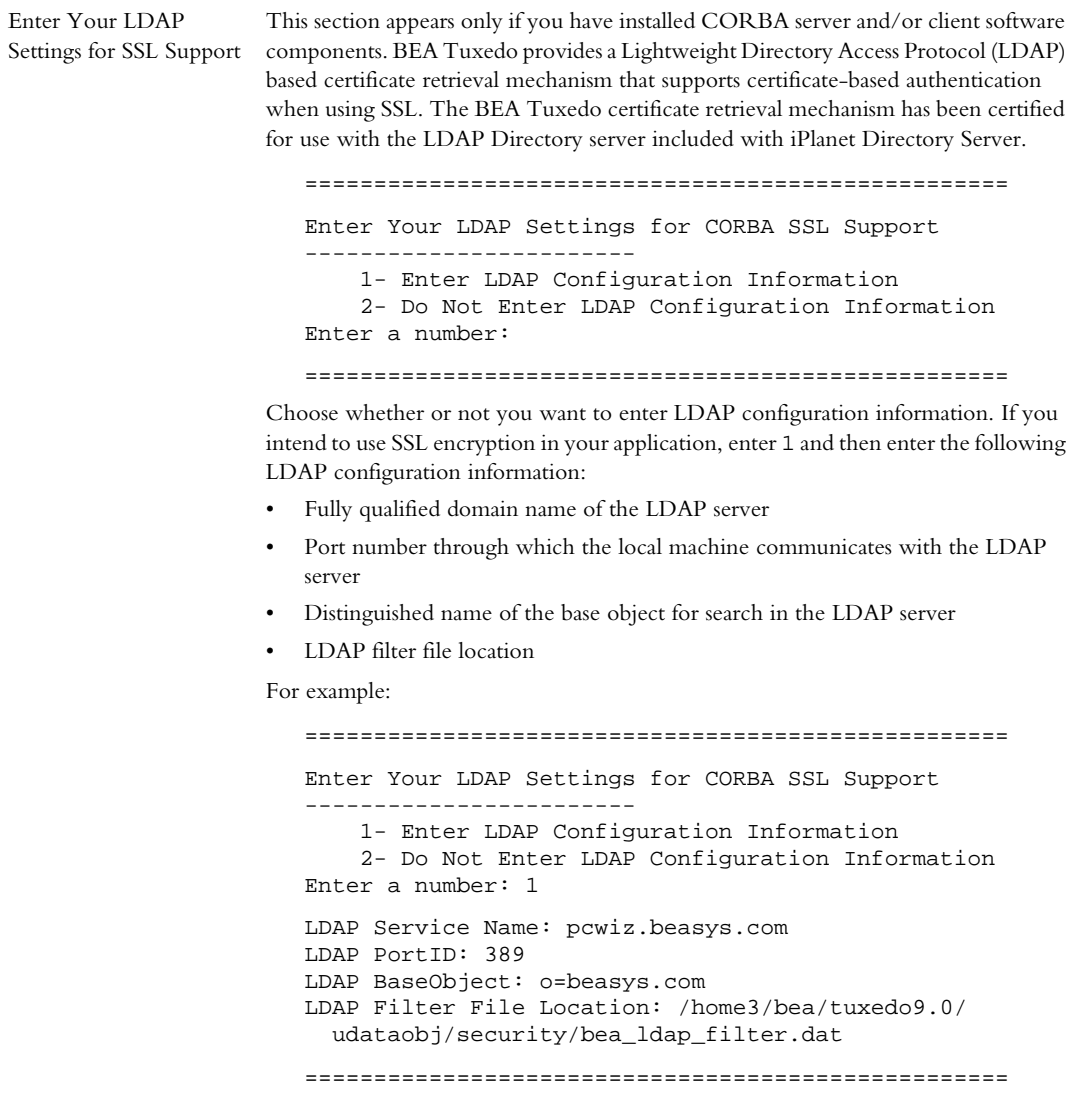

To *not* enter LDAP information, enter 2 to proceed to the next section.

#### **Running Console-Mode Installation**

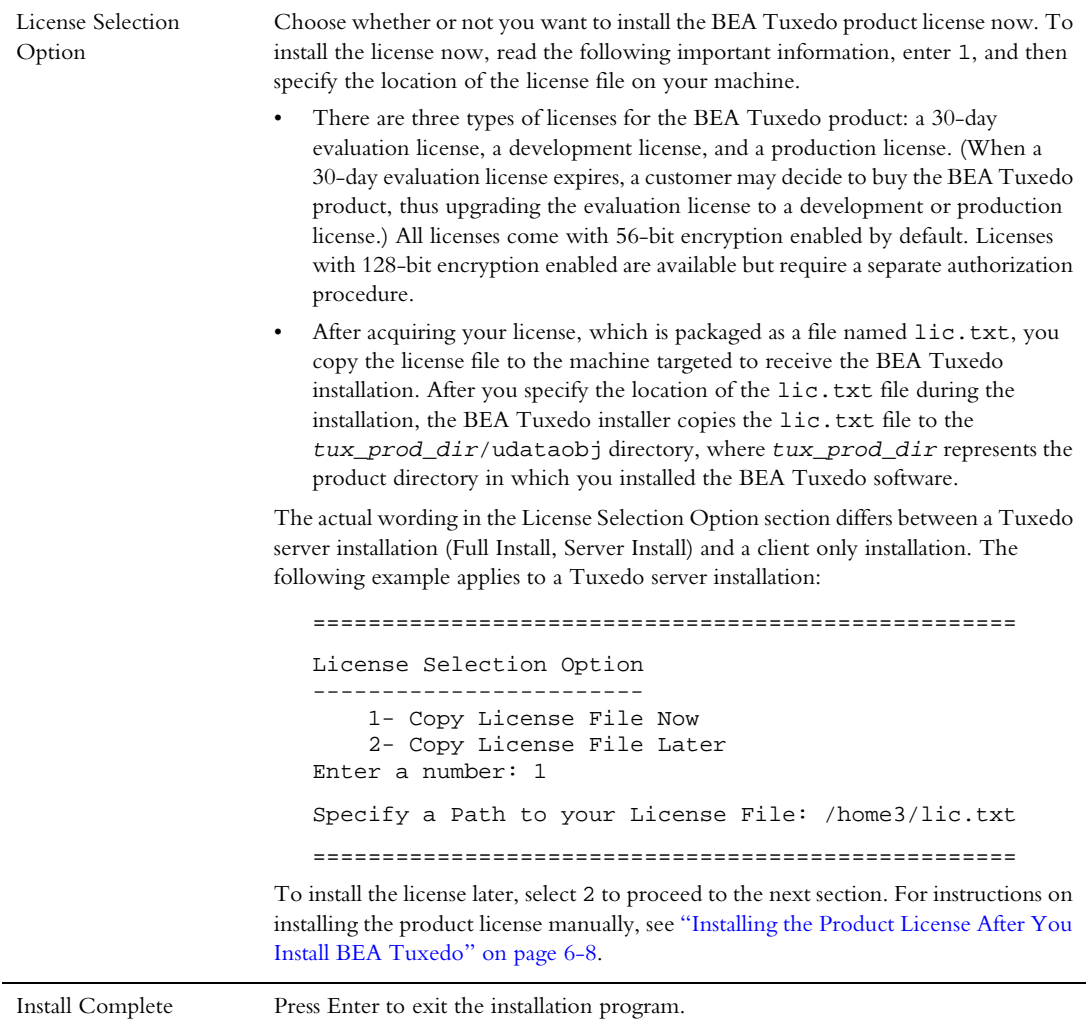

Congratulations! Your installation of the BEA Tuxedo software is complete!

# <span id="page-53-0"></span>**What Do I Do Next?**

To prepare for the post-installation tasks, see ["Assigning File Ownership on a UNIX System" on](#page-38-0)  [page 2-9.](#page-38-0) To configure your BEA Tuxedo software and verify that your software is installed correctly, see ["Performing Post-Installation Tasks" on page 6-1.](#page-76-0)

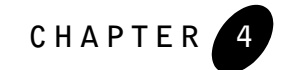

# **Installing BEA Tuxedo Using Silent Installation**

The following sections describe how to install BEA Tuxedo using silent installation on both Windows and UNIX systems:

- [What Is Silent Installation?](#page-55-1)
- [Before You Start](#page-55-2)
- · [Using Silent Installation: Main Steps](#page-55-0)
- [Creating a Template File](#page-56-0)
- [Invoking the Silent Installation Process on a Windows System](#page-59-0)
- [Invoking the Silent Installation Process on a UNIX System](#page-60-0)
- [Windows Template File](#page-61-0)
- [UNIX Template File](#page-63-0)
- [What Do I Do Next?](#page-64-0)

# <span id="page-55-1"></span>**What Is Silent Installation?**

Silent installation reads the settings for your configuration from a text file that you create prior to beginning the installation. Manual intervention is not necessary during the installation process. Silent installation works on both Windows and UNIX systems.

Silent installation is a way of setting installation configurations only once and then using those configurations to duplicate the installation on many machines.

**Note:** Using silent installation implies your consent to the BEA License Agreement. You neither see a copy of the BEA Software License Agreement nor have any means to accept the terms of the agreement.

# <span id="page-55-2"></span>**Before You Start**

If you are upgrading from BEA WebLogic Enterprise or BEA Tuxedo 8.1 or earlier software, see ["Upgrading the BEA Tuxedo System to Release 9.0" on page 5-1](#page-66-0) and follow the instructions given there. Then return here to continue your BEA Tuxedo installation.

If you are planning to use BEA Tuxedo 9.0 in conjuction with a previous Tuxedo version on a Windows system, see ["Previous Tuxedo Versions" on page 1-2.](#page-19-0)

# <span id="page-55-0"></span>**Using Silent Installation: Main Steps**

The silent installation process has two primary steps:

1. Create a template file that contains the configuration settings, such as BEA Home directory, product directory, and install set appropriate for your installation.

For the detailed procedure, see ["Creating a Template File" on page 4-3](#page-56-0). Two sample template files are provided in ["Windows Template File" on page 4-8](#page-61-0) and ["UNIX Template](#page-63-0)  [File" on page 4-10](#page-63-0).

2. Invoke the installation process using the values specified in the template files.

For the detailed procedure, see ["Invoking the Silent Installation Process on a Windows](#page-59-0)  [System" on page 4-6](#page-59-0) and ["Invoking the Silent Installation Process on a UNIX System" on](#page-60-0)  [page 4-7.](#page-60-0)

### <span id="page-56-0"></span>**Creating a Template File**

To create a template file for use in the silent installation process, follow these steps:

- 1. Display the template file specific to your platform. The following templates are available in:
	- Windows template file content at ["Windows Template File" on page 4-8.](#page-61-0)
	- UNIX template file content at ["UNIX Template File" on page 4-10.](#page-63-0)
- 2. Copy the contents of the template file and save it as a text file named installer.properties.
- 3. In the installer.properties file, modify the values for the keywords shown in the following table to create your desired configuration.

| For This Keyword                        |                                                                                                    | Enter the Following Value                                                                                                    |
|-----------------------------------------|----------------------------------------------------------------------------------------------------|----------------------------------------------------------------------------------------------------|
| INSTALLER UI=<br>(UNIX and Windows)     | modify this value.                                                                                                    | The mode of installation. The default is silent; do not                                                                                                    |
| BEAHOME=<br>(UNIX and Windows)          |                                                                                                    | The full pathname of the BEA Home directory of your<br>choice. For details about the BEA Home directory, see "BEA<br>Home Directory" on page 1-9.                                          |
| USER_INSTALL_DIR=<br>(UNIX and Windows) | The full pathname of the product directory of your choice.                                                                                                    |                                                                                                    |
|                                         | Warning:                                                                                                    | Running a previous Tuxedo version in<br>conjunction with Tuxedo 9.0 on a<br>Windows system requires that the product<br>directories for both versions <i>do not have the</i><br>same name. |
| LDAP_HOSTNAME=<br>(Unix & Windows)      | The fully qualified domain name of the Lightweight<br>Directory Access Protocol (LDAP) server of your choice; for<br>example, pcwiz.mydomain.com. (See Note at end of<br>table.) |                                                                                                    |
| LDAP_PORTID=<br>(Windows)               | The port number through which the local machine<br>communicates with the LDAP server; for example, $389.*$<br>(See Note at end of table.)                                        |                                                                                                    |

**Table 4-1 The installer.properties File**

| For This Keyword                         | Enter the Following Value                                                                                                    |
|------------------------------------------|----------------------------------------------------------------------------------------------------|
| TLISTEN PORT<br>(Windows)                | The port number through which the local machine<br>communicates with the TLISTEN server; for example, 1357.                                                                                                    |
| LDAP BASE OBJECT<br>$(Unix & Windows) =$ | The distinguished name of the base object for search in the<br>LDAP server; for example, o=beasys.com. (See Note at<br>end of table.)                                                                                                    |
| LDAP_FILTER_FILE<br>$(Unix & Windows) =$ | The full pathname of the LDAP filter file on your machine;<br>for example,<br>C:\bea\tuxedo9.0\udataobj\security\<br>bea_ldap_filter.dat. (See Note at end of table.)                                                                                                    |
| TLISTEN_PASSWORD<br>$(Unix & Windows) =$ | A tlisten password of your choice. The password must be<br>a string of alphanumeric characters in clear-text format that is<br>no more than 80 characters in length. You will be prompted<br>to enter this password when logging in to the BEA Tuxedo<br>Administration Console. |

**Table 4-1 The installer.properties File (Continued)**

| For This Keyword                     | Enter the Following Value                                                                                                    |  |
|--------------------------------------|----------------------------------------------------------------------------------------------------|--|
| USER_LIC_FILE=<br>(UNIX and Windows) | The full pathname of the BEA Tuxedo 9.0 license file on your<br>machine; pathname must end with lic.txt.                                                                                |  |
| CHOSEN INSTALL SET=                  | The chosen installation set. You must set this value to one of<br>the following options:                                                                                                |  |
|                                      | Notes: The valid options are case sensitive and should<br>be coded exactly as defined below for proper<br>installation. Use of invalid options will result in<br>improper installation. |  |
|                                      | Spaces should not be included after the install<br>set name. If there are spaces after the install set<br>name, the installation process uses the default<br>mode Full Install.         |  |
|                                      | Full Install for a full installation,                                                                                                    |  |
|                                      | Server Install for server-only installation,<br>٠                                                                                                    |  |
|                                      | Full Client Install for full client installation,<br>٠                                                                                                    |  |
|                                      | ATMI Client Install for ATMI-client-only<br>٠<br>installation,                                                                                                    |  |
|                                      | CORBA Client Install for CORBA-client-only<br>٠<br>installation, or                                                                                                    |  |
|                                      | Jolt Client Install for Jolt-client-only<br>٠<br>installation                                                                                                    |  |
|                                      | No customizing of install sets is possible with silent-mode<br>installation. For a description of install sets, see "Install Sets"<br>on page A-6.                                      |  |

**Table 4-1 The installer.properties File (Continued)**

**Note:** Keywords LDAP\_HOSTNAME, LDAP\_PORTID, LDAP\_BASE\_OBJECT, LDAP\_FILTER\_FILE, TLISTEN\_PORT, and TLISTEN\_PASSWORD are optional. Include these keywords and their values only if you select Server Install or CORBA Client Install and you want to use Secure Sockets Layer (SSL) encryption. Otherwise, comment these lines out by preceding them with hash marks (#).

In the template files, comment lines are preceded by hash marks (#). The installer program does not read any line beginning with a hash mark.

#### <span id="page-59-0"></span>**Invoking the Silent Installation Process on a Windows System**

Installing the software using silent installation takes the same amount of time as a standard installation. During silent installation, an initial installation program window appears briefly, indicating that the installation has started.

To invoke the silent installation process on a Windows system, follow these steps:

1. Select a Windows system that meets the hardware and software requirements described in ["BEA Tuxedo 9.0 Platform Data Sheets" on page A-1](#page-124-0).

The Windows XP system supports only BEA Tuxedo client components.

2. Log in to the Windows system as the Administrator or as a member of the Administrator group.

You need administrative privileges to install BEA Tuxedo server components on a Windows system. If you are going to install only BEA Tuxedo client components, you do not need administrative privileges.

3. Ensure that you have enough free space for the BEA Tuxedo installation.

For disk space requirements, see ["BEA Tuxedo 9.0 Platform Data Sheets" on page A-1.](#page-124-0) For important disk space allocation information, see ["File and Database Management and Disk](#page-186-0)  [Space Allocation" on page C-1](#page-186-0).

- 4. If installing BEA Tuxedo by downloading from the BEA Web site:
	- a. Open a command-line shell.
	- b. Go to [http://commerce.bea.com/downloads/tuxedo.jsp#tuxedo](http://commerce.beasys.com/downloads/tuxedo.jsp#tuxedo) and download the BEA Tuxedo 9.0 installation file specific to your platform, including the 30-day evaluation license file needed to complete the BEA Tuxedo installation.
	- c. Go to the directory where you downloaded the installer and invoke the installation procedure by entering the following command:

prompt> *filename*.exe -f *path*\installer.properties

where *filename* is the name of the BEA Tuxedo installer file, and *path* is the full or relative pathname of the installer.properties file.

#### **Invoking the Silent Installation Process on a UNIX System**

- **Note:** If a file named installer. properties is present in the same directory as the installer (for example, tuxedo81\_win.exe), it will be supplied automatically in silent mode. However, if installer.properties is in a different directory, you may use the -f command line option to specify the properties file. For example, *filename.exe* -f *path\*installer.properties
- 5. If installing BEA Tuxedo from the CD-ROM:
	- a. Open a command-line shell.
	- b. Go to the top-level directory of the mounted CD-ROM.
	- c. Invoke the installation procedure by entering the following command:

prompt> *filename*.exe -f *path*\installer.properties

where *filename* is the name of the BEA Tuxedo installer file specific to your platform, and *path* is the full or relative pathname of the installer.properties file.

6. To verify that the software installed successfully, see ["Performing Post-Installation Tasks" on](#page-76-0)  [page 6-1.](#page-76-0)

#### <span id="page-60-0"></span>**Invoking the Silent Installation Process on a UNIX System**

Installing the software using silent installation takes the same amount of time as a standard installation. During silent installation, a startup message appears followed by an "Installing . . ." message, indicating that the installation has started.

To invoke the silent installation process on a UNIX system, follow these steps:

- 1. Select a UNIX system that meets the hardware and software requirements described in ["BEA](#page-124-0)  [Tuxedo 9.0 Platform Data Sheets" on page A-1.](#page-124-0)
- 2. Log in to the UNIX system as the BEA Tuxedo administrator.
- 3. Ensure that you have enough free space for the BEA Tuxedo installation.

For disk space requirements, see ["BEA Tuxedo 9.0 Platform Data Sheets" on page A-1.](#page-124-0) For important disk space allocation information, see ["File and Database Management and Disk](#page-186-0)  [Space Allocation" on page C-1](#page-186-0).

4. If installing BEA Tuxedo by downloading from the BEA Web site:

- a. Go to [http://commerce.bea.com/downloads/tuxedo.jsp#tuxedo](http://commerce.beasys.com/downloads/tuxedo.jsp#tuxedo) and download the BEA Tuxedo 9.0 installation file specific to your platform, including the 30-day evaluation license file needed to complete the BEA Tuxedo installation.
- b. Go to the directory where you downloaded the installer and invoke the installation procedure by entering the following command:

prompt> sh *filename*.bin -f *path*/installer.properties

where *filename* is the name of the BEA Tuxedo installer file, and *path* is the full or relative pathname of the installer.properties file.

- **Note:** If a file named installer.properties is present in the same directory as the installer (for example, tuxedo81\_sol.exe), it will be supplied automatically in silent mode. However, if installer.properties is in a different directory, you may use the -f command line option to specify the properties file. For example, *filename.exe* -f *path/*installer.properties
- 5. If installing BEA Tuxedo from the CD-ROM:
	- a. Mount the CD-ROM as a filesystem and insert the BEA Tuxedo CD-ROM into the CD-ROM drive.
	- b. Go to the top-level directory of the mounted CD-ROM.
	- c. Invoke the installation procedure by entering the following command:

prompt> sh *filename*.bin -f *path*/installer.properties

where *filename* is the name of the BEA Tuxedo installer file specific to your platform, and *path* is the full or relative pathname of the installer. properties file.

6. To verify that the software installed successfully, see ["Performing Post-Installation Tasks" on](#page-76-0)  [page 6-1.](#page-76-0)

#### <span id="page-61-0"></span>**Windows Template File**

This sample Windows template file (installer.properties) applies to a silent installation of BEA Tuxedo 9.0.

**Listing 4-1 Windows installer.properties Template File**

```
INSTALLER_UI=silent
### Locale ###
```
USER\_LOCALE=en ### BEA Home Directory ### ### NOTE: backslashes must be escaped. ### BEAHOME=c:\\bea ### Product Installation Directory ### USER\_INSTALL\_DIR=c:\\bea\\tuxedo9.0 ### LDAP Service Name ### LDAP\_HOSTNAME=pcwiz.mydomain.com ### LDAP PortID ### LDAP\_PORTID=389 ### LDAP BaseObject ### LDAP\_BASE\_OBJECT="o=beasys.com" ### LDAP Filter File Location ### LDAP\_FILTER\_FILE=c:\\bea\\tuxedo9.0\\udataobj\\security\\ bea\_ldap\_filter.dat ### Default Listen Port, User Can Run ### ### BEA Tuxedo 9.0 Administration in ### ### Control Panel to Change to Another Port ### TLISTEN\_PORT=1357 ### ### Tlisten Password ### TLISTEN\_PASSWORD=luckluck ### User License File ### USER\_LIC\_FILE=c:\\mytux9\_lic\_dir\\lic.txt ### Valid Install Sets, select one:### ### CHOSEN\_INSTALL\_SET=Full Install ### ### CHOSEN\_INSTALL\_SET=Server Install ### ### CHOSEN\_INSTALL\_SET=Full Client Install ### ### CHOSEN\_INSTALL\_SET=ATMI Client Install ### ### CHOSEN\_INSTALL\_SET=CORBA Client Install ### ### CHOSEN\_INSTALL\_SET=Jolt Client Install ### ### NOTE: Spaces should not be included after the install set name. ### ### If there are spaces after the install set name, the installation ### ### process uses the default mode Full Install. ### CHOSEN\_INSTALL\_SET=Full Install

## <span id="page-63-0"></span>**UNIX Template File**

This sample UNIX template file (installer.properties) applies to a silent installation of BEA Tuxedo 9.0.

#### **Listing 4-2 UNIX installer.properties Template File**

```
INSTALLER_UI=silent
### Locale ###
USER_LOCALE=en
### BEA Home Directory ###
BEAHOME=/home/user/bea
### Product Installation Directory ###
USER_INSTALL_DIR=/home/user/bea/tuxedo9.0
### LDAP Service Name ###
LDAP_HOSTNAME=pcwiz.mydomain.com
### LDAP PortID ###
LDAP_PORTID=389
### LDAP BaseObject ###
LDAP_BASE_OBJECT="o=beasys.com"
### LDAP Filter File Location ###
LDAP_FILTER_FILE=/home/user/bea/tuxedo9.0/udataobj/security/
bea_ldap_filter.dat
### Tlisten Password ###
TLISTEN_PASSWORD=luckluck
### User License File ###
USER_LIC_FILE=/home/user/lic.txt
### Valid Install Sets, select one:###
### CHOSEN_INSTALL_SET=Full Install ###
### CHOSEN_INSTALL_SET=Server Install ###
### CHOSEN_INSTALL_SET=Full Client Install ###
### CHOSEN_INSTALL_SET=ATMI Client Install ###
### CHOSEN_INSTALL_SET=CORBA Client Install ###
### CHOSEN_INSTALL_SET=Jolt Client Install ###
### NOTE: Spaces should not be included after the install set name. ### 
### If there are spaces after the install set name, the installation ###
```

```
### process uses the default mode Full Install. ###
CHOSEN_INSTALL_SET=Full Install
```
# <span id="page-64-0"></span>**What Do I Do Next?**

To prepare for the post-installation tasks, read the following sections:

- ["Assigning File Ownership on a UNIX System" on page 2-9](#page-38-0)
- ["Understanding the BEA Tuxedo Shortcuts on a Windows System" on page 2-10](#page-39-0)
- <sup>z</sup> ["Understanding the BEA Administration Program on a Windows System" on page 2-11](#page-40-0)
- ["Reviewing the Windows 2003 Server Registry Content" on page 2-11](#page-40-1)

To configure your BEA Tuxedo software and verify that your software is installed correctly, see ["Performing Post-Installation Tasks" on page 6-1](#page-76-0).

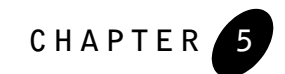

# <span id="page-66-0"></span>**Upgrading the BEA Tuxedo System to Release 9.0**

The following sections provide procedures for upgrading your BEA Tuxedo or BEA WebLogic Enterprise application to BEA Tuxedo 9.0 using simple and hot upgrade procedures:

- [Preparing Your Machine for an Upgrade](#page-67-1)
- [Selecting an Upgrade Procedure](#page-67-0)
- [Backing Up Files](#page-68-0)
- · [Performing a Simple Upgrade](#page-68-1)
- [Performing Additional Upgrade Steps to Windows 2003 Server](#page-69-0)
- [Performing a Hot Upgrade](#page-70-0)
- [Rebuilding an Application](#page-74-0)
- [Installing BEA Jolt 9.0 with BEA WebLogic Server](#page-75-0)

# <span id="page-67-1"></span>**Preparing Your Machine for an Upgrade**

Before you install the BEA Tuxedo 9.0 software on a machine, make sure that the required version of the operating system and the compiler have been installed. For operating system and compiler requirements for each supported platform, see ["BEA Tuxedo 9.0 Platform Data Sheets" on](#page-124-0)  [page A-1](#page-124-0).

# <span id="page-67-0"></span>**Selecting an Upgrade Procedure**

If you are installing BEA Tuxedo 9.0 on a platform that contains an earlier release of BEA Tuxedo software or the BEA WebLogic Enterprise software, be sure to read the following procedures carefully.

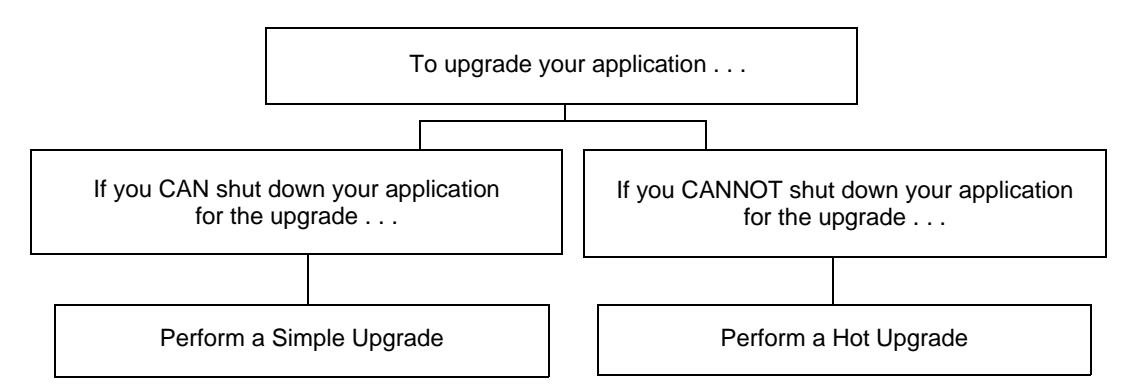

If you can shut down your application for the upgrade, then shut down your application and perform a simple upgrade. For instructions on performing a simple upgrade, see ["Performing a](#page-68-1)  [Simple Upgrade" on page 5-3.](#page-68-1)

If you cannot shut down your application for the upgrade, you can perform a hot upgrade for any of the following software products to BEA Tuxedo 9.0 without having to shut down your enterprise:

- $\bullet$  Versions 6.5, 7.1, 8.0, or 8.1 of BEA Tuxedo
- Version 5.1 of WebLogic Enterprise

You can add the BEA Tuxedo 9.0 software to existing BEA Tuxedo or BEA WebLogic Enterprise domains without shutting down the existing applications, and you can add new oBEA Tuxedo 9.0 application servers to those domains without shutting down the existing applications. For instructions on performing a hot upgrade, see ["Performing a Hot Upgrade" on page 5-5.](#page-70-0)

### <span id="page-68-0"></span>**Backing Up Files**

There are certain files that you need to back up prior to the installation and then restore after the installation is complete. Any modifications that you made to these files will be overwritten when the new BEA Tuxedo software is installed.

To avoid having to modify these files again, follow these steps:

- 1. Back up the RM file to a temporary location. The RM file contains database vendor-specific settings that are used by commands such as buildtms and buildXAJS. It is located in the *tux\_prod\_dir*/udataobj directory, where *tux\_prod\_dir* is the directory in which you installed the BEA Tuxedo or BEA WebLogic Enterprise software.
- 2. Back up the tuxwsvr.ini and webgui.ini files to a temporary location. These files contain customized initialization settings for the BEA Tuxedo Administration Console server and GUI. The tuxwsvr.ini file is located in the *tux\_prod\_dir*/udataobj directory, and the webgui.ini file is located in the *tux\_prod\_dir*/udataobj/webgui directory.
- 3. Back up the CATNAMES, jrepository, and jrly.config files. The CATNAMES file is located in the *tux\_prod\_dir*/locale directory. The jrepository and jrly.config files are located in the *tux\_prod\_dir*/udataobj/jolt directory structure.
- 4. Move any files that you or your coworkers added to the *tux\_prod\_dir* directory to a temporary location.
- 5. After the installation is complete, restore these files to their original locations.

#### <span id="page-68-1"></span>**Performing a Simple Upgrade**

A simple upgrade consists of the following basic steps:

- 1. Shut down the application.
- 2. Back up files as described in ["Backing Up Files" on page 5-3.](#page-68-0)
- 3. Update the text version of the configuration file on the MASTER machine by running the tmunloadcf(1) command.
- 4. Back up the old binary version of the configuration file.
- 5. If upgrading a BEA Tuxedo 8.1 machine, uninstall the BEA Tuxedo system software as described in ["Uninstalling BEA Tuxedo" on page 6-36.](#page-111-0)
- 6. If upgrading a Windows machine running BEA WebLogic Enterprise or BEA Tuxedo 8.1 or earlier software, perform the additional steps specified in ["Performing Additional Upgrade](#page-69-0)  [Steps to Windows 2003 Server" on page 5-4.](#page-69-0)
- 7. Install the BEA Tuxedo 9.0 software on at least the MASTER and backup MASTER machines.
- 8. Reload the text version of the configuration file by running  $t$ mloadc $f(1)$  on the MASTER machine.
- 9. If necessary, recompile and relink your application programs.
- 10. Reboot the application.
- 11. As time permits, shut down and upgrade the other machines in your configuration.

### <span id="page-69-0"></span>**Performing Additional Upgrade Steps to Windows 2003 Server**

For a Windows 2003 machine running BEA WebLogic Enterprise or BEA Tuxedo 8.1 or earlier software, perform the following additional steps before installing the BEA Tuxedo 9.0 software to ensure that you are starting with a clean system.

1. Stop the Tuxedo TListen and BEA procMGR services. From the Start menu, click Start  $\rightarrow$ All Programs  $\rightarrow$  Administrative Tools  $\rightarrow$  Services. The Services window appears.

**Note:** The Tuxedo BEA procMGR service is called IPC Helper in BEA Tuxedo 6.5 or BEA WebLogic Enterprise 5.1.

- 2. Scroll to the entry for the TListen service, select it, and then click the Stop button. The Status value should change from Started to a blank entry. Then scroll to the BEA procMGR (or IPC Helper) service, select it, and click the Stop button. In some cases, you may see an error; however, the service's Status value should change from Started to a blank entry. Click the Close button.
- 3. Run the Windows Add/Remove program to remove the prior BEA Tuxedo or BEA WebLogic Enterprise software version. From the Start menu, choose Start  $\rightarrow$  Settings  $\rightarrow$ Control Panel → Add/Remove Programs. The Add/Remove Programs Properties window appears.
- 4. Scroll to the entry for the prior BEA Tuxedo or BEA WebLogic Enterprise software, select it, and click the Add/Remove button.
- **Note:** If you have both the C++ and Java components of WebLogic Enterprise 5.1 installed on your machine, you must remove the Java software *before* removing the C++ software.
- 5. In response to the prompt, confirm that you want to uninstall the software. After the program finishes, the Remove Programs From Your Computer window appears.
- 6. If the uninstall program was not able to remove all directories (usually because the files were added after the original installation), you can click the Details button to find out which directories remain on your system. If the files in the directories contain changes that you made, such as a modified sample file, move the modified files to a temporary location.
- 7. Reboot your system after the uninstall completes.

# <span id="page-70-0"></span>**Performing a Hot Upgrade**

Before performing a hot upgrade, back up files as described in ["Backing Up Files" on page 5-3](#page-68-0).

During the hot upgrade, you must shut down the MASTER and backup MASTER machines *serially*. The remainder of the configuration is unaffected.

# **Pre-Upgrade Notes**

Once you have finished migrating the MASTER to BEA Tuxedo 9.0 (via a hot upgrade), you will not be able to migrate it back to the acting backup until you have upgraded the backup to BEA Tuxedo 9.0. In other words, migrating the MASTER is an irreversible procedure; once you have completed it, you cannot change the MASTER back to the release of the BEA Tuxedo software on which it was running previously.

When you run tmadmin(1) on a BEA Tuxedo 9.0 machine with an old-release MASTER, the UPGRADE file shown in ["Hot-Upgrade Example" on page 5-7](#page-72-0) must reside in the current directory. To make sure that the files are in the current directory, you might, for example, run tmadmin from the Tuxedo application directory: %APPDIR% (Windows)/ \$APPDIR (UNIX) directory.

During migration, keep in mind the following guidelines regarding the BEA Tuxedo data storage areas:

- You will be instructed to remove the old TUXCONFIG file. The TUXCONFIG file is propagated automatically when the backup machine is run; therefore, you do not need to do anything.
- Create the TLOG when you load the software. If you already have a TLOG, remove it.
- Do not do anything with application queue spaces and queues.
- If you have a Domains configuration (BDMCONFIG) file, leave it as is.

To minimize downtime, BEA recommends installing BEA Tuxedo 9.0 on the MASTER machine and backup MASTER, and rebuilding all clients and servers in the directory on each machine that is defined by %APPDIR%/ \$APPDIR, in parallel with the directory in which the old-release clients and servers were created. In other words, both an old-release application and a BEA Tuxedo 9.0 application should be available on each machine. *This advice is not a requirement, but a recommendation.*

The BEA Tuxedo software supports device list path entries of up to 256 bytes in length (in previous releases the limit was 64 bytes in length.) Queue Spaces, TLOG files, and other configuration files originally created with an earlier version of BEA Tuxedo are understood and supported with this release. However, such device lists originally created with BEA Tuxedo 8.0 or earlier are restricted to 64-byte path names. Therefore, if the administrator wants to add a new extent using a path name greater than 64 bytes in length to a queue space in the future and such queue space is empty when the upgrade is performed, the administrator may want to create the queue space device list and the queue space at the time of the hot upgrade. Many applications need to preserve queue spaces across an upgrade and will not be able to recreate them. Furthermore, most applications will not need to add queue space extent in the future or will be able to do so using path names no longer than the ones they are currently using. *This queue space recreation is completely optional and mentioned for completeness.*

#### **Hot-Upgrade Procedure**

This section provides an overview of the tasks for a "hot upgrade."

- 1. Make sure your environment is set up as follows:
	- The configuration must have a backup MASTER machine.
	- The MODEL option in the configuration must be set to MP.
	- The MIGRATE option in the configuration must be set.
- 2. If upgrading a BEA Tuxedo 8.1 machine, uninstall the BEA Tuxedo system software as specified in ["Uninstalling BEA Tuxedo" on page 6-36](#page-111-0).
- 3. If upgrading a Windows 2003 machine running BEA WebLogic Enterprise or BEA Tuxedo 8.1 or earlier software, perform the additional steps specified in ["Performing Additional](#page-69-0)  [Upgrade Steps to Windows 2003 Server" on page 5-4.](#page-69-0)
- 4. Shut down the backup MASTER machine.
- 5. Install the BEA Tuxedo 9.0 software on the backup MASTER machine and reboot the backup machine.
- 6. Migrate the MASTER machine running the old release to the backup MASTER machine running BEA Tuxedo9.0.
- 7. Shut down the machine that is now acting as the backup MASTER.
- 8. Install BEA Tuxedo 9.0 on the old MASTER.
- 9. Using BEA Tuxedo 9.0, reboot the machine that you shut down in step 7.

For more information about hot upgrades, refer to the following section, ["Hot-Upgrade](#page-72-0)  [Example."](#page-72-0)

### <span id="page-72-0"></span>**Hot-Upgrade Example**

The following example describes a sample scenario for a hot upgrade and the sequence of steps to perform the hot upgrade.

Suppose you have the following on a UNIX platform:

- A machine called MACH1 that is configured as the MASTER and that runs an old release
	- A corresponding application directory called \$APPDIR1
	- A corresponding configuration file called \$TUXCONFIG1
- A machine called MACH2 that is configured as the backup
	- A corresponding application directory called \$APPDIR2
	- A corresponding configuration file called \$TUXCONFIG2

Refer to the following instruction sequence to perform a hot upgrade for your application.

```
MACH1> tmshutdown -B MACH2 -l MACH2
```

```
MACH1> Run tmconfig to reset the APPDIR, TUXCONFIG, TUXDIR for MACH2
```
MACH2> *Kill tlisten process*

MACH2> *Load System 9.0 if it is not already loaded*

MACH2> cd \$APPDIR2

MACH2> rm \$TUXCONFIG2

 MACH2> >UPGRADE # *Indicator that upgrade being done* MACH2> *Reset PATH, LD\_LIBRARY\_PATH, TUXCONFIG, APPDIR* MACH2> *Rebuild clients and servers, create TLOG* MACH2> *Start System 9.0 tlisten*

MACH1> >UPGRADE # *Indicator that upgrade being done*

MACH1> tmboot -B MACH2 -l MACH2

MACH2> tmadmin

master

y

psr

 $q = 1$ 

MACH2> tmshutdown -B MACH1 -l MACH1

MACH2> *Run tmconfig to reset the APPDIR, TUXCONFIG, TUXDIR for MACH1*

MACH1> *Kill tlisten process*

MACH1> *Load System 9.0 if it is not already loaded*

MACH1> cd \$APPDIR1

MACH1> rm \$TUXCONFIG1

MACH1> *Reset PATH, LD\_LIBRARY\_PATH, TUXCONFIG, APPDIR*

#### **Rebuilding an Application**

```
MACH1> Rebuild clients and servers, create TLOG
MACH1> Start System 9.0 tlisten
MACH1> rm UPGRADE # Remove indicator that upgrade being done
        MACH2> rm UPGRADE # Remove indicator that upgrade being done
        MACH2> tmboot -B MACH1 -l MACH1
```
**Note:** If you are performing the upgrade illustrated in the previous example from a Windows platform, be sure to stop the Tuxedo BEA procMGR (called IPC Helper in BEA Tuxedo 6.5 or BEA WebLogic Enterprise 5.1) service after stopping the tlisten process and to start the BEA procMGR service before starting the tlisten process.

# **Rebuilding an Application**

Now that you have successfully installed the BEA Tuxedo software, you need to rebuild all application clients and servers that you want to execute on a system upgraded to BEA Tuxedo 9.0. You should also remove any old TUXCONFIG files and reload them using the newly installed tmloadcf(1).

If your BEA Tuxedo system applications are distributed, the MASTER and backup MASTER machines must run the highest release of the BEA Tuxedo software of any machines in the configuration. Other machines, including Workstation clients, may continue to use executables from an earlier release. For example, even if your MASTER and backup MASTER machines are running BEA Tuxedo 9.0, BEA Tuxedo 6.5 or later may still be used on other machines.

There is one important exception to the "highest release" rule. If you wish to install BEA Tuxedo 9.0 only on Workstation clients, and you do not want to upgrade any of your BEA Tuxedo system server machines to BEA Tuxedo 9.0, you may do so. In other words, with any release level beginning with BEA Tuxedo 6.5, Workstation clients may be intermixed freely in a configuration in which the MASTER machines is running BEA Tuxedo 6.5 or later.

### **Installing BEA Jolt 9.0 with BEA WebLogic Server**

This section provides supplementary installation instructions for customers using BEA Jolt 9.0 with BEA WebLogic Server 6.1, 7.0, or 8.1 and BEA Tuxedo 6.5, 7.1, 8.0, 8.1, or 9.0. You can install the Jolt client personality software known as "BEA Jolt for BEA WebLogic Server" on a BEA WebLogic Server 6.1, 7.0, or 8.1 machine by copying the Jolt client personality software from a BEA Tuxedo 9.0 machine to the target BEA WebLogic Server machine. Of course, if the BEA Tuxedo 9.0 machine and the target BEA WebLogic Server machine are the same machine, you need only include the Jolt client library class files in your CLASSPATH variable setting.

**Note:** In order to start ProMGR 9.0 service and tlisten service, you should not use remote desktops or remote client to access terminal service. Accessing these services remotely results in different sources even though the service names are the same.

The "BEA Jolt for BEA WebLogic Server" client software consists of three JAR files: jolt.jar, joltjse.jar, and joltwls.jar. Include these files in your CLASSPATH variable setting.

For instructions on configuring the Jolt connection pool on BEA WebLogic Server, see *Using BEA Jolt with BEA WebLogic Server*.

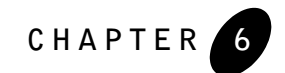

# **Performing Post-Installation Tasks**

The following sections describe the tasks you perform after installing BEA Tuxedo:

- [Understanding the BEA Tuxedo Directory Structure](#page-77-0)
- [Understanding the BEA Tuxedo Architecture](#page-80-0)
- [Installing the Product License After You Install BEA Tuxedo](#page-83-0)
- [Using the Registry to Further Restrict Access on a Windows System](#page-87-0)
- [Setting Up Your Environment](#page-88-0)
- [Starting the tlisten Process](#page-92-0)
- [Editing a UBBCONFIG File](#page-94-0)
- [Using the TYPE Parameter in UBBCONFIG](#page-97-0)
- [Checking IPC Requirements](#page-98-0)
- [Creating the Universal Device List and the Transaction Log](#page-99-0)
- [Running simpapp to Verify Your Installation](#page-101-0)
- Running buildtms and buildXAJS for BEA Tuxedo Applications That Use XA Resource [Managers](#page-111-0)
- · [Uninstalling BEA Tuxedo](#page-111-1)
- [Reinstalling BEA Tuxedo](#page-113-0)

# <span id="page-77-0"></span>**Understanding the BEA Tuxedo Directory Structure**

During the BEA Tuxedo software installation, the installer program creates the following directory structure for a *full installation*. A full installation contains all the BEA Tuxedo server and client software components plus the Link-Level Encryption (LLE) and Secure Sockets Layer (SSL) encryption software packages.

#### **Figure 6-1 BEA Tuxedo 9.0 Directory Structure**

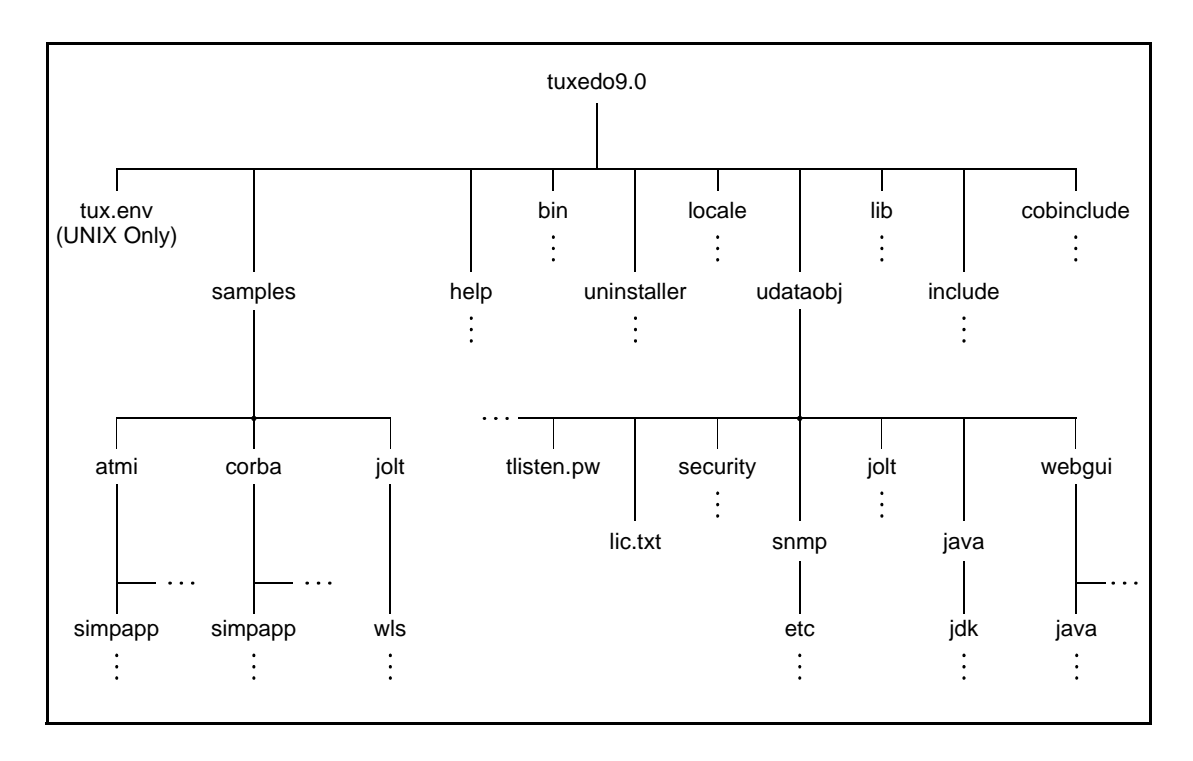

The product directory shown here, tuxedo9.0, is the default for BEA Tuxedo 9.0. The default name can be changed during installation.

The top-level directories and files of the BEA Tuxedo directory structure are briefly described in the following table.

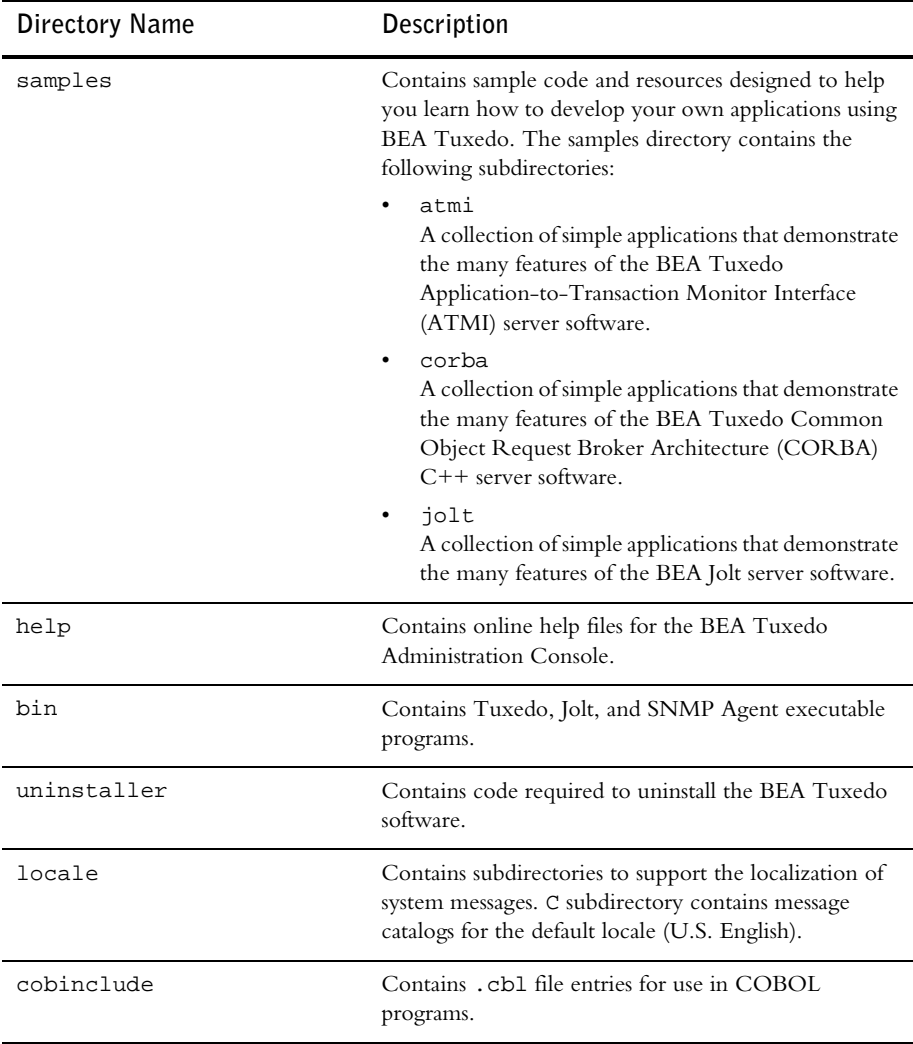

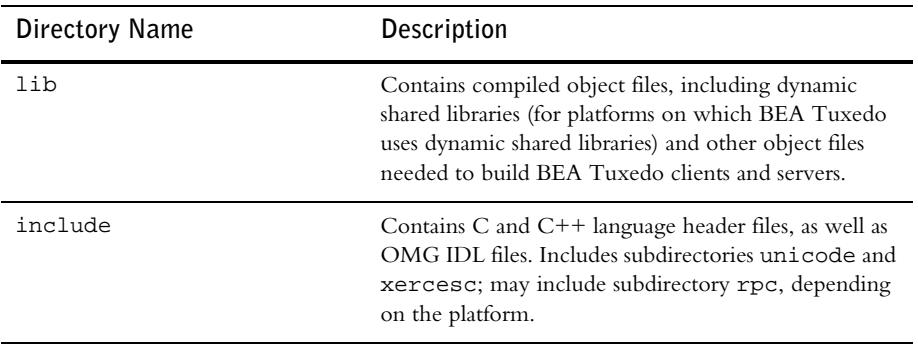

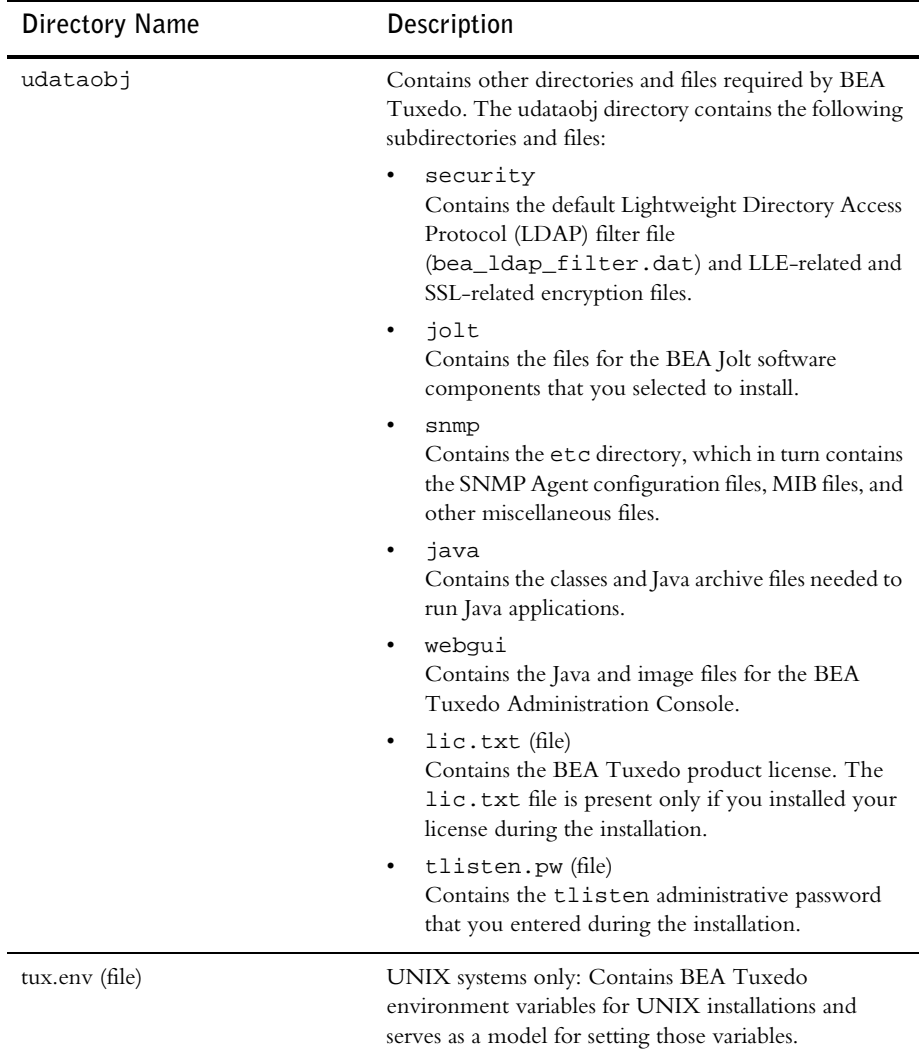

# <span id="page-80-0"></span>**Understanding the BEA Tuxedo Architecture**

The following figure shows a BEA Tuxedo *domain*, which is the basis of the BEA Tuxedo architecture.

#### **Figure 6-2 Simplified View of BEA Tuxedo Architecture**

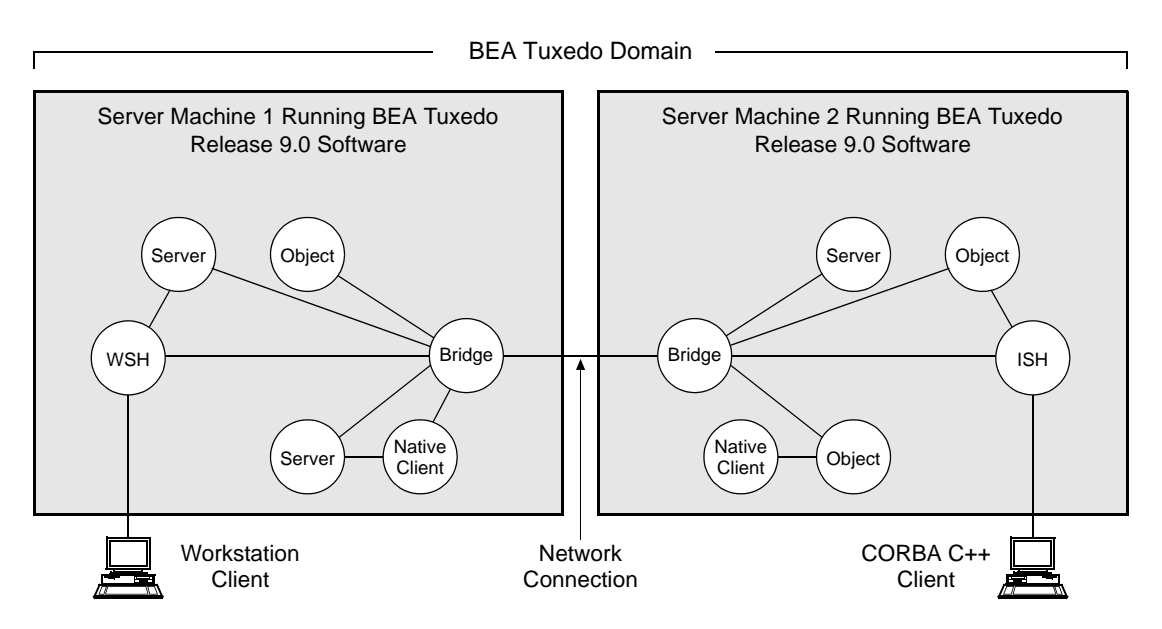

A Tuxedo domain, also known as a Tuxedo application, is a business software program, built upon the Tuxedo system, that is defined and controlled by a single configuration file—the UBBCONFIG file. A Tuxedo domain consists of many system processes, one or more application client processes, one or more application server processes, and one or more computer machines connected over a network.

Other important terms and concepts that you need to know about BEA Tuxedo before performing post-installation checks are briefly described in the following sections:

- [UBBCONFIG File](#page-82-0)
- [MASTER Machine](#page-82-1)
- [TUXCONFIG File](#page-82-2)
- [TUXCONFIG Environment Variable](#page-82-3)
- [TUXDIR Environment Variable](#page-83-1)

There is no need to fully understand these terms now; rather, use the sections as a reference. As you come upon these terms during the post-installation procedures, refer back to these sections to understand exactly what these terms mean.

# <span id="page-82-0"></span>**UBBCONFIG File**

Each Tuxedo domain is controlled by a configuration file in which installation-dependent parameters are defined. The text version of the configuration file is referred to as UBBCONFIG, although the configuration file may have any name, as long as the content of the file conforms to the format described in reference page UBBCONFIG(5) in *BEA Tuxedo File Formats, Data Descriptions, MIBs, and System Processes Reference*.

The UBBCONFIG file for a Tuxedo domain contains all the information necessary to boot the application, such as lists of its resources, machines, groups, servers, available services, and so on. It consists of nine sections, five of which are required for all configurations: RESOURCES, MACHINES, GROUPS, SERVERS, and SERVICES.

# <span id="page-82-1"></span>**MASTER Machine**

The MASTER machine, or MASTER node, for a Tuxedo domain contains the domain's UBBCONFIG file, and is designated as the MASTER machine in the RESOURCES section of the UBBCONFIG file. Starting, stopping, and administering a Tuxedo domain is done through the MASTER machine.

In a multi-machine Tuxedo domain running different releases of the Tuxedo system software, the MASTER machine must run the highest release of the Tuxedo system software in the domain.

# <span id="page-82-2"></span>**TUXCONFIG File**

The TUXCONFIG file is a binary version of the UBBCONFIG file. It is created by running the tmloadcf(1) command, which parses UBBCONFIG and loads the binary TUXCONFIG file to the location referenced by the TUXCONFIG environment variable. As with UBBCONFIG, the TUXCONFIG file may be given any name.

The MASTER machine for a Tuxedo domain contains the master copy of the TUXCONFIG file. Copies of the TUXCONFIG file are propagated to all other server machines—referred to as non-MASTER machines—in a Tuxedo domain whenever the Tuxedo system is booted on the MASTER machine.

# <span id="page-82-3"></span>**TUXCONFIG Environment Variable**

The TUXCONFIG environment variable defines the location on the MASTER machine where the tmloadcf(1) command loads the binary TUXCONFIG file. It must be set to an absolute pathname ending with the device or system file where TUXCONFIG is to be loaded.

The TUXCONFIG pathname value is designated in the MACHINES section of the UBBCONFIG file. It is specified for the MASTER machine *and* for every other server machine in the Tuxedo domain. When copies of the binary TUXCONFIG file are propagated to non-MASTER machines during system boot, the copies are stored on the non-MASTER machines according to the TUXCONFIG pathname values.

# <span id="page-83-1"></span>**TUXDIR Environment Variable**

The TUXDIR environment variable defines the product installation directory of the BEA Tuxedo software on the MASTER machine. It must be set to an absolute pathname ending with the name of the product installation directory.

The TUXDIR pathname value is designated in the MACHINES section of the UBBCONFIG file. It is specified for the MASTER machine *and* for every other server machine in the Tuxedo domain.

# <span id="page-83-0"></span>**Installing the Product License After You Install BEA Tuxedo**

If you chose not to install your product license when you installed the BEA Tuxedo software, you can install the license now using the procedures given in this section. Until you install a license, you cannot boot any of the BEA Tuxedo system servers.

A sample license appears in the following listing.

**Listing 6-1 Sample Product License File for BEA Tuxedo 9.0**

```
# BEA License File
#
# This file contains license tokens to enable BEA Tuxedo and
# optional components.
# Each License begins with a "[section name]" and ends with
# a "SIGNATURE=" line.
#
# New license sections should be appended to this file, and the
# old section, if present, should be deleted.
#
# WARNING: Altering parameters within a section will invalidate
# the license. This is a violation of BEA Systems licensing
```
#### **Installing the Product License After You Install BEA Tuxedo**

```
# agreement, and may also disable Tuxedo or optional components.
# For Technical Support and to obtain a license, call 888-BEA-SUPT
# (888-232-7878) or 408-570-8070
[BEA TUXEDO]
VERSION=9.0
LICENSEE=BEA Systems
SERIAL=101999651
ORDERID=Internal
USERS=200000
TYPE=SDK
DEVELOPERS=100000
EXPIRATION=2001-04-28
SIGNATURE=TXmtx+AhQdJgr3sjjznBqRB7SP9Jgr3UzAKctjz+e6RmsFSAhUAhStj
   znBQdL9n=
[LINK ENCRYPTION]
VERSION=9.0
LICENSEE=BEA Systems
SERIAL=101999651
ORDERID=Internal
USERS=200000
TYPE=SDK
DEVELOPERS=100000
STRENGTH=56
EXPIRATION=2001-12-31
SIGNATURE=TX0CFHkaBpKpAlXGEtQqi+/jJvMo1VB9AhUAUAkizwsgYefRwQJDNTF
   0205b1ik=
[SSL ENCRYPTION]
VERSION=9.0
LICENSEE=BEA Systems
SERIAL=101999651
ORDERID=Internal
USERS=200000
TYPE=SDK
DEVELOPERS=100000
STRENGTH=56
EXPIRATION=2001-12-31
```

```
SIGNATURE=TX0CiqA5FCAXJFXUEGvAki+gL+i09eRep9hYdshS/8a70MIJQChUAk9
   zIAhUIH4=
[PK ENCRYPTION]
VERSION=9.0
LICENSEE=BEA Systems
SERIAL=101999651
ORDERID=Internal
USERS=200000
TYPE=SDK
DEVELOPERS=100000
STRENGTH=56
EXPIRATION=2001-12-31
SIGNATURE=TXmtx+AhQdJgr3sjjznBqRB7SP9Jgr3UzAKctjz+e6RmsFSAhUAhStj
   znBQdL9n=
[PK SIGNATURE]
VERSION=9.0
LICENSEE=BEA Systems
SERIAL=101999651
ORDERID=Internal
USERS=200000
TYPE=SDK
DEVELOPERS=100000
STRENGTH=56
EXPIRATION=2001-12-31
SIGNATURE=TX0CFHkaBpKpAlXGEtQqi+/jJvtt1VB9AhUAUAkizwsgYefRwQJDNTF
   0205b1ik=
[BEA JOLT]
VERSION=9.0
LICENSEE=BEA Systems
SERIAL=101999651
ORDERID=Internal
EXPIRATION=2001-12-31
SIGNATURE=TX0CFHkaBpKpAlXGEtQqi+/jJvMo1VB9AhUAUzxizwsgYefRwQJDNTF
   0205b1ik=
```
BEA SNMP Agent, which is included in the BEA Tuxedo 9.0 distribution, is considered part of the Tuxedo 9.0 product. As such, the only product license required for BEA SNMP Agent is a valid BEA Tuxedo 9.0 license on the host Windows or UNIX system.

Licenses come with 56-bit encryption enabled by default. Licenses with 128-bit encryption enabled are available but require a separate authorization procedure. For information about purchasing licenses, contact BEA Sales at <http://www.bea.com/contact/sales1.shtml>.

You acquire a license in one of two ways: from the BEA Web site when you download an evaluation copy of the BEA Tuxedo product, or via e-mail when you buy the BEA Tuxedo product. A license is packaged in a file named lic.txt.

License files from previous BEA Tuxedo releases are not valid for BEA Tuxedo 9.0. If you later add additional BEA Tuxedo Security capabilities or BEA Jolt, you append those license files to the BEA Tuxedo 9.0 license file.

**Note:** Save a copy of your lic.txt file in a safe place outside the BEA Tuxedo distribution. Although no one else can use your license file, you should save this information in a place protected from either malicious or innocent tampering by others.

### **Installing the Product License on a Windows System**

To install your BEA Tuxedo product license on a Windows system, follow these steps:

- 1. Transfer the license file lic.txt to your machine.
- 2. Choose Start  $\rightarrow$  Programs  $\rightarrow$  BEA WebLogic E-Business Platform  $\rightarrow$  Tuxedo 9.0  $\rightarrow$  bealic to launch the BEA License Utility window.

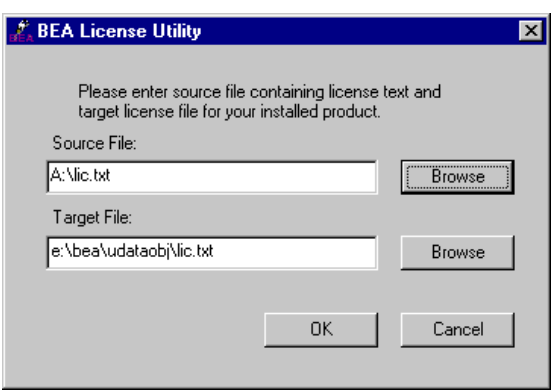

3. Enter the drive and location of the lic.txt file and click OK. The BEA license utility installs lic.txt in the *tux\_prod\_dir*\udataobj directory, where *tux\_prod\_dir* represents the product directory in which you installed the BEA Tuxedo software.

As an alternative to using the BEA license utility to install your product license, you may manually copy lic.txt to the *tux\_prod\_dir*\udataobj directory.

# **Installing the Product License on a UNIX System**

To install your BEA Tuxedo product license on a UNIX system, follow these steps:

- 1. Transfer the license file lic.txt to your machine.
- 2. Copy lic.txt to the *tux\_prod\_dir*/udataobj directory, where *tux\_prod\_dir* represents the product directory in which you installed the BEA Tuxedo software.

# <span id="page-87-0"></span>**Using the Registry to Further Restrict Access on a Windows System**

BEA Tuxedo-provided client programs are run directly by users with the users' own permissions. In addition, users running native clients (that is, clients running on the same machine on which the server program is running) have access to the UBBCONFIG file and interprocess communication (IPC) mechanisms such as the *bulletin board* (a reserved piece of shared memory in which parameters governing the application and statistics about the application are stored).

#### **Setting Up Your Environment**

To gain access to the BEA Tuxedo functionality, native clients join a BEA Tuxedo application using the identity of the application administrator (tpsysadm). However, because tpsysadm is a trusted user, this setting causes the BEA Tuxedo system to bypass the user authentication process.

To prevent this lapse in security on your Windows 2003 server machine, follow these steps:

- 1. Choose Start  $\rightarrow$  Run to launch the Run dialog box, enter regEdt 32, and click OK to launch the Registry Editor window.
- 2. Select HKEY\_LOCAL\_MACHINE  $\rightarrow$  Software  $\rightarrow$  BEA Systems  $\rightarrow$  Tuxedo  $\rightarrow$  9.0.
- 3. Select SECURITY  $\rightarrow$  Permissions.
- 4. Disable control for Everyone and allow access only to users with administrative privileges.

# <span id="page-88-0"></span>**Setting Up Your Environment**

You need to set several environment variables before using BEA Tuxedo to build and run BEA Tuxedo applications. The following tables list and define many of those environment variables.

| <b>Environment Variable</b> | Value                                                                                                    |
|-----------------------------|----------------------------------------------------------------------------------------------------|
| TIIXDIR                     | Absolute pathname of the product directory in which you<br>installed the BEA Tuxedo software on this machine. TUXDIR<br>must be set on both server and client-only machines.                                                   |
| APPDIR                      | Absolute pathname of the application directory in which<br>application and administrative servers will be booted on this<br>server machine. APPDIR may be set to more than one<br>application directory.                       |
| TUXCONFIG                   | Absolute pathname of the device or system file where the<br>binary TUXCONFIG file is found on this server machine. The<br>TUXCONFIG file is created by running the tmloadcf(1)<br>command on the UBBCONFIG configuration file. |
| WEBJAVADIR                  | Absolute pathname of the Java and image files for the BEA<br>Tuxedo Administration Console on this server machine.                                                                                                    |

**Table 6-1 BEA Tuxedo Core Environment Variables** 

| <b>Environment Variable</b> | Value                                                                                                    |
|-----------------------------|----------------------------------------------------------------------------------------------------|
| WSENVFILE                   | Tuxedo ATMI Workstation (/WS) client: Name of the file in<br>which all environment variables are set for this workstation.<br>There is no default for this variable.                                |
| TOBJADDR                    | Tuxedo remote CORBA client: Address of the Tuxedo server<br>machine's listener; must match exactly (including case) the host<br>and port specified for the server machine in the UBBCONFIG<br>file. |

**Table 6-2 BEA Tuxedo Client-Only Environment Variables**

| <b>Environment Variable</b> | Value                                                                                 |
|-----------------------------|---------------------------------------------------------------------------------------|
| COBCPY                      | Directories that contain a set of the COBOL COPY files to be<br>used by the compiler. |
| COBOPT                      | Arguments that you may want to use on the compile command<br>line.                    |

**Table 6-3 COBOL Environment Variables**

#### **Table 6-4 Java Environment Variables**

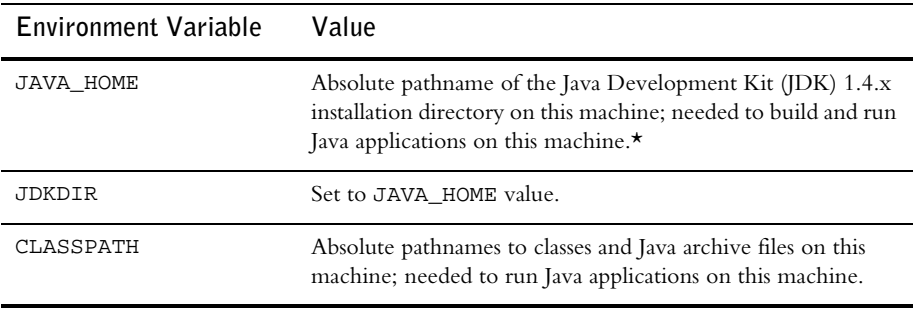

\* The BEA Tuxedo 9.0 distribution does not include a JDK.

### <span id="page-90-0"></span>**Setting Environment Variables on a Windows System**

On a Windows 2003 server machine, you need to set the following environment variables to set up your environment:

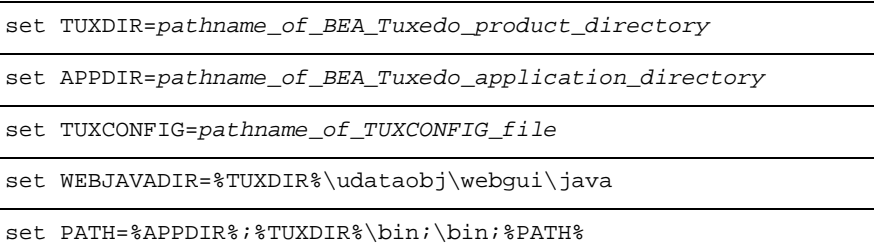

Examples of TUXDIR, APPDIR, and TUXCONFIG are:

```
TUXDIR=C:\bea\tuxedo9.0
APPDIR=C:\home\me\simpapp
TUXCONFIG=%APPDIR%\tuxconfig
```
The TUXDIR, APPDIR, and TUXCONFIG environment variables must match the values of the TUXDIR, APPDIR, and TUXCONFIG parameters in the MACHINES section of the UBBCONFIG file. As an alternative to setting environment variables from a command-line shell, use the Environment page of the BEA Administration program, described in "Setting and Modifying Environment Variables" on page 2-4 in *Using BEA Tuxedo ATMI on Windows*.

Windows 2003 Server accesses the required dynamically loadable library files through its PATH variable setting. Specifically, Windows 2000 searches for dynamically loadable library files in the following order:

- 1. The directory from which the BEA Tuxedo application was loaded
- 2. The current directory
- 3. The Windows system directory (for example, C:\WINDOWS\System32)
- 4. The Windows directory (for example, C:\WINDOWS)
- 5. The directories listed in the PATH environment variable

For more information about setting environment variables, see "Setting and Modifying Environment Variables" on page 2-4 in *Using BEA Tuxedo ATMI on Windows*.

### <span id="page-91-0"></span>**Setting Environment Variables on a UNIX System**

On a UNIX server machine, set and export the following environment variables to set up your environment:

TUXDIR=*pathname\_of\_BEA\_Tuxedo\_product\_directory*

APPDIR=*pathname\_of\_BEA\_Tuxedo\_application\_directory*

TUXCONFIG=*pathname\_of\_TUXCONFIG\_file*

WEBJAVADIR=\$TUXDIR/udataobj/webgui/java

PATH=\$APPDIR:\$TUXDIR/bin:/bin:\$PATH

LD\_LIBRARY\_PATH=\$APPDIR:\$TUXDIR/lib:/lib:/usr/lib:\$LD\_LIBRARY\_PATH

**Note:** For HP-UX systems only, use SHLIB\_PATH instead of LD\_LIBRARY\_PATH.

export TUXDIR APPDIR TUXCONFIG WEBJAVADIR PATH LD\_LIBRARY\_PATH

Examples of TUXDIR, APPDIR, and TUXCONFIG are:

TUXDIR=/home/bea/tuxedo9.0

APPDIR=/home/me/simpapp

TUXCONFIG=\$APPDIR/tuxconfig

The TUXDIR, APPDIR, and TUXCONFIG environment variables must match the values of the TUXDIR, APPDIR, and TUXCONFIG parameters in the MACHINES section of the UBBCONFIG file. A Bourne shell script named tux.env, located in the BEA Tuxedo product directory, serves as a model for setting these and other environment variables on a UNIX system.

### <span id="page-92-0"></span>**Starting the tlisten Process**

You, as the application administrator, must start a tlisten process on each machine of a networked BEA Tuxedo application before the application is booted. The tlisten process enables you and the BEA Tuxedo software running on the MASTER machine to start, shut down, and administer BEA Tuxedo processes running on the non-MASTER machines. For example, tmboot(1) can start BEA Tuxedo system servers on the non-MASTER machines. Generally, one tlisten process is required for each BEA Tuxedo application running on a server machine.

In addition to the installer program starting a tlisten process on port 3050 during the installation of BEA Tuxedo, a tlisten process may be started . . .

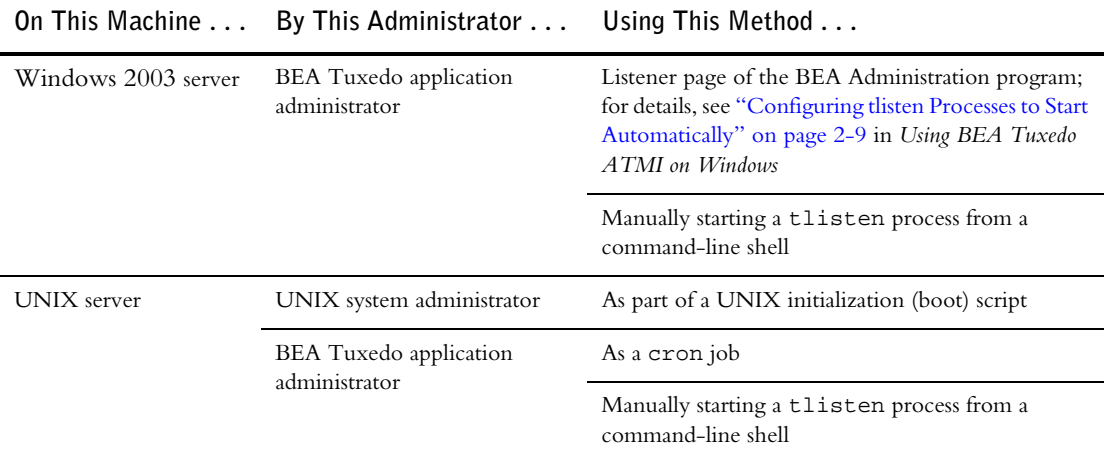

### **tlisten Invocation**

In all cases, the same basic syntax is used to invoke tlisten.

```
%TUXDIR%\bin\tlisten -l nlsaddr [-u appuid] (Windows)
$TUXDIR/bin/tlisten [-d devname] -l nlsaddr [-u appuid] (UNIX)
```
The -l option is required. The argument to -l must match the value of the NLSADDR parameter in the NETWORK section of the UBBCONFIG file. For information on determining the value of NLSADDR, see reference page UBBCONFIG(5) in *BEA Tuxedo File Formats, Data Descriptions, MIBs, and System Processes Reference*.

The value of *devname* is the device name of the network provider; for example, Starlan. If the tlisten process is operating with Sockets, the -d option is not needed.

The value of *appuid* is the user identifier (UID), or login name, of the BEA Tuxedo application administrator. It must match the value of the UID parameter in the RESOURCES section of the UBBCONFIG file.

**Note:** To obtain the UID on a UNIX system, run the id command.

On a UNIX machine, use the -u *appuid* option when the command is part of an installation script run by user root to run the tlisten process with the effective UID of the owner of the BEA Tuxedo software installation on this machine. If tlisten is started by the BEA Tuxedo application administrator, either as a cron job or manually, the -u option is unnecessary since the job is already owned by the correct account.

For more information about the tlisten command, see reference page tlisten(1) in *BEA Tuxedo Command Reference*. For details on starting the tlisten process on a Windows 2003 server machine, see "Configuring tlisten Processes to Start Automatically" on page 2-9 in *Using BEA Tuxedo ATMI on Windows*.

# **tlisten Password**

BEA Tuxedo uses the administrative password that you specified during the installation to protect the machine on which BEA Tuxedo is installed from administrative requests and operations (such as tmboot(1)) that are not authorized. Whenever administrative communications arrive on this machine through tlisten(1) or wlisten(1) gateway processes, BEA Tuxedo authenticates them by means of the password.

A tlisten password must be a string of alphanumeric characters in clear-text format. It may contain no more than 80 characters.

A common password is required for two machines in a BEA Tuxedo application to communicate successfully. For this reason, you must use the same password whenever you install BEA Tuxedo on multiple machines for a single application. If during the BEA Tuxedo installation process you use a different password for one machine, you must add that password to the tlisten.pw file on each machine with which you want that machine to communicate.

For these reasons, you may have more than one administrative password in your tlisten. pw file. A single password file may contain no more than 20 passwords, with one password per line. You can use a simple text editor to add passwords to the tlisten.pw file.

# <span id="page-94-0"></span>**Editing a UBBCONFIG File**

Each BEA Tuxedo application is controlled by a configuration file in which installation-dependent parameters are defined. In the BEA Tuxedo documentation, this file is referred to as UBBCONFIG, but you can give your configuration file any name you like as long as the content of the file conforms to the format described in reference page UBBCONFIG(5) in *BEA Tuxedo File Formats, Data Descriptions, MIBs, and System Processes Reference*. Typical configuration filenames begin with the string ubb, followed by a mnemonic string, such as simple in the filename ubbsimple.

As an example, consider ubbsimple, the UBBCONFIG file for the rudimentary ATMI-based simpapp application delivered with the BEA Tuxedo installation. On a Windows system, this application is found in the directory %TUXDIR%\samples\atmi\simpapp; on a UNIX system, it is found in the directory \$TUXDIR/samples/atmi/simpapp.

The following sample listing shows ubbsimple. The examples in the sample listing have been modified from the ubbsimple file delivered on a Windows or UNIX system to include example pathname values for both Windows and UNIX systems.

#### **Listing 6-2 ubbsimple for the ATMI-based simpapp Application**

```
 #ident "@(#)apps:simpapp/ubbsimple $Revision: 1.3 $
 #Skeleton UBBCONFIG file for the Tuxedo Simple Application.
#Replace the <bracketed> items with the appropriate values.
 *RESOURCES
 IPCKEY <Replace with a valid IPC Key>
 #Example:
 #IPCKEY 123456
 DOMAINID simpapp
MASTER simple
 MAXACCESSERS 10
 MAXSERVERS 5
 MAXSERVICES 10
 MODEL SHM
 LDBAL N
 *MACHINES
 DEFAULT:
                APPDIR="<Replace with the current directory pathname>"
                TUXCONFIG="<Replace with your TUXCONFIG Pathname>"
                TUXDIR="<Directory where Tuxedo is installed>"
#Windows
#Example:
 # APPDIR="C:\home\me\simpapp"
 # TUXCONFIG="C:\home\me\simpapp\tuxconfig"
 # TUXDIR="C:\bea\tuxedo9.0"
#UNIX
```

```
#Example:
```
#### **Editing a UBBCONFIG File**

```
 # APPDIR="/home/me/simpapp"
 # TUXCONFIG="/home/me/simpapp/tuxconfig"
 # TUXDIR="/home/bea/tuxedo9.0"
  <Machine-name> LMID=simple
 #Example:
 #beatux LMID=simple
 *GROUPS
 GROUP1
          LMID=simple GRPNO=1 OPENINFO=NONE
 *SERVERS
 DEFAULT:
                CLOPT="-A"
simpserv SRVGRP=GROUP1 SRVID=1
  *SERVICES
 TOUPPER
```
In the configuration file for your application, you must replace the strings enclosed in angle brackets with values specific to your application. The following table provides a sample of the parameters that must be defined in every configuration file.

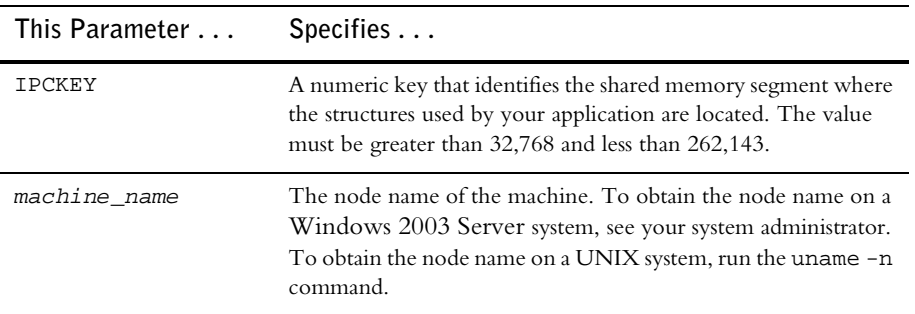

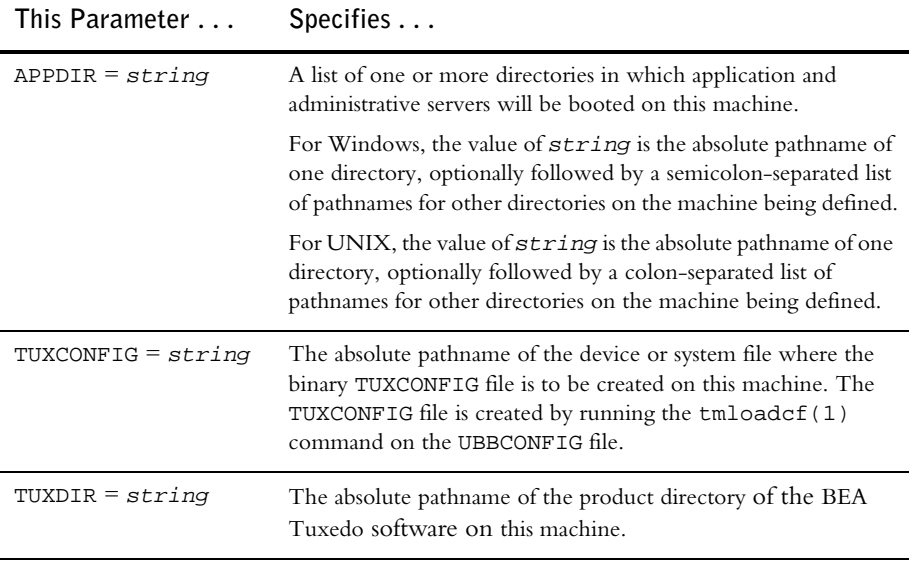

You must define APPDIR, TUXCONFIG, and TUXDIR for every machine in your BEA Tuxedo application. If you need to look up other parameters when editing your UBBCONFIG file, see reference page UBBCONFIG(5) in *BEA Tuxedo File Formats, Data Descriptions, MIBs, and System Processes Reference*.

You must edit your UBBCONFIG file before running  $t$ mloadcf(1) to verify the IPC requirements in the section that follows. If you run tmloadcf without first editing the UBBCONFIG file, the command will fail with syntax errors.

# <span id="page-97-0"></span>**Using the TYPE Parameter in UBBCONFIG**

The TYPE parameter in the MACHINES section of a configuration file specifies the invocation of the External Data Representation (XDR) encode/decode routines when messages are passed between unlike machines. The term "unlike" applies even to machines of the same type if the compiler on each machine is different. In such a case, give each machine a unique TYPE string to force every message to go through the encode/decode routines.

### <span id="page-98-0"></span>**Checking IPC Requirements**

The BEA Tuxedo system uses interprocess communications (IPC) resources heavily. On many systems, the default values for the parameters that control the size and quantity of the various IPC resources are below the minimums needed to run even a modest BEA Tuxedo application. Therefore, you may need to reset some parameters. After editing your UBBCONFIG file, you should determine whether you have enough IPC resources for your application.

To perform this task, enter the following tmloadcf(1) command, specifying your edited UBBCONFIG file as input:

tmloadcf -c *UBBCONFIG*

With the  $-e$  option, the  $t$ mloadcf program prints a list of the minimum IPC resources required for your application, but does not create or update the TUXCONFIG file.

The following listing is an output report based on the values in ubbsimple.

#### **Listing 6-3 Output Produced by tmloadcf -c**

```
Ipc sizing (minimum /T values only)...
               Fixed Minimums Per Processor
SHMMIN: 1
SHMATJ.: 1SEMMAP: SEMMNI
              Variable Minimums Per Processor
SEMUME, A A SHMMAX
     SEMMNU, \starNode SEMMNS SEMMSL SEMMSL SEMMNI MSGMNI MSGMAP SHMSEG
------ ------ ------ ------ ------ ------ ------ ------
sftuxe 17 5 12 A + 1 13 26 75K
where 1 \leq A \leq 8.
```
The number of expected application clients per processor should be added to each MSGMNI value.

The output report identifies IPC resources by their traditional UNIX names. To map the traditional names to the names specific to a UNIX platform, see the data sheet for that platform in ["BEA Tuxedo 9.0 Platform Data Sheets" on page A-1](#page-124-0). To map the traditional names to the names specific to the Windows 2003 Server platform, see the table titled "IPC Resource Name Mappings Between Windows and UNIX Systems" on page 2-12 in *Using BEA Tuxedo ATMI on Windows*.

The example output report indicates that to run simpapp, your system must have SEMUME, SEMMNU, and SEMMNS set to no less than 17. SEMMSL must be at least 5, and SEMMNI and SEMMAP at least 4 (assuming the value of A is 3). MSGMNI must be at least 13, and MSGMAP at least 26. Finally, the product of SHMMAX and SHMSEG must be at least 75K bytes.

The IPC values are application-dependent, and the numbers in this example reflect a very small configuration. If other client or server applications that use IPC resources are running on the same system with a BEA Tuxedo application, then the requirements of both applications must be satisfied. Keep in mind also that every machine participating in an application must have sufficient IPC resources available.

If the current IPC resources are inadequate, you must increase the values of the associated IPC parameters. For instructions on changing the current IPC values for a Windows 2003 Server system, see "Configuring IPC Resources to Maximize System Performance" on page 2-10 in *Using BEA Tuxedo ATMI on Windows*. For instructions on changing the current IPC values for a UNIX system, see the data sheet for your platform in ["BEA Tuxedo 9.0 Platform Data Sheets"](#page-124-0)  [on page A-1.](#page-124-0)

### <span id="page-99-0"></span>**Creating the Universal Device List and the Transaction Log**

You create the Universal Device List (UDL) and define a UDL entry for the global transaction log (TLOG) on each machine in your application that will use global transactions. The TLOG is a log file in which information about transactions is kept until the transaction is completed.

## **Defining the TLOG**

Before creating the UDL and defining UDL entries for TLOG, you must set the following parameters in the MACHINES section of the UBBCONFIG file for each machine in your application that will use global transactions.

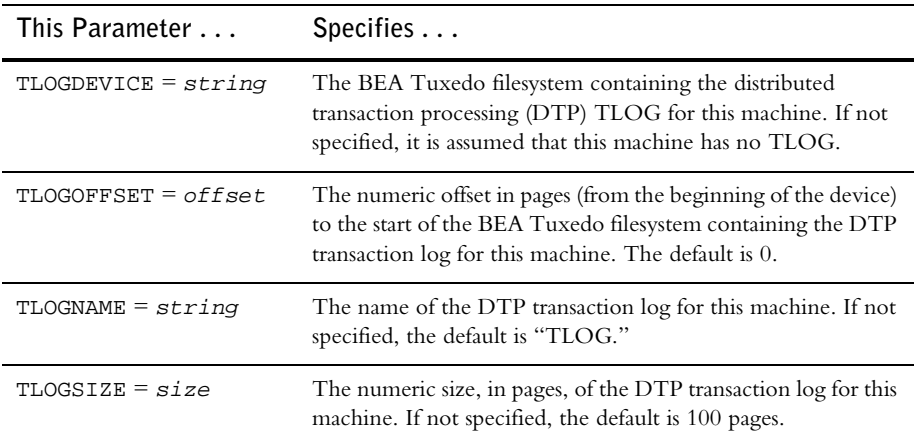

Because the TLOG seldom needs to be larger than 100 blocks (pages) and because disk partitions are always substantially larger than that, it may make sense to use the same device for both the TUXCONFIG file and the TLOG. If so, the pathname of the device needs to be specified by both the TUXCONFIG and the FSCONFIG environment variables.

# **Creating the UDL and UDL Entries for TLOG**

You must manually create a UDL entry for the TLOGDEVICE on each machine where a TLOG is needed. You may create these entries either before or after you have loaded TUXCONFIG, but you must create these entries before booting the application.

To access the create device list command, crdl, you invoke tmadmin -c with the application inactive. The -c option invokes tmadmin in configuration mode.

To create the UDL and a UDL entry for TLOG on each machine in your application that will use global transactions, follow these steps:

1. Log in as the application administrator on the MASTER machine.

2. Enter the following command:

```
tmadmin -c
crdl -z config -b blocks
```
Here -z *config* specifies the full pathname of the device on which the UDL should be created (that is, where the TLOG will reside), and -b *blocks* specifies the number of blocks to be allocated on the device. The value of *config* should match the value of the TLOGDEVICE parameter in the MACHINES section of the UBBCONFIG file. The blocks must be larger than the value of TLOGSIZE. If -z is not specified, the value of *config* defaults to the value of the FSCONFIG environment variable.

3. Log in as the application administrator on each remaining non-MASTER machine that will use global transactions and repeat step 2.

If the TLOGDEVICE is mirrored between two machines, step 3 is not required on the paired machine. To be recoverable, the TLOG should reside on a device that can be mirrored.

# <span id="page-101-0"></span>**Running simpapp to Verify Your Installation**

One of the ways to verify that your BEA Tuxedo software is installed correctly is to run one or more of the sample applications included with the installation. The sample applications demonstrate the capabilities of the ATMI and CORBA clients, and the ATMI and CORBA C++ servers.

The following sections provide procedures for verifying both the ATMI and CORBA C++ parts of your BEA Tuxedo installation:

- [Running simpapp to Verify the BEA Tuxedo ATMI Software Installation](#page-102-0)
- [Running simpapp to Verify the BEA Tuxedo CORBA C++ Software Installation](#page-107-0)

The simpapp application is a non-distributed application, meaning that it runs on a single machine. It is designed so that it can be up and running within minutes after the BEA Tuxedo software is installed.

The simpapp application offers a single service called TOUPPER, which converts strings from lowercase to uppercase. The client is invoked with a single argument: a lowercase string to be converted to uppercase. The server returns the converted string to the client, and the client prints the converted string.

For example, the invocation

```
simpcl "hello world"
results in the output
```
Returned string is: HELLO WORLD

Two versions of simpapp exist: an ATMI version and a CORBA version. The ATMI version consists of an ATMI server, an ATMI client, and a UBBCONFIG file. The CORBA version consists of a CORBA C++ server, a CORBA C++ client.

### <span id="page-102-0"></span>**Running simpapp to Verify the BEA Tuxedo ATMI Software Installation**

To verify that you have successfully installed the BEA Tuxedo ATMI software on your system, run the ATMI version of the simpapp application, which on a Windows system can be found in the directory %TUXDIR%\samples\atmi\simpapp, and on a UNIX system can be found in the directory \$TUXDIR/samples/atmi/simpapp. The procedure presented in the following two sections is also provided in the README file in the simpapp directory, and in "Tutorial for simpapp, a Simple C Application" on page 2-1 in *Tutorials for Developing BEA Tuxedo ATMI Applications*.

### **Running simpapp to Verify the BEA Tuxedo ATMI Software Installation on a Windows System**

To configure and run the ATMI version of simpapp on a Windows system, follow these steps:

- 1. Log in to the target machine as the Administrator or as a member of the Administrator group and open a command-line shell.
- 2. Create a working directory for your sample application and change to it:

```
cd C:\home\me
mkdir atmi
cd atmi
```
3. Set the environment variables used by the BEA Tuxedo system, as explained in ["Setting](#page-90-0)  [Environment Variables on a Windows System" on page 6-15](#page-90-0). Set APPDIR and TUXCONFIG as follows:

```
set APPDIR=C:\home\me\atmi
set TUXCONFIG=%APPDIR%\tuxconfig
```
**Note:** You do not have to set the WEBJAVADIR environment variable.

4. Copy the simpapp files to your working directory. You will need to edit one of them: the configuration file, ubbsimple. Check the permissions on all the files in your working directory and, if necessary, change the permissions to allow full access. For example:

```
copy %TUXDIR%\samples\atmi\simpapp\*.* *.*
attrib -R / S \star. \star
```
5. Compile the simpapp client and server programs by entering the following commands:

```
buildclient -o simpcl -f simpcl.c
buildserver -o simpserv -f simpserv.c -s TOUPPER
```
- 6. In the sample configuration file, ubbsimple, replace the strings shown in angle brackets with values appropriate to your BEA Tuxedo system installation. Comments in ubbsimple explain how to customize the file. Set the following parameters in the ubbsimple file:
	- Set IPCKEY to a valid IPC key. This value must be greater than 32,768 and less than 262,143.
	- Set APPDIR to "C:\home\me\atmi".
	- Set TUXCONFIG to the literal pathname corresponding to \$APPDIR/tuxconfig (in our example, "C:\home\me\atmi\tuxconfig").
	- Set TUXDIR to the absolute pathname of the product directory of the BEA Tuxedo software on this machine (for example, "C:\bea\tuxedo9.0").
	- Set MACHINE-NAME to the name of your system. MACHINE-NAME must be entered in uppercase letters on a Windows system.
	- **Note:** The APPDIR, TUXCONFIG, and TUXDIR parameter settings in the ubbsimple file must match the APPDIR, TUXCONFIG, and TUXDIR environment variable settings.
- 7. Create the binary version of your edited configuration file by invoking  $t$ mloadcf(1), which produces a file named tuxconfig. This file, referenced by the TUXCONFIG environment variable, provides the BEA Tuxedo system with a description of the application configuration at run time:

tmloadcf -y ubbsimple

8. Boot simpapp by typing the following command:

tmboot -y

If the boot succeeds, output similar to the following appears and you can proceed to step 10.

#### **Listing 6-4 Output Produced by tmboot -y**

```
Booting all admin and server processes in C:\home\me\atmi\tuxconfig
INFO: BEA Tuxedo(r) System Release 9.0
INFO: Serial #: 000102-9125503751, Maxusers 25
Booting admin processes ...
exec BBL -A:
      process id=24180 ... Started.
Booting server processes ...
exec simpserv -A :
      process id=24181 ... Started.
2 processes started.
```
9. If the boot fails, examine the log named ULOG.*mmddyy* in your application directory (%APPDIR%, C:\home\me\atmi). The string *mmddyy* is a placeholder for the date (digits representing the current month, day, and year) that will make up the end of the filename. If you see a message such as the following, near the end of the log

```
can't create enough semaphores for BB
```
then the interprocess communication (IPC) resources configured in your operating system are not adequate for running simpapp.

To confirm this hypothesis, invoke the BEA Tuxedo system command tmloadcf(1) and specify the name of your configuration file, as shown in the following example:

```
tmloadcf -c %APPDIR%\ubbsimple
```
If the current value of any IPC parameter configured in your operating system is less than a minimum (either variable or fixed) listed in the tmloadcf output, you must increase the value of that parameter. For instructions on determining and changing the current IPC values for your platform, see "Configuring IPC Resources to Maximize System Performance" on page 2-10 in *Using BEA Tuxedo ATMI on Windows*.

10. If the boot succeeded, you can invoke the client. For example, enter the following command:

simpcl "hello world"

The following is displayed:

Returned string is: HELLO WORLD

11. When you have finished, shut down simpapp with the following command:

tmshutdown -y

### **Running simpapp to Verify the BEA Tuxedo ATMI Software Installation on a UNIX System**

To configure and run the ATMI version of simpapp on a UNIX system, follow these steps:

- 1. Log in to the target machine as the BEA Tuxedo application administrator and open a command-line shell.
- 2. Create a working directory for your sample application and change to it:

```
cd /home/me
mkdir atmi
cd atmi
```
3. Set and export the environment variables used by the BEA Tuxedo system, as explained in ["Setting Environment Variables on a UNIX System" on page 6-16](#page-91-0). Set APPDIR and TUXCONFIG as follows:

```
APPDIR=/home/me/atmi
TUXCONFIG=$APPDIR/tuxconfig
export APPDIR TUXCONFIG
```
**Note:** You do not have to set the WEBJAVADIR environment variable.

4. Copy the simpapp files to your working directory. You will need to edit one of them: the configuration file, ubbsimple. Make sure that the client and server files, simpcl and simpserv, are executable, and that the configuration file, ubbsimple, is writable. For example:

```
cp $TUXDIR/samples/atmi/simpapp/* .
chmod 755 simpserv simpcl
chmod 644 ubbsimple
```
5. Compile the simpapp client and server programs by entering the following commands:

```
buildclient -o simpcl -f simpcl.c
buildserver -o simpserv -f simpserv.c -s TOUPPER
```
- 6. In the sample configuration file, ubbsimple, replace the strings shown in angle brackets with values appropriate to your BEA Tuxedo system installation. Comments in ubbsimple explain how to customize the file. Set the following parameters in the ubbsimple file:
	- Set IPCKEY to a valid IPC key. This value must be greater than 32,768 and less than 262,143.
- Set APPDIR to "/home/me/atmi".
- Set TUXCONFIG to the literal pathname corresponding to \$APPDIR/tuxconfig (in our example, "/home/me/atmi/tuxconfig").
- Set TUXDIR to the absolute pathname of the product directory of the BEA Tuxedo software on this machine (for example, "/home/bea/tuxedo9.0").
- Set MACHINE-NAME to the name of your system.

To determine the name of your system on a UNIX machine enter the command:

uname -n

- **Note:** The APPDIR, TUXCONFIG, and TUXDIR parameter settings in the ubbsimple file must match the APPDIR, TUXCONFIG, and TUXDIR environment variable settings.
- 7. Create the binary version of your edited configuration file by invoking  $t$ mloadcf(1), which produces a file named tuxconfig. This file, referenced by the TUXCONFIG environment variable, provides the BEA Tuxedo system with a description of the application configuration at run time:

tmloadcf -y ubbsimple

8. Boot simpapp by typing the following command:

tmboot -y

If the boot succeeds, output similar to the following appears and you can proceed to step 10.

#### **Listing 6-5 Output Produced by tmboot -y**

```
Booting all admin and server processes in /home/me/atmi/tuxconfig
INFO: BEA Tuxedo(r) System Release 9.0
INFO: Serial #: 000102-9125503751, Maxusers 25
Booting admin processes ...
exec BBL -A:
      process id=24180 ... Started.
Booting server processes ...
exec simpserv -A :
      process id=24181 ... Started.
2 processes started.
```
9. If the boot fails, examine the log named ULOG.*mmddyy* in your application directory (\$APPDIR, /home/me/atmi). The string *mmddyy* is a placeholder for the date (digits representing the current month, day, and year) that will make up the end of the filename. If you see a message such as the following, near the end of the log

can't create enough semaphores for BB

then the interprocess communication (IPC) resources configured in your operating system are not adequate for running simpapp.

To confirm this hypothesis, invoke the BEA Tuxedo system command tmloadcf(1) and specify the name of your configuration file, as shown in the following example:

```
tmloadcf -c $APPDIR/ubbsimple
```
If the current value of any IPC parameter configured in your operating system is less than a minimum (either variable or fixed) listed in the tmloadcf output, you must increase the value of that parameter. For instructions on determining and changing the current IPC values for your platform, see the data sheet for your platform in ["BEA Tuxedo 9.0 Platform](#page-124-0)  [Data Sheets" on page A-1.](#page-124-0)

10. If the boot succeeded, you can invoke the client. For example, enter the following command:

simpcl "hello world" The following is displayed: Returned string is: HELLO WORLD

11. When you have finished, shut down simpapp with the following command:

tmshutdown -y

### <span id="page-107-0"></span>**Running simpapp to Verify the BEA Tuxedo CORBA C++ Software Installation**

To verify that you have successfully installed the BEA Tuxedo CORBA C++ software on your system, run the CORBA version of the simpapp application, which on a Windows system can be found in the directory %TUXDIR%\samples\corba\simpapp, and on a UNIX system can be found in the directory \$TUXDIR/samples/corba/simpapp. The procedure presented in the following two sections is also provided in the README file in the simpapp directory, and in "Tutorial for simpapp, a Simple C Application" on page 2-1 in *Tutorials for Developing BEA Tuxedo ATMI Applications*.
#### **Running simpapp to Verify the BEA Tuxedo CORBA C++ Software Installation on a Windows System**

To configure and run the CORBA version of simpapp on a Windows system, follow these steps:

- 1. Log in to the target machine as the Administrator or as a member of the Administrator group and open a command-line shell.
- 2. Create a working directory for your sample application and change to it:

```
cd C:\home\me
mkdir corba
cd corba
```
3. Make sure that the product directory in which you installed the BEA Tuxedo software is set in the TUXDIR environment variable. For example, if you installed the software in the C:\bea\tuxedo9.0 directory, set TUXCONFIG as follows:

```
set TUXDIR=C:\bea\tuxedo9.0
```
4. Copy the simpapp files to your working directory and change the permissions on all files to allow full access. For example:

```
copy %TUXDIR%\samples\corba\simpapp\*.* *.*
attrib -R / S *.*
```
- 5. Ensure that nmake is in your path.
- 6. To run simpapp automatically, enter runme. The simpapp application runs and prints the following messages:
	- Testing simpapp cleaned up prepared built loaded ubb booted ran shutdown saved results PASSED
- 7. To run the sample manually to observe the simpapp processes starting and stopping, follow these steps:
	- a. Enter results\setenv.
- b. Enter tmboot -y. The application starts several processes.
- c. Enter simple\_client. The prompt String? appears.
- d. Enter a word in lowercase letters. The application converts the word to uppercase and then to lowercase letters.
- e. Enter tmshutdown -y. The application shuts down the processes.
- 8. To restore the directory to its original state, perform these steps:
	- a. results\setenv
	- b. nmake -f makefile.nt clean

#### **Running simpapp to Verify the BEA Tuxedo CORBA C++ Software Installation on a UNIX System**

To configure and run the CORBA version of simpapp on a UNIX system, follow these steps:

- 1. Log in to the target machine as the BEA Tuxedo application administrator and open a command-line shell.
- 2. Create a working directory for your sample application and change to it:

```
prompt> cd /home/me
prompt> mkdir corba
prompt> cd corba
```
3. Make sure that the product directory in which you installed the BEA Tuxedo software is set in the TUXDIR environment variable. For example, if you installed the software in the /home/bea/tuxedo9.0 directory, set and export TUXCONFIG as follows:

```
prompt> TUXDIR=/home/bea/tuxedo9.0
prompt> export TUXDIR
```
4. Copy the simpapp files to your working directory and change the permissions on all files to allow full access. For example:

```
prompt> cp $TUXDIR/samples/corba/simpapp/* .
prompt> chmod 777 *
```
- 5. Ensure that make is in your path.
- 6. To run simpapp automatically, enter ../runme.ksh. The simpapp application runs and prints the following messages:

Testing simpapp cleaned up

#### **Running simpapp to Verify Your Installation**

```
 prepared
     built
     loaded ubb
     booted
     ran
     shutdown
     saved results
 PASSED
```
- 7. To run simpapp manually to observe the processes starting and stopping, follow these steps:
	- a. prompt> ksh
	- b. prompt> ../results/setenv.ksh
	- c. prompt> tmboot -y

The application starts several processes.

d. prompt> simple\_client

The prompt String? is displayed.

e. prompt> *enter\_a\_word\_in\_lowercase\_letters*

The application converts the word to uppercase and then to lowercase letters and displays the results.

- f. prompt> tmshutdown -y
- g. The application shuts down the processes.)
- 8. To restore the directory to its original state, follow these steps:
	- a. prompt> ../results/setenv.ksh
	- b. prompt> make -f makefile.mk clean

### **Running buildtms and buildXAJS for BEA Tuxedo Applications That Use XA Resource Managers**

For BEA Tuxedo applications that use distributed transactions and XA-compliant resource managers, you must use the buildtms command to construct a transaction manager server load module. This requirement exists on Windows 2003 Server and UNIX systems. When the module has been created, it must reside in %TUXDIR%\bin on Windows 2003 Server systems, or \$TUXDIR/bin on UNIX systems.

If you run the CORBA C++ University sample applications, each sample's makefile creates the TMS load module for you and calls it tms\_ora.exe. Therefore, running buildtms as a separate step is necessary only if you do not plan to run any of these sample applications.

For information about the buildtms command with BEA Tuxedo applications, see reference page buildtms(1) in *BEA Tuxedo Command Reference*.

# <span id="page-111-0"></span>**Uninstalling BEA Tuxedo**

Uninstalling BEA Tuxedo 9.0, 8.1 or 8.0 does not remove the BEA Home directory associated with the installation but does remove all BEA Tuxedo components installed by the installer program. The uninstallation also removes the product directory associated with the installation unless one of the following is true:

- The product directory contains customer-created configuration or application files—the uninstallation does not delete customer-created configuration or application files.
- The uninstall was invoked from within the product directory structure—specifically, within the uninstaller directory.

To uninstall BEA Tuxedo 9.0, complete the procedures for the appropriate platform, provided in the following table. To uninstall BEA Tuxedo 8.0 or 8.1, substitute "Tuxedo 8.0 or 8.1" for "Tuxedo 9.0" in the following table.

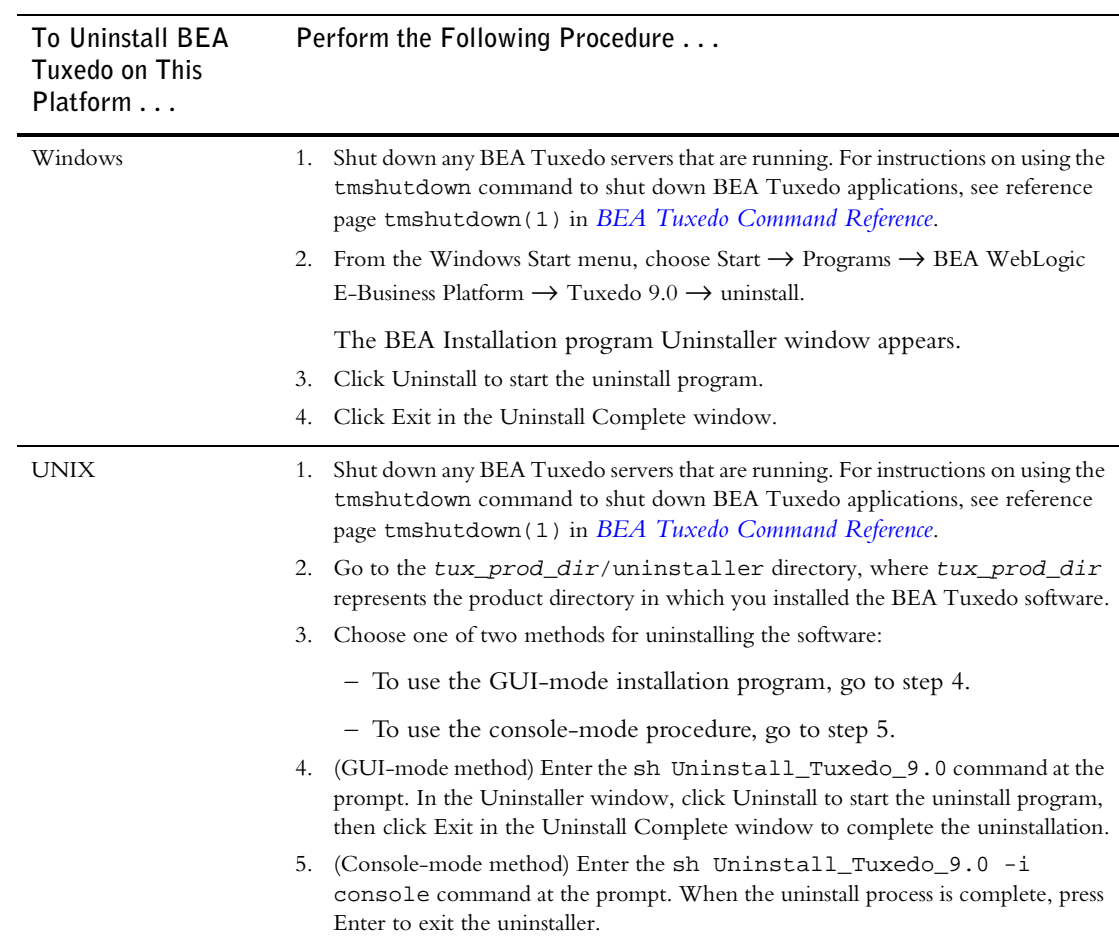

# **Reinstalling BEA Tuxedo**

When you start the BEA Tuxedo Installation program on system that already has a copy of BEA Tuxedo installed, the installation program detects the existing BEATuxedo home directory and asks if you want to:

- Copy the new installation directory over the existing one
- Create a new installation directory

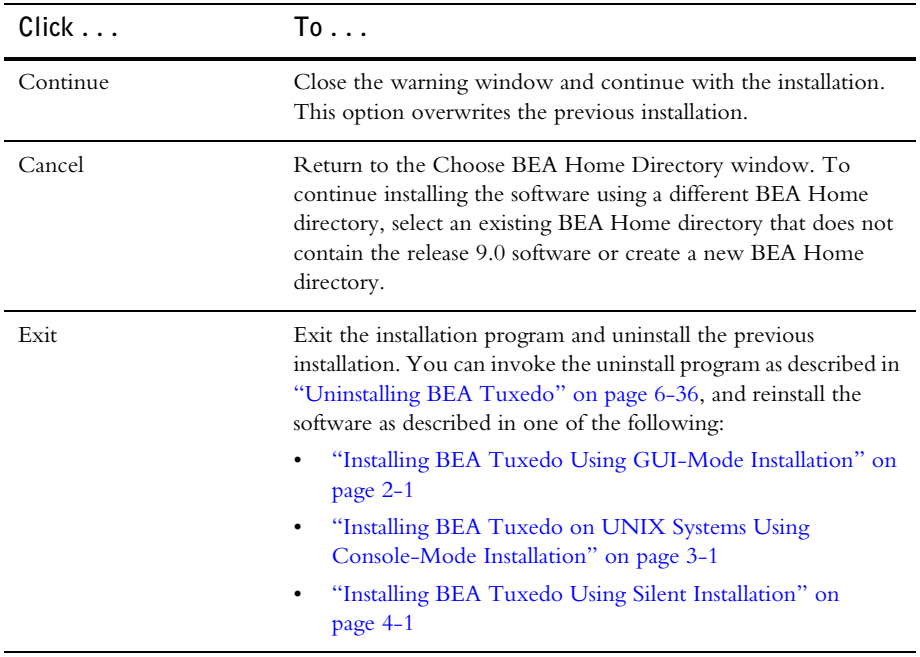

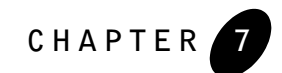

# **Starting the BEA Tuxedo Administration Console**

The following sections provide the system requirements for the BEA Tuxedo Administration Console and explain how to start and exit the Console.

- [What is the BEA Tuxedo Administration Console?](#page-115-0)
- [Administration Console File Tree](#page-115-1)
- [Server Requirements](#page-117-1)
- [Browser Requirements](#page-117-0)
- [Hardware Requirements](#page-118-0)
- [Setting Up Your Environment for the BEA Tuxedo Administration Console](#page-118-1)
- [Starting the BEA Tuxedo Administration Console](#page-120-0)
- [Exiting the BEA Tuxedo Administration Console](#page-122-0)

### <span id="page-115-0"></span>**What is the BEA Tuxedo Administration Console?**

The BEA Tuxedo Administration Console is a graphical user interface that enables administrators to perform most administration and configuration tasks for BEA Tuxedo applications. It is implemented as a set of Java applets, which can run on most platforms that support a Java-capable Web browser.

The server-side components of the BEA Tuxedo Administration Console reside on one of the server machines in a BEA Tuxedo application. To use the Console, you must enter the URL of the server and download the Java applets.

# <span id="page-115-1"></span>**Administration Console File Tree**

During the BEA Tuxedo software installation, the installer program places most of the directories and files for the BEA Tuxedo Administration Console in the webgui directory, as shown in the following figure.

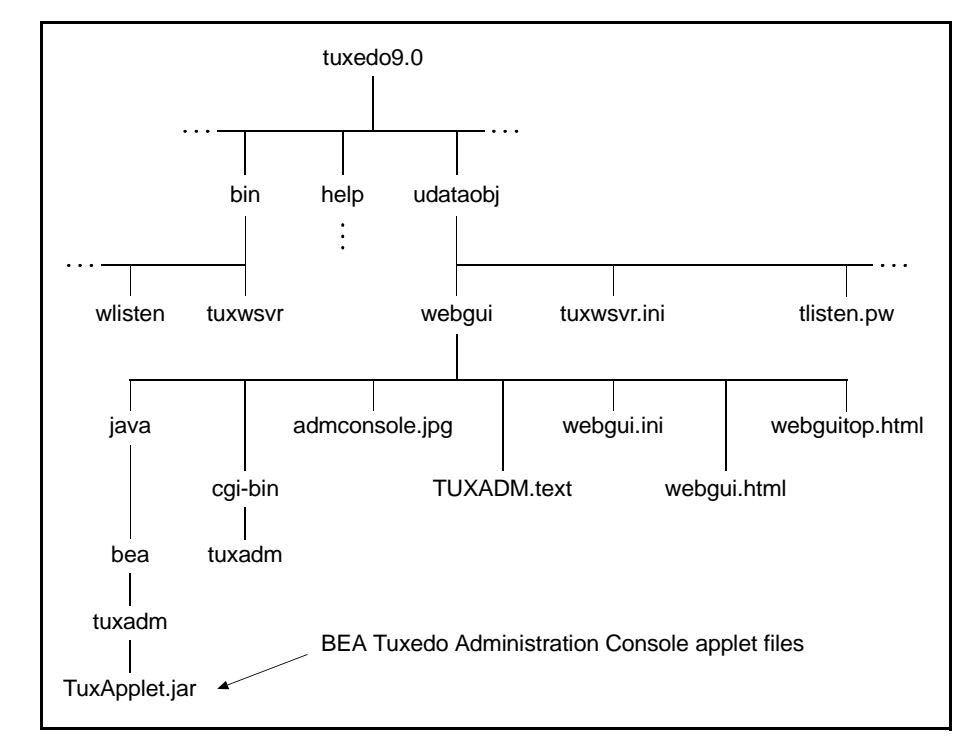

**Figure 7-1 BEA Tuxedo Administration Console File Tree**

The installer program installs the following HTML files:

- An HTML template file named webgui.html, which is used by the common gateway interface (CGI) program tuxadm as the basis for many screens displayed during a BEA Tuxedo Administration Console session.
- An HTML file named webguitop.html, which displays legal notices and warnings when the BEA Tuxedo Administration Console is first brought up on the screen.
- The HTML documentation files for the BEA Tuxedo Administration Console, which are installed in a top-level directory named help.

The installer program installs the class files for the Java applet in the java directory, and installs the tuxadm program in the cgi-bin directory. The installer assigns an alias pathname for tuxadm, which will be used by Web clients to access tuxadm. The alias pathname is  $\c{g_i-bin}$  on a Windows 2003 Server system and /cgi-bin on a UNIX system.

## <span id="page-117-1"></span>**Server Requirements**

The BEA Tuxedo Administration Console server for BEA Tuxedo 9.0 is supported on the following platforms:

- HP-UX Version 11.23 (32-bit) on PA-RISC
- IBM AIX 5.3 (32-bit) on IBM PowerPC
- Microsoft Windows 2003 Server (32-bit) on Intel Pentium
- Sun Microsystems Solaris 9 (32-bit) on SPARC

# <span id="page-117-0"></span>**Browser Requirements**

The encryption level for the BEA Tuxedo Administration Console is set with the ENCRYPTBITS parameter in the webgui.ini file for the Console. In the following webgui.ini file, the encryption level is set to 56 bits.

```
# Web GUI initialization file.
# Created Sep 12, 2002 2:02:07 PM by BEA software installation program.
#
TUXDIR=C:\bea\tuxedo9.0
INIFILE=C:\bea\tuxedo9.0/udataobj/webgui/webgui.ini
NADDR=//foo5:4003
DEVICE=/dev/tcp
CODEBASE=/java
DOCBASE=/doc
SNAPDIR=C:\bea\tuxedo9.0/udataobj/webgui/java/snapshot
SNAPBASE=/java/snapshot
ENCRYPTBITS=56
```
The ENCRYPTBITS parameter specifies the strength of encryption used in communication between the GUI applet and the BEA Tuxedo Administration Console server. The ENCRYPTBITS parameter can be set to 0, 56, or 128. The default value is 128.

The following table lists the platforms and browsers supported for BEA Tuxedo 9.0 when the BEA Tuxedo Administration Console is configured for 56-bit or 128-bit encryption.

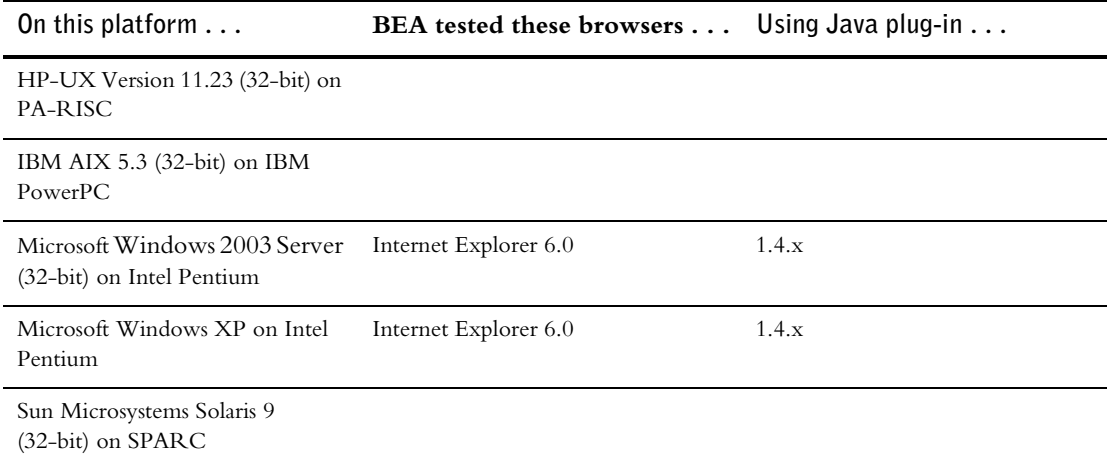

If the BEA Tuxedo Administration Console is configured with no encryption (0-bit encryption), Internet Explorer 6.0 is supported on any Windows platform regardless of the Java plug-in version.

# <span id="page-118-0"></span>**Hardware Requirements**

To run the BEA Tuxedo Administration Console, you need a color display device that meets the following requirements:

- Resolution: 800 by 600 or more is required; 1024 by 768 or more is recommended.
- Colors: A minimum of 256 colors is recommended.

### <span id="page-118-1"></span>**Setting Up Your Environment for the BEA Tuxedo Administration Console**

To run the BEA Tuxedo Administration Console, first set up your environment as described in ["Setting Up Your Environment" on page 6-13](#page-88-0). Ensure that your TUXDIR, WEBJAVADIR, and PATH environment variables are set correctly. Then set up the following two server processes:

 $\bullet$  tuxwsvr(1)

A Web server provided with the BEA Tuxedo system software. You are not required to use this server; you may, if you prefer, use your own commercial Web server.

 $\bullet$  wlisten(1)

A server required to administer the BEA Tuxedo Administration Console. It must be run on the MASTER machine in a Tuxedo multi-machine configuration.

After starting the tuxwsvr and wlisten server processes, you can start the BEA Tuxedo Administration Console to monitor the tuxwsvr server and the BEA Tuxedo application.

### **Starting tuxwsvr**

The tuxwsvr process is a Web server process that can be used to support the BEA Tuxedo Administration Console GUI by customers who do not have a commercial Web server or a public-domain Web server on the machine on which the BEA Tuxedo Web GUI processes are running. The tuxwsvr process places itself in the background when invoked unless otherwise specified, and continues running until the machine shuts down or the tuxwsvr process is killed using an operating system command.

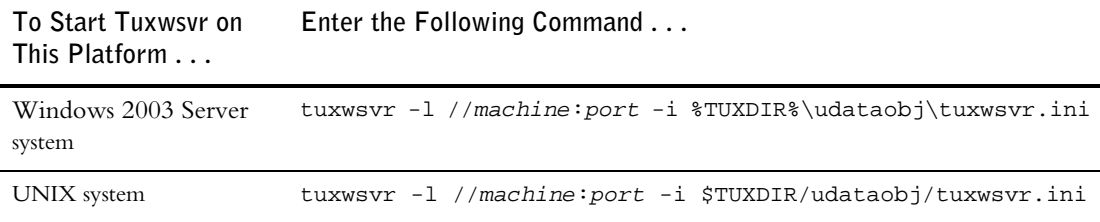

The BEA Tuxedo installer program creates the tuxwsvr.ini file, an example of which is shown below:

```
# tuxwsvr initialization file.
# Created Sep 12, 2004 2:02:07 PM by BEA software installation program.
#
CGI /cgi-bin C:\bea\tuxedo9.0/udataobj/webgui/cgi-bin
HTML /java C:\bea\tuxedo9.0/udataobj/webgui/java
HTML /doc C:\bea\tuxedo9.0/help
HTML / C:\bea\tuxedo9.0/udataobj/webgui
```
Usually, you do not need to edit this file, but under certain circumstances, you may want to do so. For example, you may decide to move your Java files to a non-default directory. In that case, you would need to edit the pathnames in the initialization file appropriately. For details, see reference page tuxwsvr(1) in *BEA Tuxedo Command Reference*.

### **Starting wlisten**

The wlisten process is a listener process that receives incoming connections from Web GUI applets and starts a Web GUI gateway process (wgated). All wlisten options are taken from an initialization file that is specified by the  $-i$  option. If the  $-i$  option is not given, then %TUXDIR%\udataobj\webgui\webgui.ini is used as the default initialization file on a Windows 2003 Server system, and  $\frac{2U}{x}$  webgui/webgui/webgui.ini is used as the default initialization file on a UNIX system.

To start wlisten, follow these steps:

1. Check the webgui.ini file to make sure that the default values assigned to the parameters during installation are appropriate. If they are not, make the necessary changes.

For example, on a machine called foo5, the default port assigned to wlisten is 4003. To run wlisten with port 6060, edit the NADDR parameter as follows:

NADDR=//foo5:6060

For details about other parameters in the webgui.ini file, see reference page wlisten $(1)$ in *BEA Tuxedo Command Reference*.

2. Enter the following command:

wlisten

### <span id="page-120-0"></span>**Starting the BEA Tuxedo Administration Console**

The tuxadm process is a CGI process used to initialize the Web GUI from a browser. As shown in the "Synopsis" section of reference page tuxadm(1), this program can be used only as a location, or URL from a Web browser; normally it is not executed from a standard command-line prompt. Like other CGI programs, tuxadm uses the QUERY\_STRING environment variable to parse its argument list.

To start the BEA Tuxedo Administration Console, complete the following four-step procedure:

- 1. Start the browser.
- 2. Enter the following URL:

```
http://machine:port/webguitop.html
```

```
For example: http://foo5:4003/webguitop.html
```
Use of this URL depends on the following assumption: You are using tuxwsvr with the tuxwsvr.ini file. If you are using a commercial browser on the default port (8080), you can use a URL such as http://ctomsn:8080/webguitop.html.

The BEA Tuxedo Administration Console entry page, which includes warranty and license notices, displays.

- 3. To start the BEA Tuxedo Administration Console, select the Click Here to Run the BEA Tuxedo Administration Console prompt at the bottom of the screen. The Login window displays.
- 4. Enter your login name and password in the appropriate fields, and select LOGIN. The password must be one of the entries in the tlisten.pw file.

The main window of the BEA Tuxedo Administration Console displays.

The following table contains instructions for accessing additional information about the BEA Tuxedo Administration Console main window.

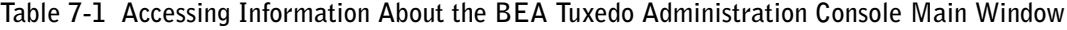

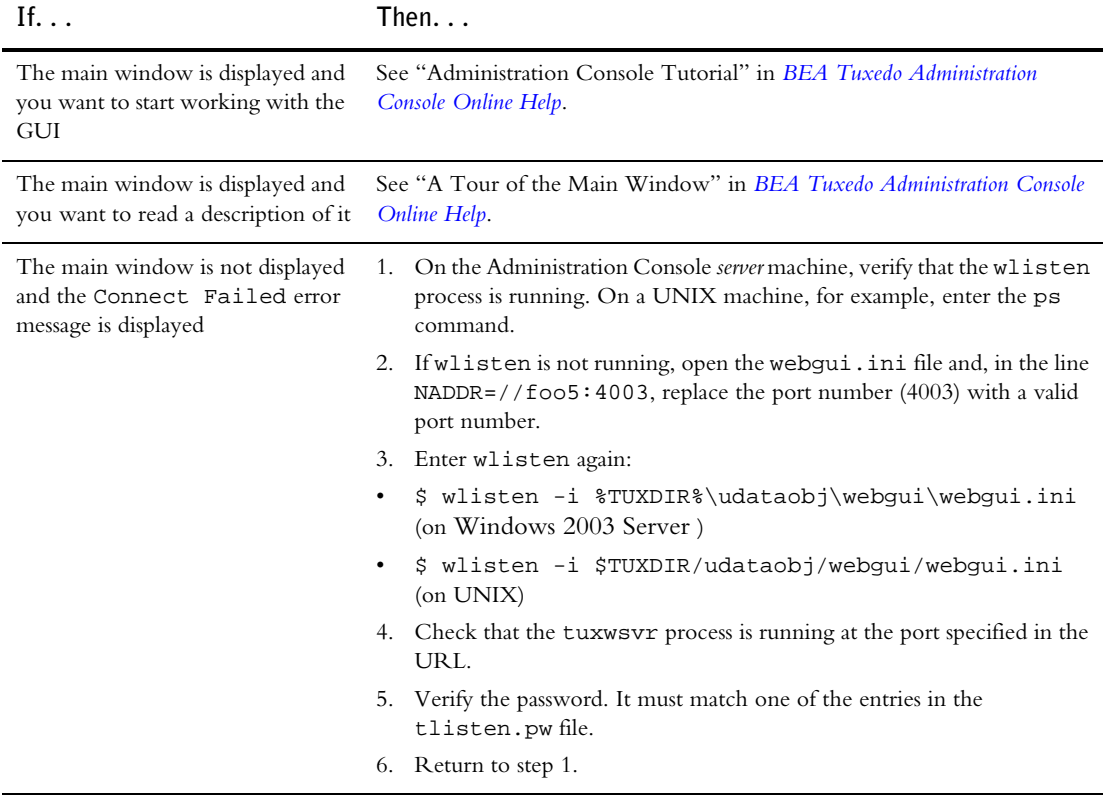

Limitation: The BEA Tuxedo Administration Console has not been updated to support any new features introduced after BEA Tuxedo release 7.1.

### <span id="page-122-0"></span>**Exiting the BEA Tuxedo Administration Console**

To exit the BEA Tuxedo Administration Console, choose Domain → Exit from the menu bar. This menu option closes the current domain and exits the BEA Tuxedo Administration Console applet.

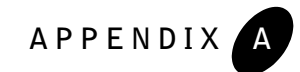

# **BEA Tuxedo 9.0 Platform Data Sheets**

The following sections provide platform-specific information for the platforms on which the BEA Tuxedo 9.0 system software is supported:

- [Supported Platforms](#page-126-0)
	- [Platform Support Policy](#page-127-0)
- [Install Sets](#page-129-0)
- [Supported Platforms \(Initial Release\)](#page-131-0)
	- [HP-UX Version 11.23 \(32-bit\) on PA-RISC](#page-131-1)
	- [IBM AIX 5.3 \(32-bit\) on IBM PowerPC](#page-136-0)
	- [Microsoft Windows 2003 Server \(32-bit\) on Intel](#page-140-0)
	- [Microsoft Windows XP on Intel \(Client Only\)](#page-144-0)
	- [Sun Microsystems Solaris 9 \(32-bit\) on SPARC](#page-146-0)
- [Supported Platforms \(Post Release Ports/Certifications\)](#page-151-0)
	- [HP-UX v11.23 \(32-bit\) on Itanium](#page-151-1)
	- [HP-UX 11i v2 \(64-bit\) on PA-RISC](#page-153-0)
	- [IBM AIX 5.3 \(64-bit\) on IBM PowerPC](#page-156-0)
	- [Novell SUSE Linux Enterprise Server 9 \(32-bit\) on Pentium](#page-158-0)
	- [Novell SUSE Linux Enterprise Server 9 \(64-bit\) on Itanium](#page-161-0)
- [Red Hat Linux Enterprise Server 4.0 \(64-bit\) on Itanium](#page-163-0)
- [Sun Microsystems Solaris 9 \(64-bit\) on SPARC](#page-166-0)
- [Sun Microsystems Solaris 10 \(32-bit\) on SPARC](#page-168-0)
- [Sun Microsystems Solaris 10 \(64-bit\) on SPARC](#page-170-0)
- [Platforms Supporting Threads](#page-172-0)

## <span id="page-126-0"></span>**Supported Platforms**

Additional software ports and certifications continue after the initial release of BEA Tuxedo 9.0. This document is updated on the BEA Product Documentation web site (http://e-docs.bea.com) for ported platforms and is available as the platforms are released.

For information regarding additional certifications, please refer to the Platform Support information on the BEA web site at the following link:

http://www.bea.com/products/tuxedo/platforms.shtml

Platform information is maintained under the "Requirements" option under the Tuxedo product page.

**Note:** More detailed platform information is maintained on the secured eSupport portal under "Product Lifecycle and EOL Information." A customer eSupport password login is required. The eSupport link is:

http://support.bea.com

The following table lists the platforms on which the BEA Tuxedo system is supported for Release 9.0.

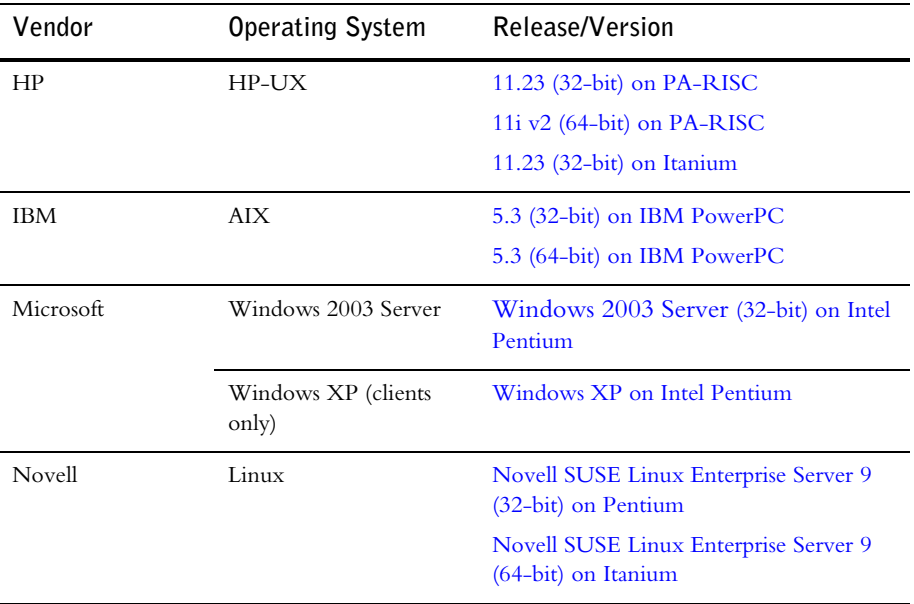

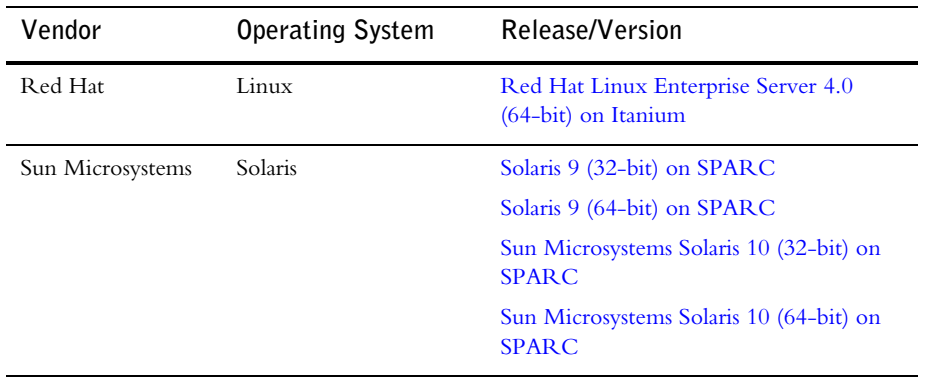

**Note:** BEA Jolt 9.0 and BEA SNMP Agent 9.0 are supported on the same platforms that are supported by BEA Tuxedo 9.0.

A data sheet is provided for each platform. Each data sheet includes the following platform-specific information:

- A list of available BEA Tuxedo install sets
- Hardware, software, network, and disk space requirements
- Instructions for mounting and unmounting the BEA Tuxedo software CD
- Tunable parameters

# <span id="page-127-0"></span>**Platform Support Policy**

The BEA policy regarding discontinuance of operating system platform support for Tuxedo and related products is as follows:

- BEA Tuxedo 32-bit binaries are supported on 64-bit operating systems, such as on 64-bit versions of HP-UX, Solaris, AIX and Windows. This support is based on OS vendor compatibility assurance that 32-bit applications can run on 64-bit OS without any changes. For more 32-bit application support on 64-bit OS information, please refer to respective OS vendor documentation.
- BEA Tuxedo is considered supported in virtualization software environments provided by the operating system vendor (such as Solaris Containers, HP-UX VM and AIX6 WPARs). Even though BEA has performed limited testing in these environments, the support is based on the OS vendor compatibility statement that software applications will run in a virtualization software environment without any changes.

Other virtualization software environments (such as VMWare), are also considered supported, provided that the virtualization software environment is supported by the operating system vendor and the support criteria specified in the operating system data sheets are met.

For more information, see [Supported Platforms \(Initial Release\)](#page-131-0) and [Supported Platforms](#page-151-0)  [\(Post Release Ports/Certifications\)](#page-151-0).

- The BEA policy is that when the operating system provider discontinues supporting a specific release, BEA support is also discontinued.
- BEA will not be able to notify customers and users when support for a specific operating system release is discontinued. As a user of the operating system release, we expect you to find out from the operating system provider of discontinued support and plan accordingly.

### **End of Life Platform Expectancy Table**

This section contains the End-of Life expectancy table for Tuxedo 9.0 supported platforms.

**Note:** OS EOL dates may have changed since time of this publication. Check with vendor for current OS EOL dates.

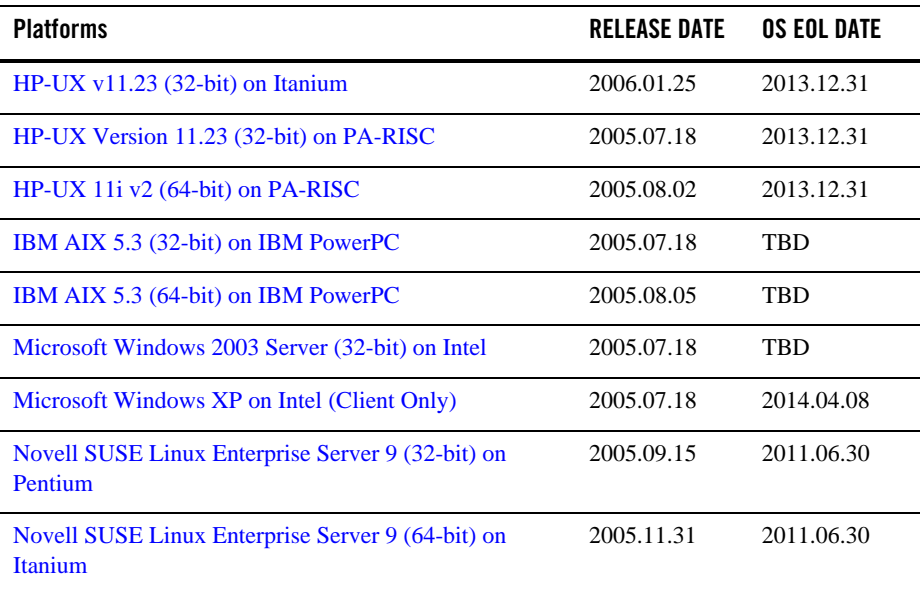

#### **Table A-1Tuxedo 9.0 End of Life Platform Expectancy Table**

| <b>Platforms</b>                                        | <b>RELEASE DATE</b> | OS EOL DATE |
|---------------------------------------------------------|---------------------|-------------|
| Red Hat Linux Enterprise Server 4.0 (64-bit) on Itanium | 2005.12.21          | 2012.02.29  |
| Sun Microsystems Solaris 9 (32-bit) on SPARC            | 2005.07.18          | TRD         |
| Sun Microsystems Solaris 9 (64-bit) on SPARC            | 2005.08.02          | TBD         |
| Sun Microsystems Solaris 10 (32-bit) on SPARC           | 2005.10.14          | TRD         |
| Sun Microsystems Solaris 10 (64-bit) on SPARC           | 2005.10.31          | TRD         |

**Table A-1Tuxedo 9.0 End of Life Platform Expectancy Table**

EOL information for all BEA products can be found at: [http://support.bea.com/product\\_news/Product\\_Retirement\\_Calendar.xls](http://support.bea.com/product_news/Product_Retirement_Calendar.xls)

### <span id="page-129-0"></span>**Install Sets**

An install set is a bundle of product software components related by function. BEA Tuxedo 9.0 offers the following six install sets:

- *Full install set*—consists of all the BEA Tuxedo 9.0 server and client components
- <sup>z</sup> *Server install set*—consists of all the BEA Tuxedo 9.0 server components and some client components:
	- BEA Application-to-Transaction Monitor Interface (ATMI) server, native ATMI client, and ATMI Workstation (/WS) software
	- BEA Common Object Request Broker Architecture (CORBA) C++ server, native CORBA C++ client, and CORBA C++ client software
	- BEA Jolt 9.0 server software including BEA Jolt Internet Relay
	- BEA SNMP Agent 9.0 software
	- BEA Tuxedo Administration Console software
	- Link-Level Encryption (LLE) and Secure Sockets Layer (SSL) encryption software
- <sup>z</sup> *Full client install set*—consists of all the BEA Tuxedo 9.0 client components:
	- BEA ATMI Workstation (/WS) client software
- BEA CORBA C++ client software (C++ client Object Request Broker, or ORB) including environmental objects
- BEA Jolt 9.0 client software
- LLE and SSL encryption software
- *ATMI (/WS) client install set*—consists of the following BEA Tuxedo 9.0 components:
	- BEA ATMI (/WS) client software
	- LLE encryption software
- <sup>z</sup> *CORBA client install set*—consists of the following BEA Tuxedo 9.0 components:
	- BEA CORBA C++ client software
	- SSL encryption software
- <sup>z</sup> *Jolt client install set*—consists of the following BEA Tuxedo 9.0 components:
	- BEA Jolt 9.0 client software
	- LLE encryption software

In addition to selecting an install set during a BEA Tuxedo 9.0 installation, a user can further customize the installation by selecting (adding) or deselecting (deleting) one or more software components from the install set. Customizing is only possible for the GUI-mode installation method described in ["Installing BEA Tuxedo Using GUI-Mode Installation" on page 2-1;](#page-30-0) it is not possible for the console-mode or silent-mode installation method.

SSL and LLE are available with two levels of encryption: 56-bit and 128-bit. Licenses for the 128-bit client versions of SSL and LLE are available in the United States and Canada. With proper authorization, customers outside the United States and Canada may also acquire licenses with 128-bit encryption enabled. For information about purchasing licenses, contact BEA Sales at <http://www.bea.com/contact/sales1.shtml>.

### <span id="page-131-0"></span>**Supported Platforms (Initial Release)**

The platforms in this section are available with the Tuxedo 9.0 initial GA release and are available on the Tuxedo 9.0 Product CD and on the BEA dev2dev web site as a product download. The data sheets for each of these platforms are listed as follows:

### <span id="page-131-1"></span>**HP-UX Version 11.23 (32-bit) on PA-RISC**

The following sections list BEA Tuxedo 9.0 requirements for HP-UX 11.23 (32-bit) systems on PA-RISC.

### **Available BEA Tuxedo 9.0 Install Sets for HP-UX 11.23 (32-bit)**

• Full install set

#### **Supported Platforms (Initial Release)**

- Server install set
- Full client install set
- ATMI client install set
- CORBA client install set
- Jolt client install set

For descriptions of BEA Tuxedo install sets, see ["Install Sets" on page A-6](#page-129-0).

#### **Hardware Requirements for HP-UX 11.23 (32-bit)**

- $\bullet$  PA-RISC
- 1 GB of RAM minimum
- 1 additional MB RAM for each BEA Tuxedo application, plus 0.5–1 MB per application server

#### **Software Requirements for HP-UX 11.23 (32-bit)**

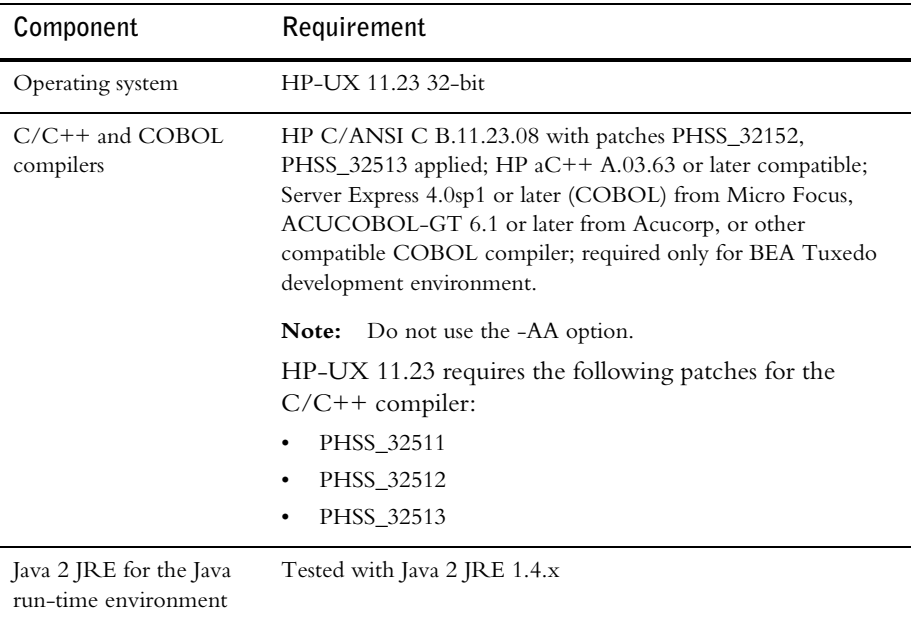

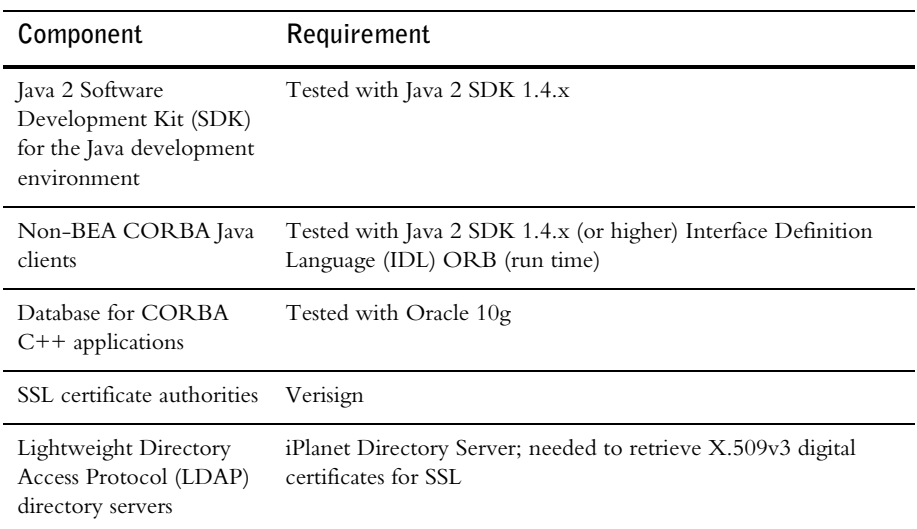

#### **Additional Notes:**

- When using Oracle, Programmer/2000 Pro $\star$ C/C++ version 10.1.0.3.0 is required to build the BEA Tuxedo University sample applications.
- ATMI users need a C,  $C++$ , or COBOL compiler.
- $\bullet$  CORBA C++ users need a C++ compiler and linker.
- For BEA Tuxedo 56-bit or 128-bit encryption:
	- LLE is available for BEA Tuxedo ATMI client (/WS) connections to the BEA Tuxedo Workstation Listener (WSL) or Workstation Handler (WSH). LLE is also available for BEA Jolt client connections to the BEA Tuxedo Jolt Server Listener (JSL) or Jolt Server Handler (JSH). SSL is not supported for encryption of these connections and for connections between machines and domains.
	- The BEA Tuxedo Internet Inter-ORB Protocol (IIOP) Listener (ISL) and IIOP Handler (ISH) support SSL 3.0 for IIOP connections.
- To support certificate-based authentication when using SSL, BEA Tuxedo provides an LDAP-based certificate retrieval mechanism. This retrieval mechanism has been certified for use with the LDAP Directory server included with iPlanet Directory Server.
- For compiler compatibility:

Look for documentation from the compiler vendor that provides assurance that the version of compiler you want to use is compatible with the tested version of the compiler. The compatibility assurance must be provided for the following:

– Source Code:

 $C/C++$  source code that was compiled and linked using the tested version will compile with the newer version of complier without requiring any changes.

– Executables and libraries:

Libraries and executables built using the tested version will run with libraries and executables that are built with the newer version of compilers.

### **Network Requirements for HP-UX 11.23 (32-bit)**

TCP/IP using the Sockets network interface.

#### **Disk Space Requirements for HP-UX 11.23 (32-bit)**

The disk space requirements for installation on HP-UX 11.23 (32-bit) systems depends on which install set and components you select during the installation. Use the estimates in the following table as guidelines. These requirements assume the installation of the default components for the selected install set and have been rounded up to the nearest kilobyte (KB).

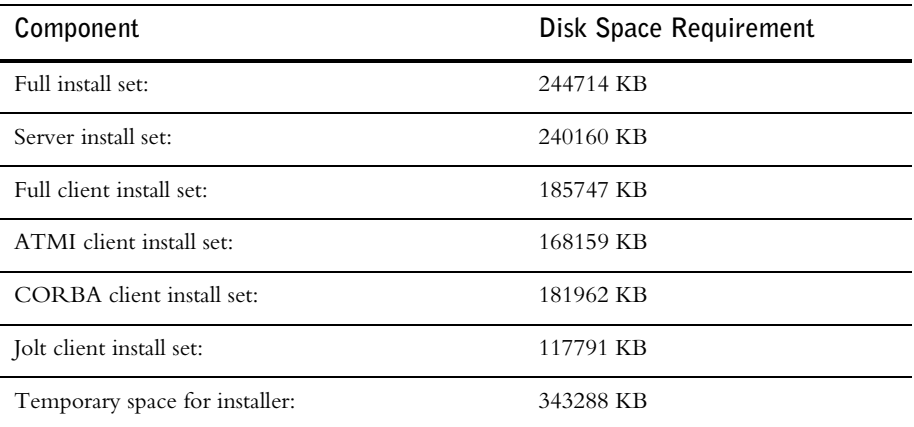

#### **Mounting and Unmounting the CD for HP-UX 11.23 (32-bit)**

To mount a CD, enter the following commands: su

```
mkdir /cdrom
mount -F cdfs -o cdcase /dev/dsk/cdrom_device /cdrom
```
Here *cdrom\_device* is listed in the output of the ioscan -f -n command; cdrom (literal) is the mounting point.

To unmount the CD, enter the following command:

umount /cdrom

#### **Tunable Parameters for HP-UX 11.23 (32-bit)**

You probably need to reconfigure the HP-UX kernel before running BEA Tuxedo software because the default values of some tunable parameters are too low.

To adjust the tunable parameters, follow these steps:

1. Determine whether the current values are adequate.

For instructions about determining whether the current tunable parameter values are adequate, see ["IPC Resource Configuration on a UNIX System" on page D-1](#page-190-0) and ["Checking IPC Requirements" on page 6-23](#page-98-0).

2. Reset the tunable parameters as necessary.

For instructions about reconfiguring HP-UX, see "Setting Up a System" in the *HP-UX System Administration Tasks Manual*.

The following table lists the default settings for the parameters and the settings used for the University sample applications. Use these settings as a starting point, but keep in mind that your applications may require different settings.

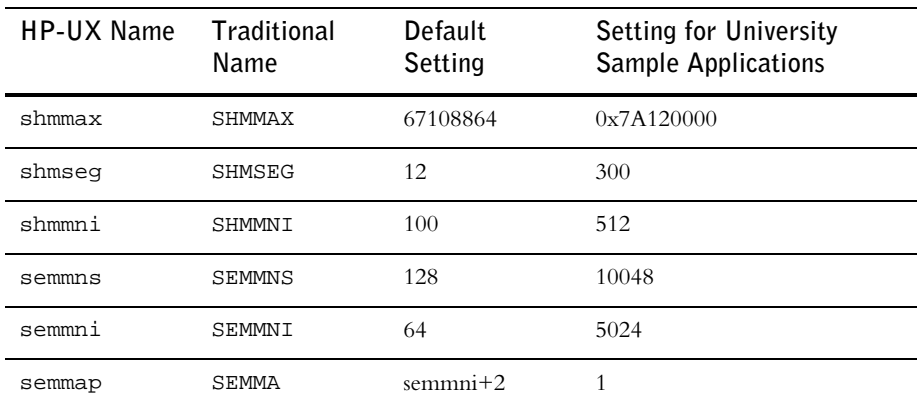

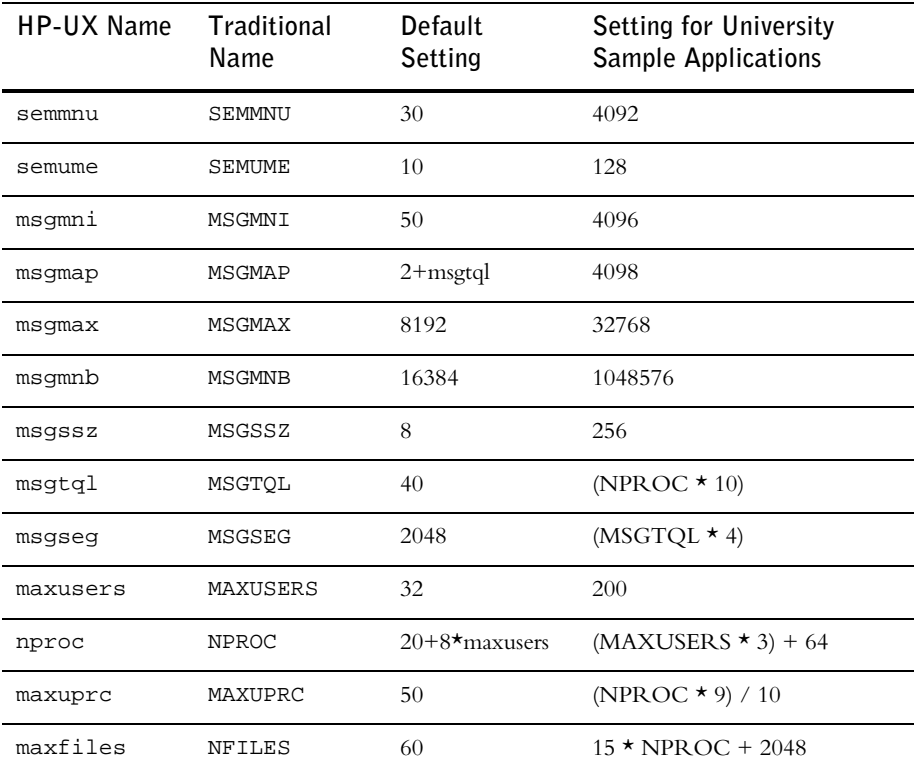

The tunable parameters currently set on your system are in the kernel configuration file tune.h located in the /stand/build directory (/stand/build/tune.h).

### <span id="page-136-0"></span>**IBM AIX 5.3 (32-bit) on IBM PowerPC**

The following sections list BEA Tuxedo 9.0 requirements for AIX 5.3 (32-bit) systems on IBM PowerPC.

#### **Available BEA Tuxedo 9.0 Install Sets for IBM AIX 5.3 (32-bit)**

- $\bullet$  Full install set
- Server install set
- Full client install set
- ATMI (/WS) client install set
- CORBA client install set
- Jolt client install set

For descriptions of BEA Tuxedo install sets, see ["Install Sets" on page A-6.](#page-129-0)

### **Hardware Requirements for IBM AIX 5.3 (32-bit)**

- $\bullet$  IBM PowerPC
- 1 GB of RAM minimum
- 1 additional MB RAM for each BEA Tuxedo application, plus 0.5-1 MB per application server

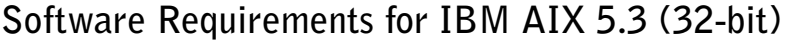

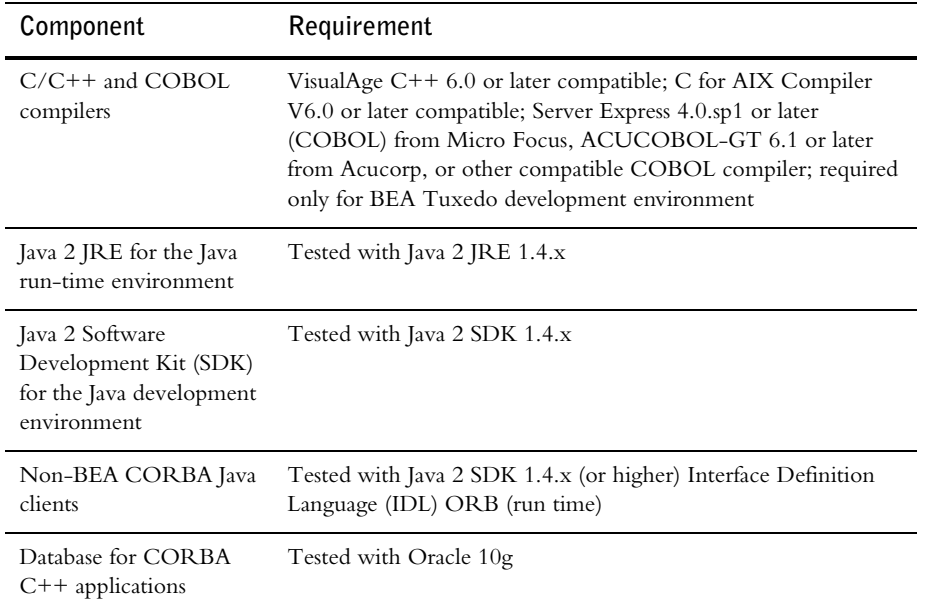

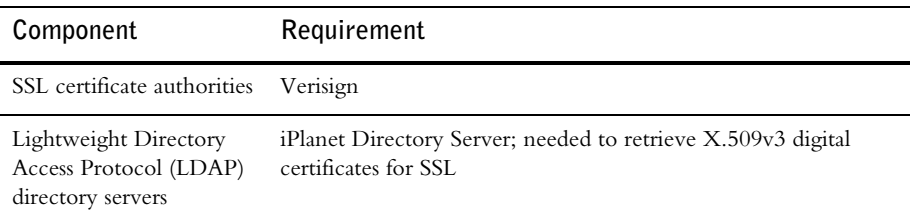

#### **Additional Notes:**

- When using Oracle, Programmer/2000 Pro $\star$ C/C++ version 10.1.0.3.0 is required to build the BEA Tuxedo University sample applications.
- $\bullet$  ATMI users need a C, C++, or COBOL compiler.
- CORBA C++ users need a C++ compiler and linker.
- For BEA Tuxedo 56-bit or 128-bit encryption:
	- LLE is available for BEA Tuxedo ATMI client (/WS) connections to the BEA Tuxedo Workstation Listener (WSL) or Workstation Handler (WSH). LLE is also available for BEA Jolt client connections to the BEA Tuxedo Jolt Server Listener (JSL) or Jolt Server Handler (JSH). SSL is not supported for encryption of these connections and for connections between machines and domains.
	- The BEA Tuxedo Internet Inter-ORB Protocol (IIOP) Listener (ISL) and IIOP Handler (ISH) support SSL 3.0 for IIOP connections.
	- BEA Tuxedo CORBA C++ clients support SSL 3.0. SSL connectivity between these clients, and the BEA Tuxedo ISL/ISH has been certified.
- To support certificate-based authentication when using SSL, BEA Tuxedo provides an LDAP-based certificate retrieval mechanism. This retrieval mechanism has been certified for use with the LDAP Directory server included with iPLanet Directory Server.
- For compiler compatibility:

Look for documentation from the compiler vendor that provides assurance that the version of compiler you want to use is compatible with the tested version of the compiler. The compatibility assurance must be provided for the following:

– Source Code:

 $C/C++$  source code that was compiled and linked using the tested version will compile with the newer version of complier without requiring any changes.

– Executables and libraries:

Libraries and executables built using the tested version will run with libraries and executables that are built with the newer version of compilers.

#### **Network Requirements for IBM AIX 5.3 (32-bit)**

• TCP/IP, using the Sockets network interface

### **Disk Space Requirements for IBM AIX 5.3 (32-bit)**

The disk space requirements for installation on an IBM AIX 5.3 system depends on which install set and components you select during the installation. Use the estimates in the following table as guidelines. These requirements assume the installation of the default components for the selected install set and have been rounded up to the nearest kilobyte (KB).

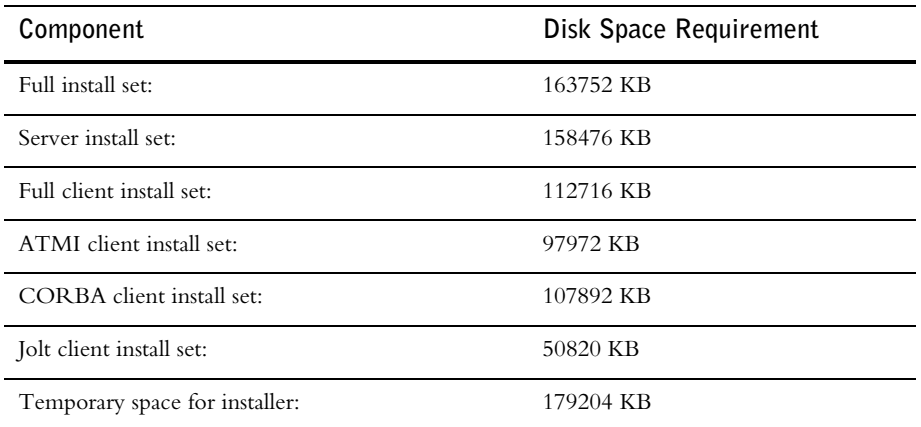

### **Mounting and Unmounting the CD for AIX 5.3 (32-bit)**

To mount a CD, examine the file /etc/filesystems to determine whether there is a standard place in which to mount a CD. If there is, enter the mount command and specify the directory named in the /etc/filesystems entry.

For example, to mount a CD when an entry in /etc/filesystems specifies /cd as the mount point, enter:

```
su
/etc/mount /cd
```
#### **Supported Platforms (Initial Release)**

If /etc/filesystems does not contain a CD entry, enter:

```
su
mkdir /cd
/etc/mount -v cdrfs -r cd_device /cd
```
In the latter command line, *cd\_device* represents the name of the CD device file, typically /dev/cd0.

Alternatively, you can use the System Management Interface Tool (SMIT) to perform the mount. To use SMIT, enter the following:

smit mount

To unmount the CD, enter the following command:

```
unmount /cdrom
```
In this command line cdrom represents the mount point.

#### **Tunable Parameters for IBM AIX 5.3 (32-bit)**

No IPC configuration is required for AIX. To change the value of a kernel tuning parameter (maxuproc only):

- 1. Acquire superuser privileges.
- 2. Determine the values of all tunable parameters.
- 3. Change the value of the appropriate parameter.
- 4. Reboot the system.

### <span id="page-140-0"></span>**Microsoft Windows 2003 Server (32-bit) on Intel**

The following sections list BEA Tuxedo 9.0 requirements for Microsoft Windows 2003 Server (32-bit) systems on Intel.

#### **Available BEA Tuxedo 9.0 Install Sets for Windows 2003 Server (32-bit)**

- $\bullet$  Full install set
- Server install set
- Full client install set
- ATMI (/WS) client install set
- CORBA client install set
- Jolt client install set

For descriptions of BEA Tuxedo install sets, see ["Install Sets" on page A-6.](#page-129-0)

### **Hardware Requirements for Windows 2003 Server (32-bit)**

- Pentium processor (133 MHz)
- 128 MB of RAM minimum
- 1 additional MB RAM for each BEA Tuxedo application, plus 0.5–1 MB per application server

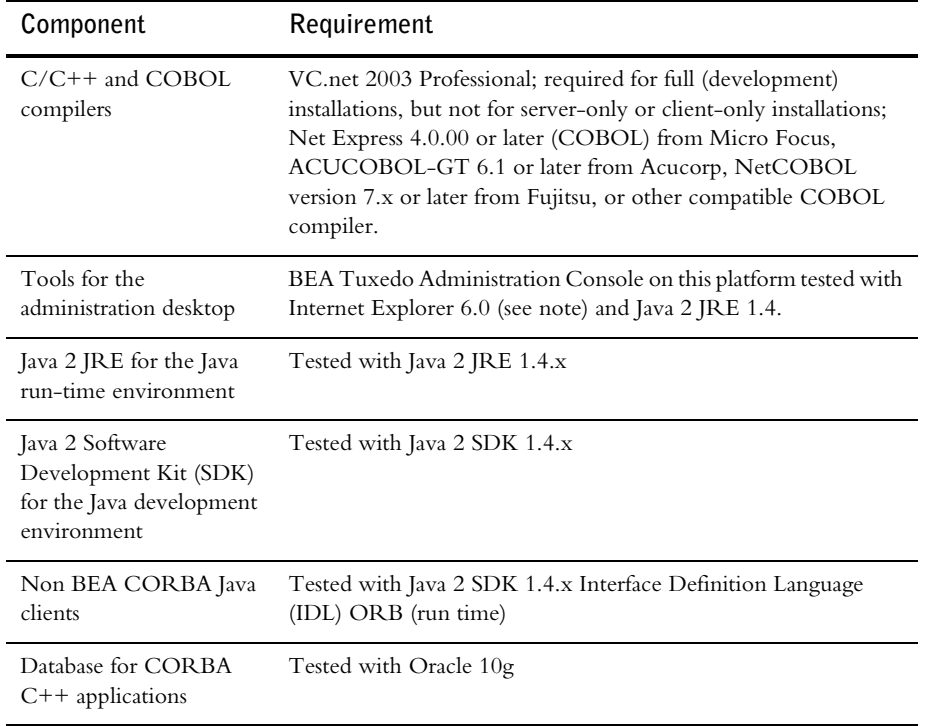

### **Software Requirements for Windows 2003 Server (32-bit)**

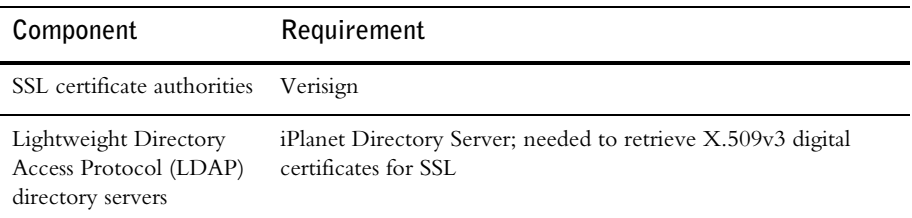

#### **Additional Notes:**

- When using Oracle, Programmer/2000 Pro $\star$ C/C++ version 10.1.0.3.0 is required to build the BEA Tuxedo University sample applications.
- ATMI users need a C, C++, or COBOL compiler.
- CORBA C++ users need a C++ compiler and linker.
- For BEA Tuxedo 56-bit or 128-bit encryption:
	- LLE is available for BEA Tuxedo ATMI client (/WS) connections to the BEA Tuxedo Workstation Listener (WSL) or Workstation Handler (WSH). LLE is also available for BEA Jolt client connections to the BEA Tuxedo Jolt Server Listener (JSL) or Jolt Server Handler (JSH). SSL is not supported for encryption of these connections and for connections between machines and domains.
	- The BEA Tuxedo Internet Inter-ORB Protocol (IIOP) Listener (ISL) and IIOP Handler (ISH) support SSL 3.0 for IIOP connections.
- To support certificate-based authentication when using SSL, BEA Tuxedo provides an LDAP-based certificate retrieval mechanism. This retrieval mechanism has been certified for use with the LDAP Directory server included with iPlanet Directory Server.
- For compiler compatibility:

Look for documentation from the compiler vendor that provides assurance that the version of compiler you want to use is compatible with the tested version of the compiler. The compatibility assurance must be provided for the following:

– Source Code:

 $C/C++$  source code that was compiled and linked using the tested version will compile with the newer version of complier without requiring any changes.

– Executables and libraries:

Libraries and executables built using the tested version will run with libraries and executables that are built with the newer version of compilers.

### **Network Requirements for Windows 2003 Server (32-bit)**

TCP/IP provided by Microsoft Windows 2003 Server (32-bit Winsock).

### **Disk Space Requirements for Windows 2003 Server (32-bit)**

The disk space requirements for installation on Windows 2003 Server (Intel) systems depends on which install set and components you select during the installation. Use the estimates in the following table as guidelines. These requirements assume the installation of the default components for the selected install set and have been rounded up to the nearest kilobyte (KB).

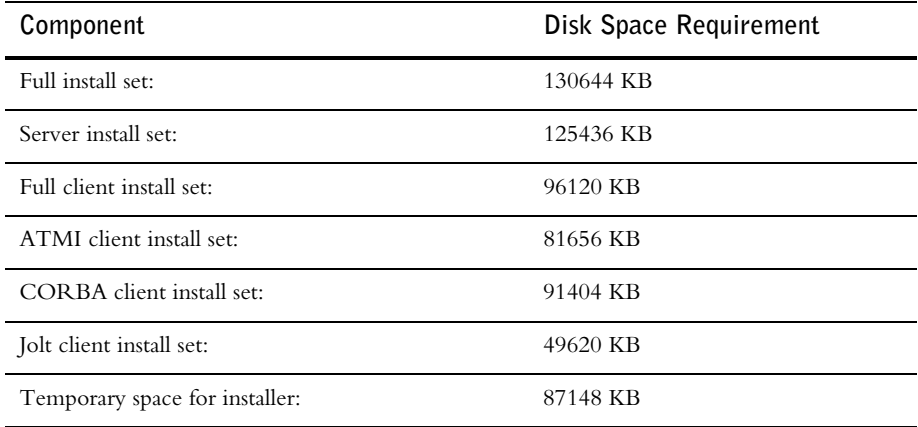

#### **Tunable Parameters for Windows 2003 Server (32-bit)**

Before running the BEA Tuxedo software, you may need to reconfigure the interprocess communication (IPC) parameters shown in the figure titled "BEA Administration Window with IPC Resources Page Displayed" on page 2-11 in *Using BEA Tuxedo ATMI on Windows*. For instructions about reconfiguring the IPC parameters, see "Configuring IPC Resources to Maximize System Performance" on page 2-10 in *Using BEA Tuxedo ATMI on Windows* and ["Checking IPC Requirements" on page 6-23.](#page-98-0)
# <span id="page-144-0"></span>**Microsoft Windows XP on Intel (Client Only)**

The following sections list BEA Tuxedo 9.0 requirements for Microsoft Windows XP systems on Intel.

### **Available BEA Tuxedo 9.0 Install Sets for Windows XP**

- Full client install set
- ATMI client install set
- CORBA client install set
- Jolt client install set

For descriptions of BEA Tuxedo install sets, see ["Install Sets" on page A-6](#page-129-0).

### **Hardware Requirements for Windows XP**

- Pentium processor
- 128 MB of RAM minimum

### **Software Requirements for Windows XP**

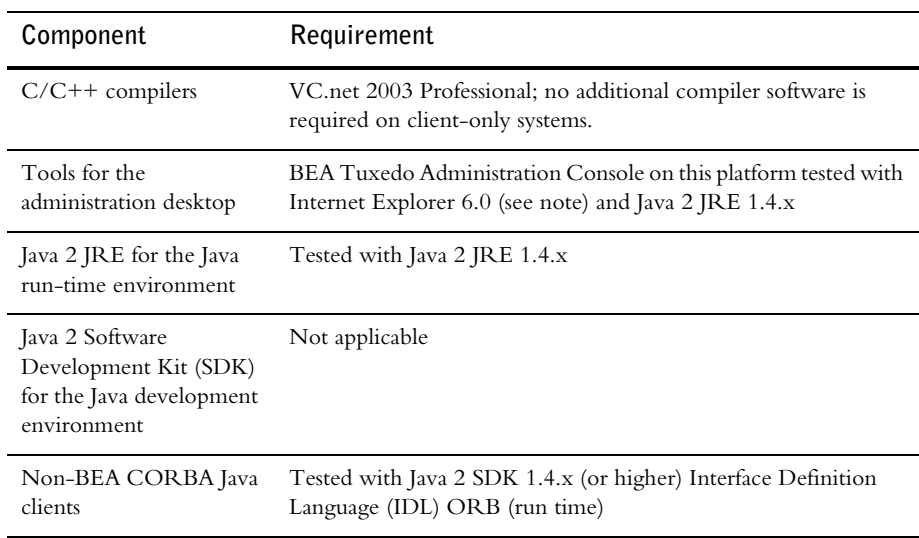

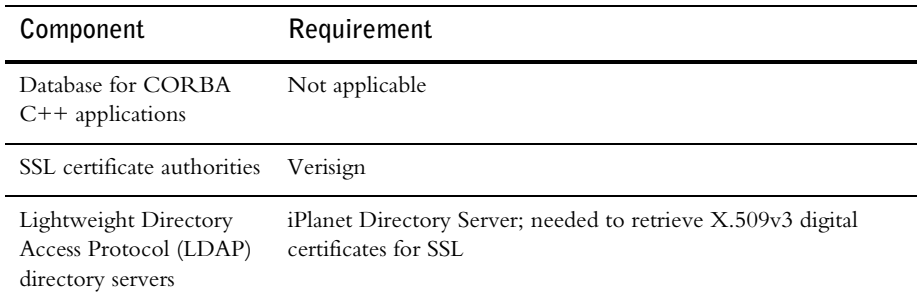

#### **Additional Notes:**

- For BEA Tuxedo 56-bit or 128-bit encryption:
	- LLE is available for BEA Tuxedo ATMI client (/WS) connections to the BEA Tuxedo Workstation Listener (WSL) or Workstation Handler (WSH). LLE is also available for BEA Jolt client connections to the BEA Tuxedo Jolt Server Listener (JSL) or Jolt Server Handler (JSH). SSL is not supported for encryption of these connections and for connections between machines and domains.
	- The BEA Tuxedo Internet Inter-ORB Protocol (IIOP) Listener (ISL) and IIOP Handler (ISH) support SSL 3.0 for IIOP connections.
	- BEA Tuxedo CORBA C++ client supports SSL 3.0. SSL connectivity between these clients, and the BEA Tuxedo ISL/ISH has been certified.
- To support certificate-based authentication when using SSL, BEA Tuxedo provides an LDAP-based certificate retrieval mechanism. This retrieval mechanism has been certified for use with the LDAP Directory server included with iPlanet Directory Server.
- For compiler compatibility:

Look for documentation from the compiler vendor that provides assurance that the version of compiler you want to use is compatible with the tested version of the compiler. The compatibility assurance must be provided for the following:

– Source Code:

 $C/C++$  source code that was compiled and linked using the tested version will compile with the newer version of complier without requiring any changes.

– Executables and libraries:

Libraries and executables built using the tested version will run with libraries and executables that are built with the newer version of compilers.

### **Network Requirements for Windows XP**

TCP/IP provided by Microsoft Windows XP (32-bit Winsock).

### **Disk Space Requirements for Windows XP**

The disk space requirements for installation on Windows XP (Intel) systems depends on which client install set and components you select during the installation. Use the estimates in the following table as guidelines. These requirements assume the installation of the default components for the selected install set and have been rounded up to the nearest kilobyte (KB).

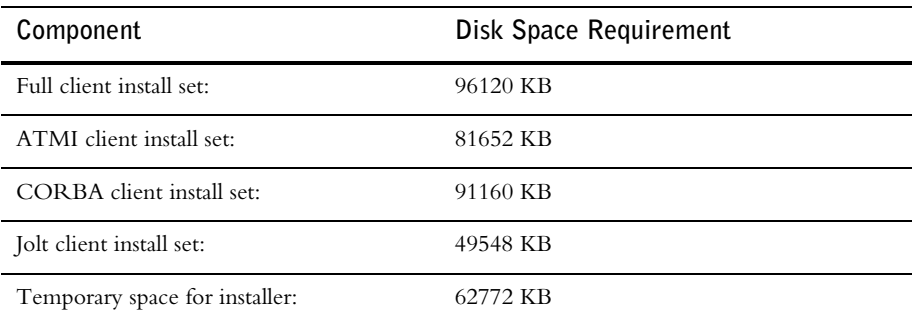

# <span id="page-146-0"></span>**Sun Microsystems Solaris 9 (32-bit) on SPARC**

The following sections list BEA Tuxedo 9.0 requirements for Sun Microsystems Solaris 9 (32-bit) systems on SPARC.

### **Available BEA Tuxedo 9.0 Install Sets for Solaris 9 (32-bit)**

- Full install set
- Server install set
- $\bullet$  Full client install set
- ATMI client install set
- $\bullet$  CORBA client install set

• Jolt client install set

For descriptions of BEA Tuxedo install sets, see ["Install Sets" on page A-6.](#page-129-0)

### **Hardware Requirements for Solaris 9 (32-bit)**

- $\bullet$  UltraSPARC
- 256 MB of RAM minimum
- <sup>z</sup> 1 additional MB RAM for each BEA Tuxedo application, plus 0.5–1 MB per application server

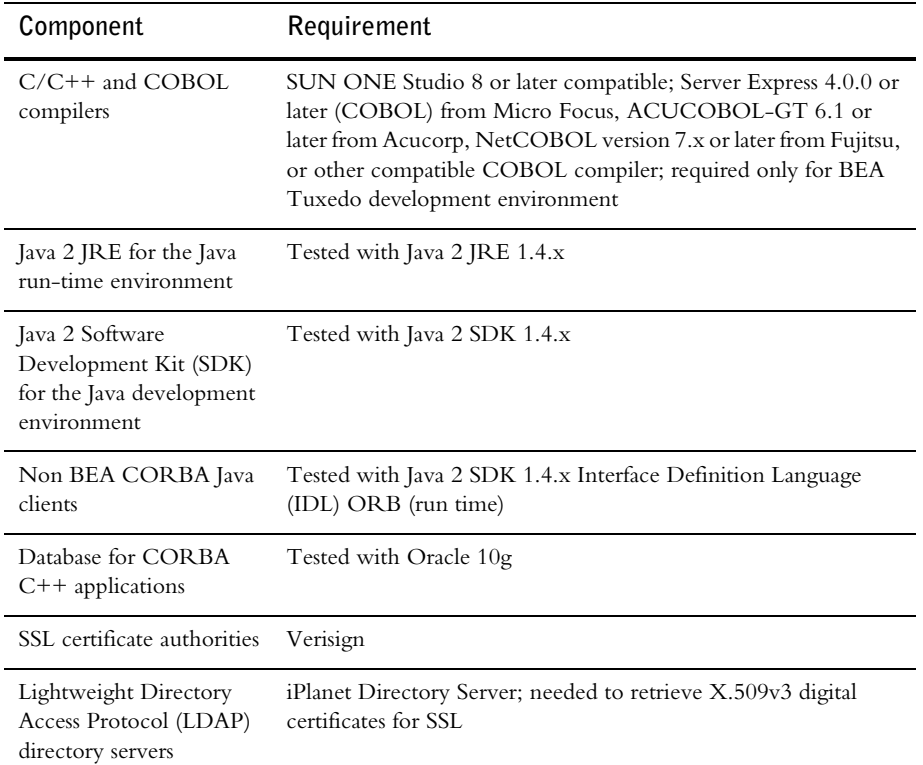

### **Software Requirements for Solaris 9 (32-bit)**

#### **Additional Notes**

- When Oracle is used, Programmer/2000 Pro $\star$ C/C++ version 10.1.0.3.0 is required to build the BEA Tuxedo University sample applications.
- ATMI users need a C, C++, or COBOL compiler.
- CORBA C++ users need a C++ compiler and linker.
- For BEA Tuxedo 56-bit or 128-bit encryption:
	- LLE is available for BEA Tuxedo ATMI client (/WS) connections to the BEA Tuxedo Workstation Listener (WSL) or Workstation Handler (WSH). LLE is also available for BEA Jolt client connections to the BEA Tuxedo Jolt Server Listener (JSL) or Jolt Server Handler (JSH). SSL is not supported for encryption of these connections and for connections between machines and domains.
	- The BEA Tuxedo Internet Inter-ORB Protocol (IIOP) Listener (ISL) and IIOP Handler (ISH) support SSL 3.0 for IIOP connections.
	- BEA Tuxedo CORBA C++ client supports SSL 3.0. SSL connectivity between these clients, and the BEA Tuxedo ISL/ISH has been certified.
- To support certificate-based authentication when using SSL, BEA Tuxedo provides an LDAP-based certificate retrieval mechanism. This retrieval mechanism has been certified for use with the LDAP Directory server included with iPlanet Directory Server.
- For compiler compatibility:

Look for documentation from the compiler vendor that provides assurance that the version of compiler you want to use is compatible with the tested version of the compiler. The compatibility assurance must be provided for the following:

– Source Code:

 $C/C++$  source code that was compiled and linked using the tested version will compile with the newer version of complier without requiring any changes.

– Executables and libraries:

Libraries and executables built using the tested version will run with libraries and executables that are built with the newer version of compilers.

### **Network Requirements for Solaris 9 (32-bit)**

TCP/IP using the Transport Layer Interface (TLI) network interface.

### **Disk Space Requirements for Solaris 9 (32-bit)**

The disk space requirements for installation on Solaris 9 (32-bit) SPARC systems depends on which install set and components you select during the installation. Use the estimates in the following table as guidelines. These requirements assume the installation of the default components for the selected install set and have been rounded up to the nearest kilobyte (KB).

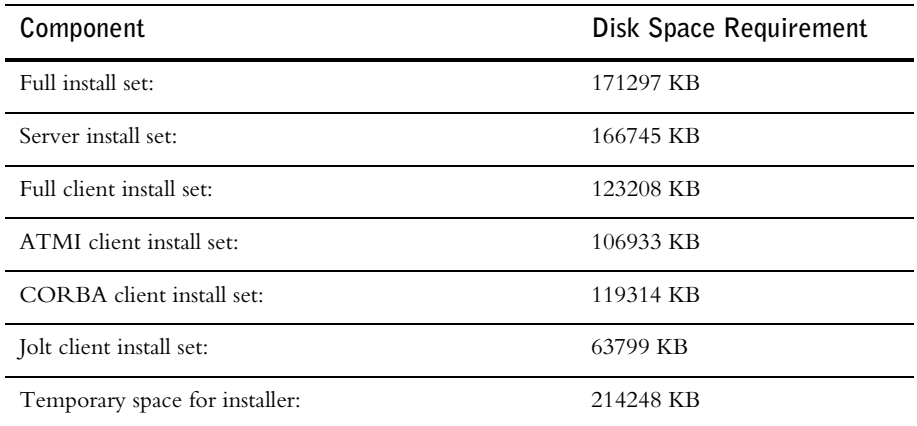

### **Mounting and Unmounting the CD for Solaris 9 (32-bit)**

The Solaris Volume Management software automatically mounts CDs on /cdrom/cdrom0/s0.

It is not necessary to unmount CDs on Solaris systems. However, it is necessary to issue a command to open the CD reader. To open the CD reader, cd to / (root) and enter eject.

### **Tunable Parameters for Solaris 9 (32-bit)**

You probably need to reconfigure the Solaris kernel before running BEA Tuxedo 9.0 software because the default values of some tunable parameters are too low.

To adjust the tunable parameters, follow these steps:

1. Determine whether the current values are adequate.

For instructions about determining whether the current tunable parameter values are adequate, see ["IPC Resource Configuration on a UNIX System" on page D-1](#page-190-0) and ["Checking IPC Requirements" on page 6-23](#page-98-0).

2. Change the tunable parameters as necessary.

Information regarding kernel configuration is provided in the Solaris reference page systune(1M).

The following table shows the default settings for the parameters and the settings used for the BEA Tuxedo University sample applications. Use these settings as a starting point, but keep in mind that your applications may require different settings.

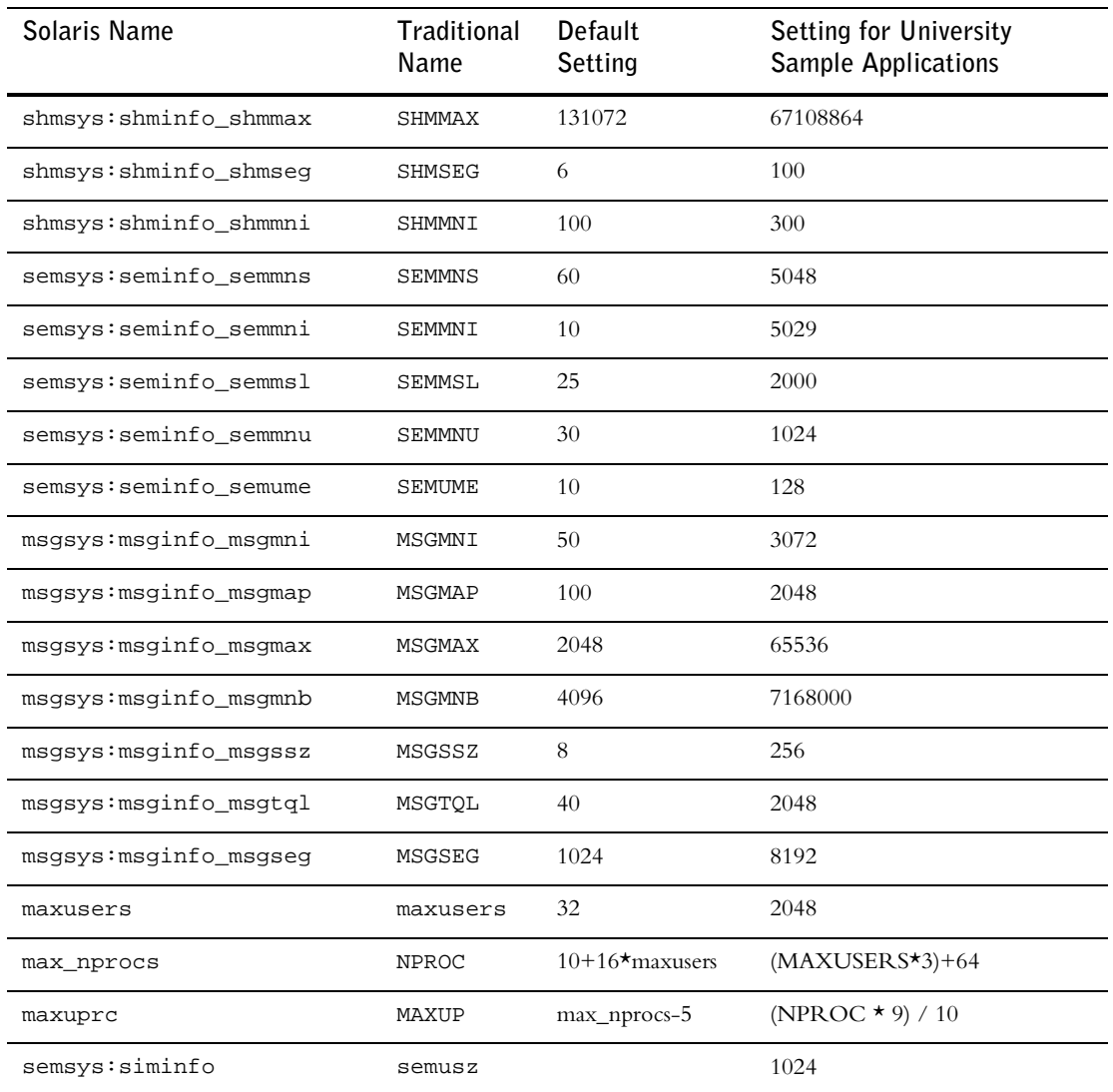

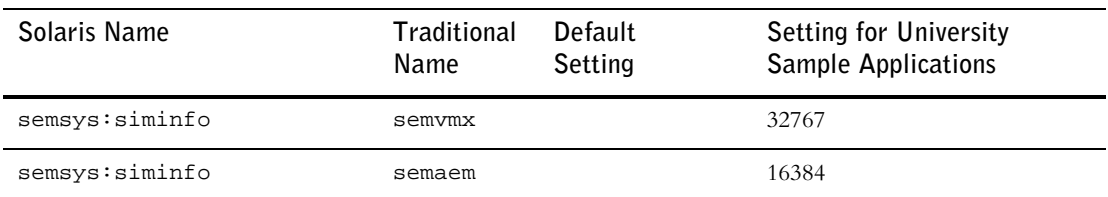

The tunable parameters currently set on your system are in the kernel configuration file located in the /etc directory (/etc/*machine\_name*). This file typically has the same name as the machine (node) name.

# **Supported Platforms (Post Release Ports/Certifications)**

The platforms in this section are post-GA ports that are available on the BEA dev2dev web site as a product download. The supported platform content is abbreviated for the ported platforms. Please contact BEA Customer Support regarding any additional platform support issues.

# <span id="page-151-0"></span>**HP-UX v11.23 (32-bit) on Itanium**

The following sections list BEA Tuxedo 9.0 requirements for HP-UX v11.23 (32-bit) systems on Itanium.

### **Available BEA Tuxedo 9.0 Install Sets for HP-UX v11.23 (32-bit)**

- Full install set
- Server install set
- Full client install set
- ATMI client install set
- CORBA client install set
- Jolt client install set

For descriptions of BEA Tuxedo install sets, see ["Install Sets" on page A-6.](#page-129-0)

### **Hardware Requirements for HP-UX v11.23 (32-bit)**

- Intel Itanium (64-bit)
- $\bullet$  1 GB of R AM minimum
- 1 additional MB RAM for each BEA Tuxedo application, plus 0.5–1 MB per application server

### **Software Requirements for HP-UX v11.23 (32-bit)**

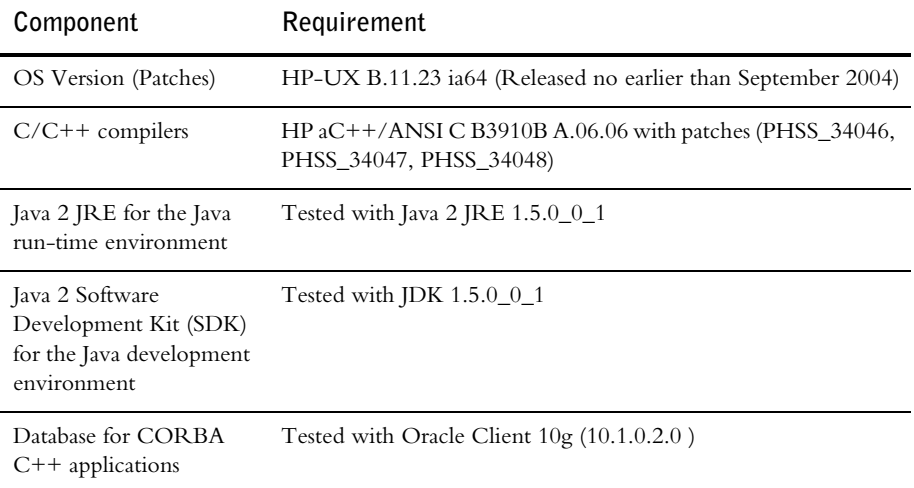

#### **Additional Notes:**

- ATMI users need a C or  $C++$  compiler.
- CORBA C++ users need a C++ compiler and linker.
- For compiler compatibility:

Look for documentation from the compiler vendor that provides assurance that the version of compiler you want to use is compatible with the tested version of the compiler. The compatibility assurance must be provided for the following:

– Source Code:

 $C/C++$  source code that was compiled and linked using the tested version will compile with the newer version of complier without requiring any changes.

– Executables and libraries:

Libraries and executables built using the tested version will run with libraries and executables that are built with the newer version of compilers.

### **Network Requirements for HP-UX v11.23 (32-bit)**

TCP/IP using the Sockets network interface.

### **Disk Space Requirements for HP-UX v11.23 (32-bit)**

The disk space requirements for installation on HP-UX v11.23 (32-bit) systems depends on which install set and components you select during the installation. Use the estimates in the following table as guidelines. These requirements assume the installation of the default components for the selected install set and have been rounded up to the nearest kilobyte (KB).

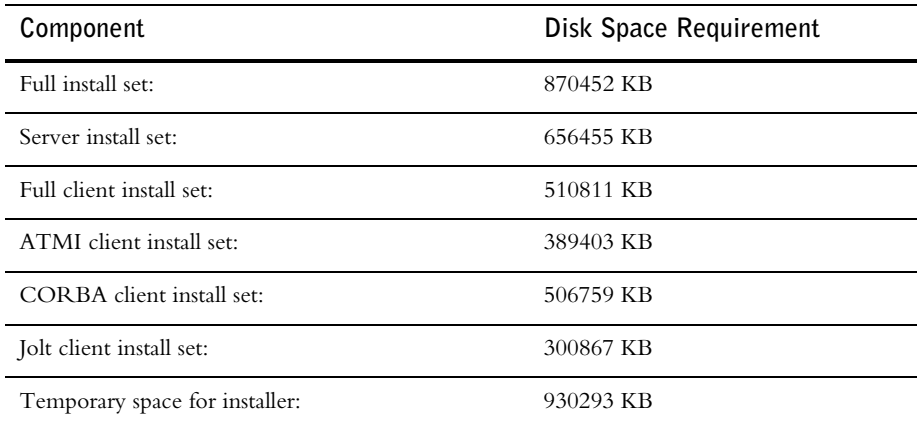

# <span id="page-153-0"></span>**HP-UX 11i v2 (64-bit) on PA-RISC**

The following sections list BEA Tuxedo 9.0 requirements for HP-UX 11i v2 (64-bit) systems on PA-RISC.

### **Available BEA Tuxedo 9.0 Install Sets for HP-UX 11i V2 (64-bit)**

- Full install set
- $\bullet$  Server install set
- Full client install set
- ATMI client install set
- CORBA client install set
- Jolt client install set

For descriptions of BEA Tuxedo install sets, see ["Install Sets" on page A-6](#page-129-0).

### **Hardware Requirements for HP-UX 11i v2 (64-bit)**

- HP PA-RISC 64-bit
- 1 GB of RAM minimum
- 1 additional MB RAM for each BEA Tuxedo application, plus 0.5–1 MB per application server

#### **Component Requirement** OS Version (Patches) HP-UX 11i v2 (B.11.23) C/C++ compilers HP ANSI C B.11.23.08 (Bundle B3901BA) with patches (PHSS\_32511 ANSI C compiler B.11.11.12 cumulative patch) (PHSS\_32513 +O4/PBO Compiler B.11.11.12 cumulative patch) HP aCC C.03.62 (Bundle B3913DB) with patch (PHSS\_32511 HP aCC Compiler (A.03.63)) Java 2 JRE for the Java run-time environment Tested with Java 2 JRE 1.5.0 Java 2 Software Development Kit (SDK) for the Java development environment Tested with JDK 1.5.0 Database for CORBA C++ applications Tested with Oracle Client 9i (9.2.0.1.0)

### **Software Requirements for HP-UX 11i v2 (64-bit)**

#### **Additional Notes:**

• ATMI users need a C or  $C++$  compiler.

- CORBA C++ users need a C++ compiler and linker.
- For compiler compatibility:

Look for documentation from the compiler vendor that provides assurance that the version of compiler you want to use is compatible with the tested version of the compiler. The compatibility assurance must be provided for the following:

– Source Code:

 $C/C++$  source code that was compiled and linked using the tested version will compile with the newer version of complier without requiring any changes.

– Executables and libraries:

Libraries and executables built using the tested version will run with libraries and executables that are built with the newer version of compilers.

### **Network Requirements for HP-UX 11i v2 (64-bit)**

TCP/IP using the Sockets network interface.

### **Disk Space Requirements for HP-UX 11i v2 (64-bit)**

The disk space requirements for installation on HP-UX 11.1 v2 (64-bit) systems depends on which install set and components you select during the installation. Use the estimates in the following table as guidelines. These requirements assume the installation of the default components for the selected install set and have been rounded up to the nearest kilobyte (KB).

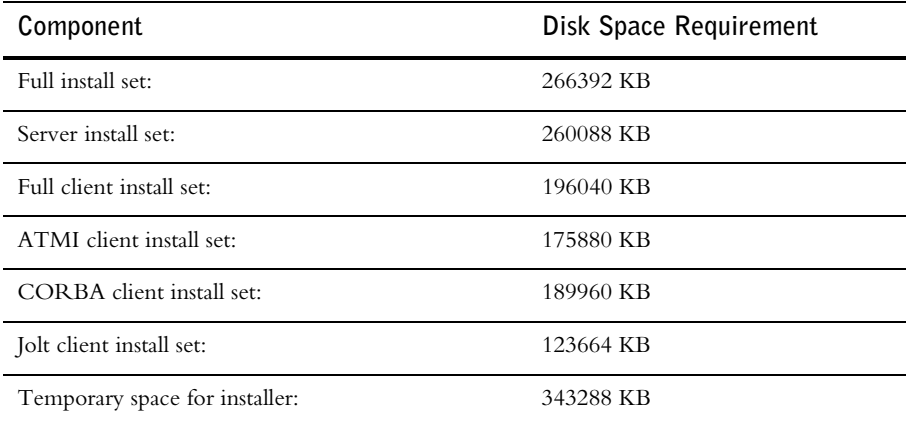

# <span id="page-156-0"></span>**IBM AIX 5.3 (64-bit) on IBM PowerPC**

The following sections list BEA Tuxedo 9.0 requirements for AIX 5.3 (64-bit) systems on IBM PowerPC.

### **Available BEA Tuxedo 9.0 Install Sets for IBM AIX 5.3 (64-bit)**

- Full install set
- $\bullet$  Server install set
- Full client install set
- ATMI (/WS) client install set
- CORBA client install set
- Jolt client install set

For descriptions of BEA Tuxedo install sets, see ["Install Sets" on page A-6](#page-129-0).

### **Hardware Requirements for IBM AIX 5.3 (64-bit)**

- $\bullet$  IBM PowerPC
- 1 GB of RAM minimum
- 1 additional MB RAM for each BEA Tuxedo application, plus 0.5-1 MB per application server

### **Software Requirements for IBM AIX 5.3 (64-bit)**

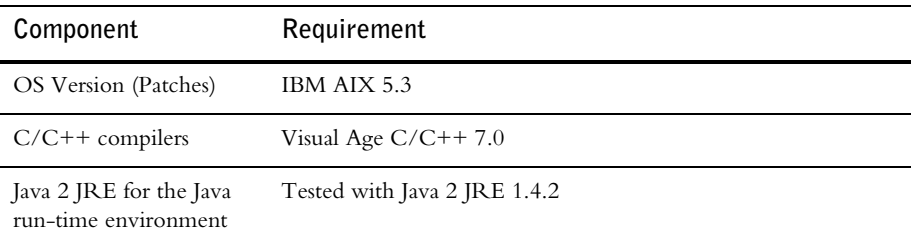

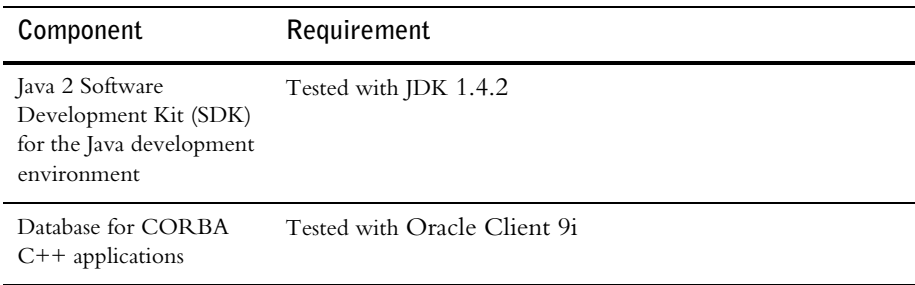

#### **Additional Notes:**

- The Kerberos Security Plug-in is not supported on this platform.
- ATMI users need a C or  $C++$  compiler.
- $\bullet$  CORBA C++ users need a C++ compiler and linker.
- For compiler compatibility:

Look for documentation from the compiler vendor that provides assurance that the version of compiler you want to use is compatible with the tested version of the compiler. The compatibility assurance must be provided for the following:

– Source Code:

 $C/C++$  source code that was compiled and linked using the tested version will compile with the newer version of complier without requiring any changes.

– Executables and libraries:

Libraries and executables built using the tested version will run with libraries and executables that are built with the newer version of compilers.

### **Network Requirements for IBM AIX 5.3 (64-bit)**

• TCP/IP, using the Sockets network interface

### **Disk Space Requirements for IBM AIX 5.3 (64-bit)**

The disk space requirements for installation on an IBM AIX 5.3 (64-bit) system depends on which install set and components you select during the installation. Use the estimates in the following table as guidelines. These requirements assume the installation of the default components for the selected install set and have been rounded up to the nearest kilobyte (KB).

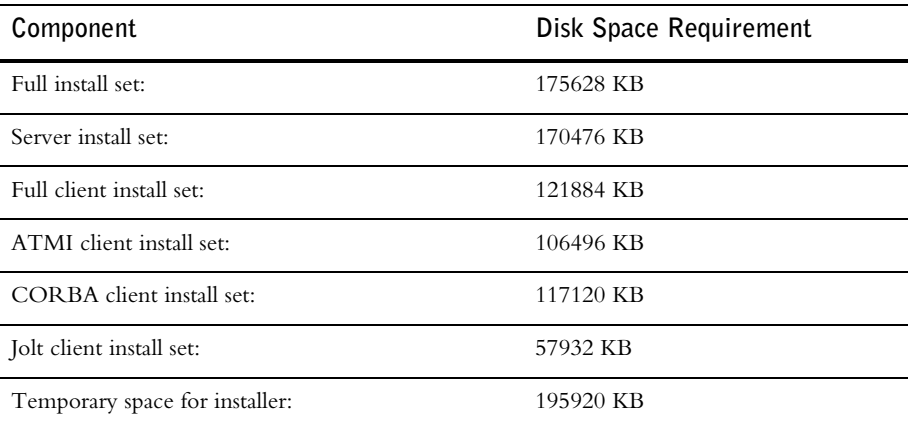

## <span id="page-158-0"></span>**Novell SUSE Linux Enterprise Server 9 (32-bit) on Pentium**

The following sections list BEA Tuxedo 9.0 requirements for Novell SUSE Linux Enterprise Server 9 (32-bit) systems on Pentium.

### **Available BEA Tuxedo 9.0 Install Sets for Novell SUSE Linux Enterprise Server 9 (32-bit)**

- Full install set
- Server install set
- Full client install set
- ATMI client install set
- CORBA client install set
- Jolt client install set

For descriptions of BEA Tuxedo install sets, see ["Install Sets" on page A-6](#page-129-0).

### **Hardware Requirements for Novell SUSE Linux Enterprise Server 9 (32-bit)**

- Intel Pentium 32-bit
- 256 MB of RAM minimum
- 1 additional MB RAM for each BEA Tuxedo application, plus 0.5–1 MB per application server

### **Software Requirements for Novell SUSE Linux Enterprise Server 9 (32-bit)**

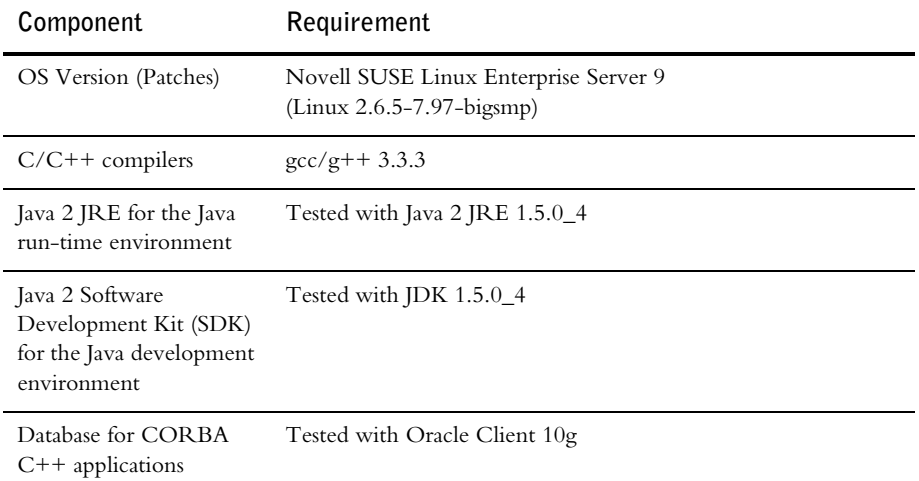

#### **Additional Notes**

- The Kerberos Security Plug-in is not supported on this platform.
- ATMI users need a C or C++ compiler.
- CORBA C++ users need a C++ compiler and linker.
- For compiler compatibility:

Look for documentation from the compiler vendor that provides assurance that the version of compiler you want to use is compatible with the tested version of the compiler. The compatibility assurance must be provided for the following:

– Source Code:

 $C/C++$  source code that was compiled and linked using the tested version will compile with the newer version of complier without requiring any changes.

– Executables and libraries:

Libraries and executables built using the tested version will run with libraries and executables that are built with the newer version of compilers.

### **Network Requirements for Novell SUSE Linux Enterprise Server 9 (32-bit)**

• TCP/IP, using the Sockets network interface

### **Disk Space Requirements for Novell SUSE Linux Enterprise Server 9 (32-bit)**

The disk space requirements for installation on Novell SUSE Linux Enterprise Server 9 (32-bit) systems depends on which install set and components you select during the installation. Use the estimates in the following table as guidelines. These requirements assume the installation of the default components for the selected install set and have been rounded up to the nearest kilobyte  $(KB)$ .

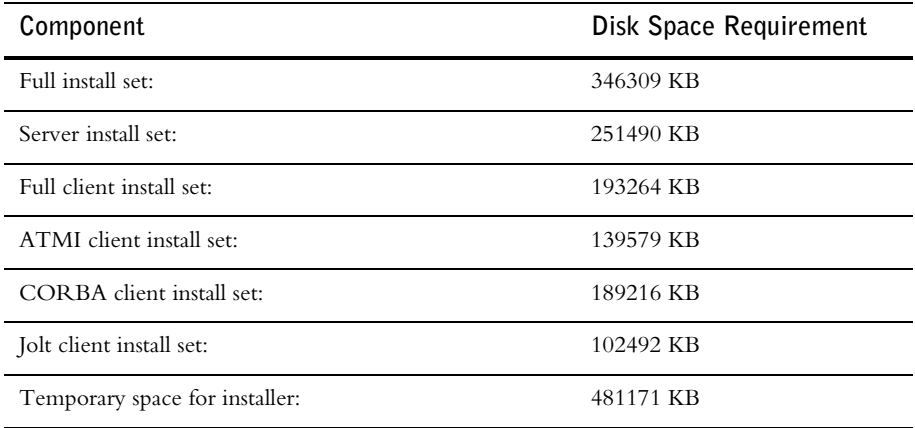

# <span id="page-161-0"></span>**Novell SUSE Linux Enterprise Server 9 (64-bit) on Itanium**

The following sections list BEA Tuxedo 9.0 requirements for Novell SUSE Linux Enterprise Server 9 (64-bit) systems on Itanium.

### **Available BEA Tuxedo 9.0 Install Sets for Novell SUSE Linux Enterprise Server 9 (64-bit)**

- Full install set
- $\bullet$  Server install set
- Full client install set
- ATMI client install set
- CORBA client install set
- Jolt client install set

For descriptions of BEA Tuxedo install sets, see ["Install Sets" on page A-6.](#page-129-0)

### **Hardware Requirements for Novell SUSE Linux Enterprise Server 9 (64-bit)**

- $\bullet$  Itanium 2
- 256 MB of RAM minimum
- 1 additional MB RAM for each BEA Tuxedo application, plus 0.5–1 MB per application server

### **Software Requirements for Novell SUSE Linux Enterprise Server 9 (64-bit)**

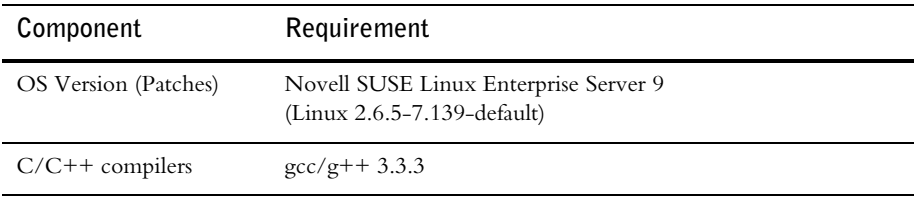

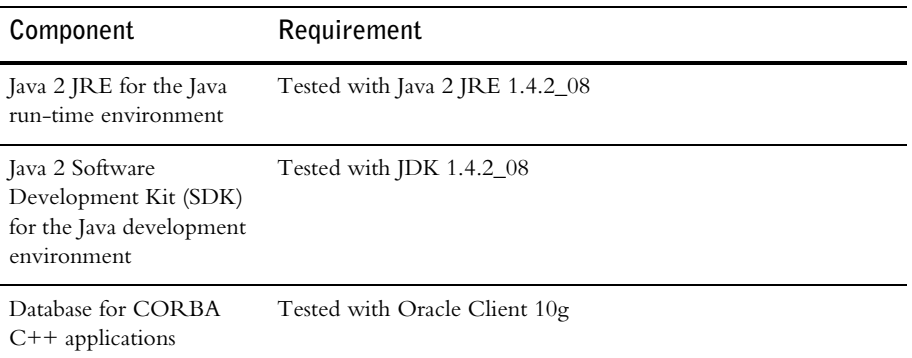

#### **Additional Notes**

- The Kerberos Security Plug-in is not supported on this platform.
- ATMI users need a C or C++ compiler.
- $\bullet$  CORBA C++ users need a C++ compiler and linker.
- For compiler compatibility:

Look for documentation from the compiler vendor that provides assurance that the version of compiler you want to use is compatible with the tested version of the compiler. The compatibility assurance must be provided for the following:

– Source Code:

 $C/C++$  source code that was compiled and linked using the tested version will compile with the newer version of complier without requiring any changes.

– Executables and libraries:

Libraries and executables built using the tested version will run with libraries and executables that are built with the newer version of compilers.

### **Network Requirements for Novell SUSE Linux Enterprise Server 9 (64-bit)**

• TCP/IP, using the Sockets network interface

### **Disk Space Requirements for Novell SUSE Linux Enterprise Server 9 (64-bit)**

The disk space requirements for installation on Novell SUSE Linux Enterprise Server 9 (64-bit) systems depends on which install set and components you select during the installation. Use the estimates in the following table as guidelines. These requirements assume the installation of the default components for the selected install set and have been rounded up to the nearest kilobyte  $(KB)$ .

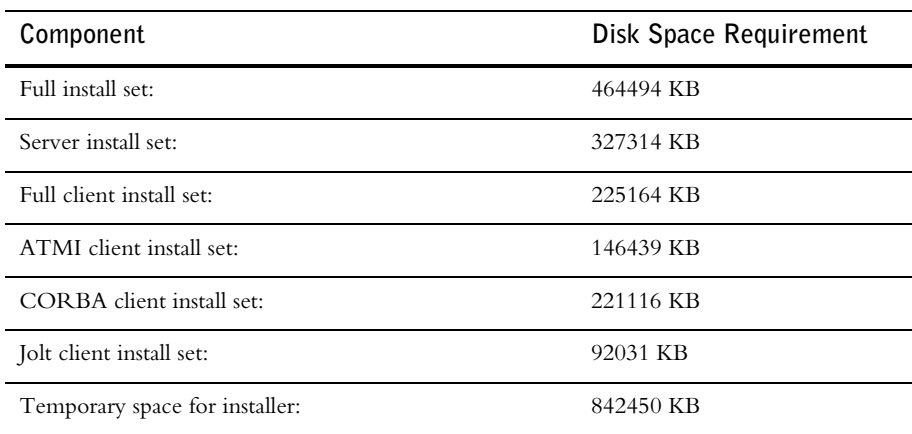

### <span id="page-163-0"></span>**Red Hat Linux Enterprise Server 4.0 (64-bit) on Itanium**

The following sections list BEA Tuxedo 9.0 requirements for Red Hat Linux Enterprise Server 4.0 (64-bit) on Itanium.

### **Available BEA Tuxedo 9.0 Install Sets for Red Hat Linux Enterprise Server 4.0 (64-bit)**

- Full install set
- Server install set
- Full client install set
- ATMI client install set
- CORBA client install set
- Jolt client install set

For descriptions of BEA Tuxedo install sets, see ["Install Sets" on page A-6](#page-129-0).

### **Hardware Requirements for Red Hat Linux Enterprise Server 4.0 (64-bit)**

- $\bullet$  Itanium 64-bit
- $\bullet$  256 MB of RAM minimum
- 1 additional MB RAM for each BEA Tuxedo application, plus 0.5–1 MB per application server

### **Software Requirements for Red Hat Linux Enterprise Server 4.0 (64-bit)**

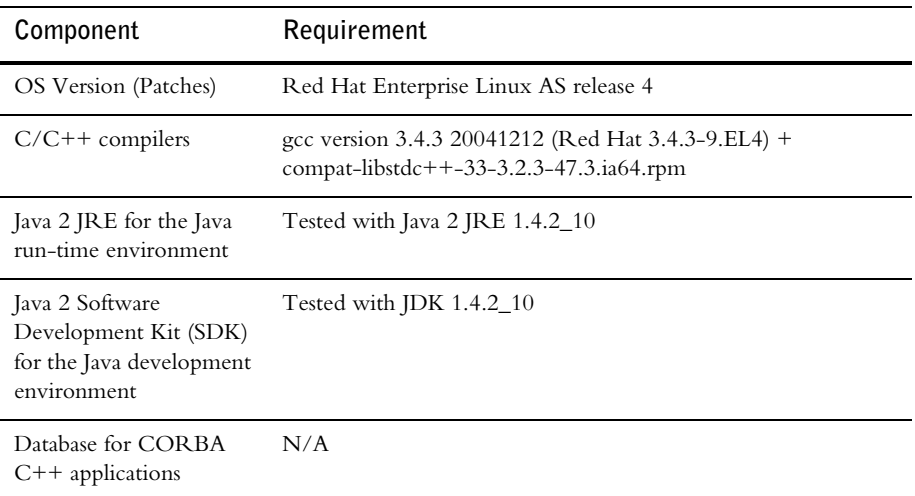

#### **Additional Notes**

- The compat-libstdc++-33-3.2.3-47.3.ia64.rpm is needed for  $C++$  Tuxedo application development and can be obtained from the Redhat OS installation CD.
- The Kerberos Security Plug-in is not supported on this platform.
- ATMI users need a C or  $C++$  compiler.
- CORBA C++ users need a C++ compiler and linker.
- For compiler compatibility:

Look for documentation from the compiler vendor that provides assurance that the version of compiler you want to use is compatible with the tested version of the compiler. The compatibility assurance must be provided for the following:

– Source Code:

 $C/C++$  source code that was compiled and linked using the tested version will compile with the newer version of complier without requiring any changes.

– Executables and libraries:

Libraries and executables built using the tested version will run with libraries and executables that are built with the newer version of compilers.

### **Network Requirements for Red Hat Linux Enterprise Server 4.0 (64-bit)**

• TCP/IP, using the Sockets network interface

### **Disk Space Requirements for Red Hat Linux Enterprise Server 4.0 (64-bit)**

The disk space requirements for installation on Red Hat Linux Enterprise Server 4.0 (64-bit) systems depends on which install set and components you select during the installation. Use the estimates in the following table as guidelines. These requirements assume the installation of the default components for the selected install set and have been rounded up to the nearest kilobyte  $(KB)$ .

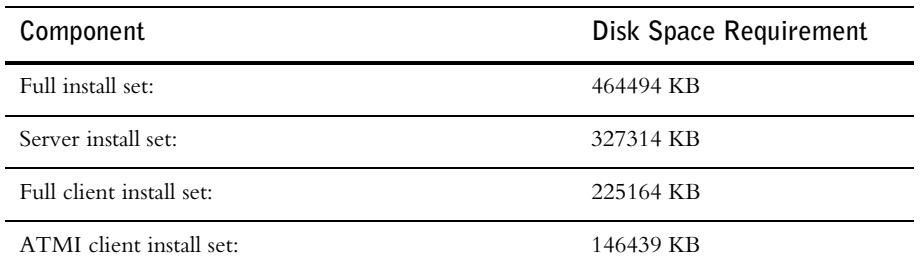

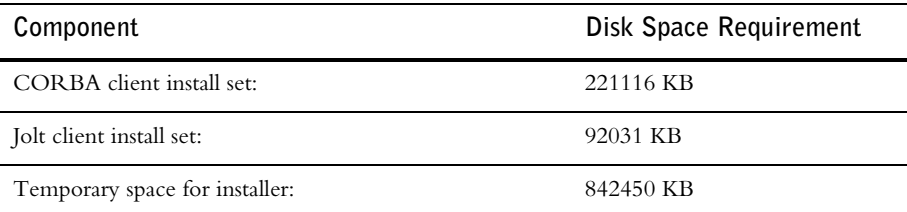

# <span id="page-166-0"></span>**Sun Microsystems Solaris 9 (64-bit) on SPARC**

The following sections list BEA Tuxedo 9.0 requirements for Sun Microsystems Solaris 9 (64-bit) systems on SPARC.

### **Available BEA Tuxedo 9.0 Install Sets for Solaris 9 (64-bit)**

- Full install set
- Server install set
- $\bullet$  Full client install set
- ATMI client install set
- CORBA client install set
- Jolt client install set

For descriptions of BEA Tuxedo install sets, see ["Install Sets" on page A-6](#page-129-0).

### **Hardware Requirements for Solaris 9 (64-bit)**

- $\bullet$  UltraSPARC
- 256 MB of RAM minimum
- 1 additional MB RAM for each BEA Tuxedo application, plus 0.5–1 MB per application server

### **Software Requirements for Solaris 9 (64-bit)**

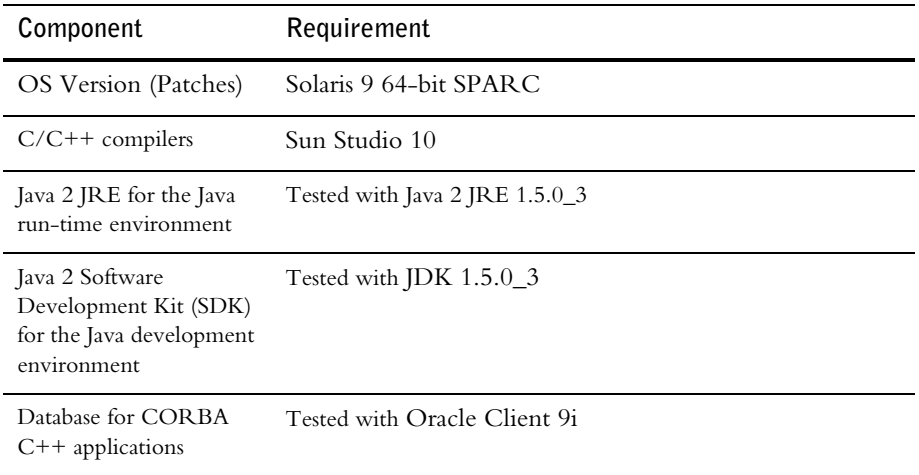

#### **Additional Notes**

- ATMI users need a C or C++ compiler.
- $\bullet$  CORBA C++ users need a C++ compiler and linker.
- For compiler compatibility:

Look for documentation from the compiler vendor that provides assurance that the version of compiler you want to use is compatible with the tested version of the compiler. The compatibility assurance must be provided for the following:

– Source Code:

 $C/C++$  source code that was compiled and linked using the tested version will compile with the newer version of complier without requiring any changes.

– Executables and libraries:

Libraries and executables built using the tested version will run with libraries and executables that are built with the newer version of compilers.

### **Network Requirements for Solaris 9 (64-bit)**

TCP/IP using the Transport Layer Interface (TLI) network interface.

### **Disk Space Requirements for Solaris 9 (64-bit)**

The disk space requirements for installation on Solaris 9 (64-bit) SPARC systems depends on which install set and components you select during the installation. Use the estimates in the following table as guidelines. These requirements assume the installation of the default components for the selected install set and have been rounded up to the nearest kilobyte (KB).

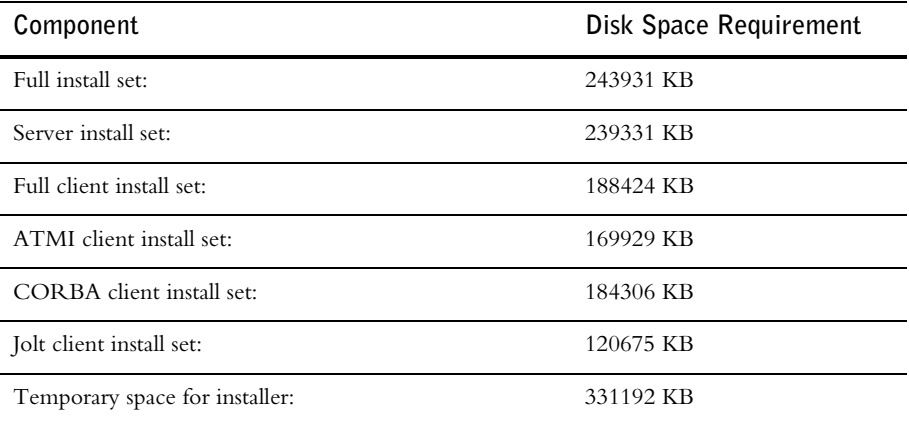

# <span id="page-168-0"></span>**Sun Microsystems Solaris 10 (32-bit) on SPARC**

The following sections list BEA Tuxedo 9.0 requirements for Sun Microsystems Solaris 10 (32-bit) systems on SPARC.

### **Available BEA Tuxedo 9.0 Install Sets for Solaris 10 (32-bit)**

- Full install set
- $\bullet$  Server install set
- Full client install set
- ATMI client install set
- CORBA client install set
- Jolt client install set

For descriptions of BEA Tuxedo install sets, see ["Install Sets" on page A-6](#page-129-0).

### **Hardware Requirements for Solaris 10 (32-bit)**

- $\bullet$  UltraSPARC
- $\bullet$  256 MB of RAM minimum
- 1 additional MB RAM for each BEA Tuxedo application, plus 0.5–1 MB per application server

### **Software Requirements for Solaris 10 (32-bit)**

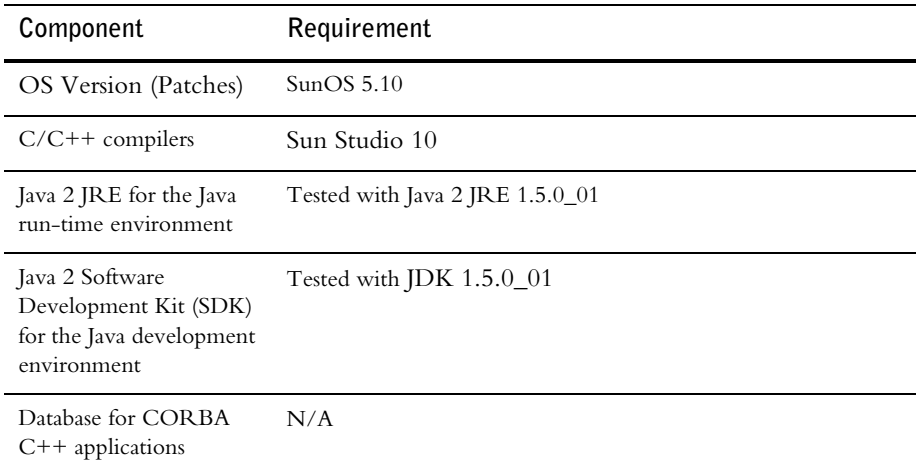

#### **Additional Notes**

- ATMI users need a C or C++ compiler.
- CORBA C++ users need a C++ compiler and linker.
- For compiler compatibility:

Look for documentation from the compiler vendor that provides assurance that the version of compiler you want to use is compatible with the tested version of the compiler. The compatibility assurance must be provided for the following:

– Source Code:

C/C++ source code that was compiled and linked using the tested version will compile with the newer version of complier without requiring any changes.

– Executables and libraries:

Libraries and executables built using the tested version will run with libraries and executables that are built with the newer version of compilers.

### **Network Requirements for Solaris 10 (32-bit)**

TCP/IP using the Transport Layer Interface (TLI) network interface.

### **Disk Space Requirements for Solaris 10 (32-bit)**

The disk space requirements for installation on Solaris 10 (32-bit) SPARC systems depends on which install set and components you select during the installation. Use the estimates in the following table as guidelines. These requirements assume the installation of the default components for the selected install set and have been rounded up to the nearest kilobyte (KB).

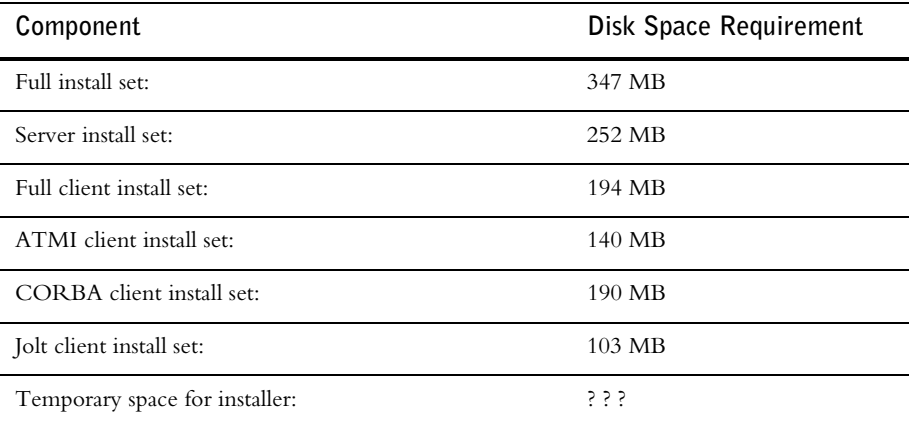

# <span id="page-170-0"></span>**Sun Microsystems Solaris 10 (64-bit) on SPARC**

The following sections list BEA Tuxedo 9.0 requirements for Sun Microsystems Solaris 10 (64-bit) systems on SPARC.

### **Available BEA Tuxedo 9.0 Install Sets for Solaris 10 (64-bit)**

- Full install set
- Server install set
- Full client install set
- ATMI client install set
- CORBA client install set
- Jolt client install set

For descriptions of BEA Tuxedo install sets, see ["Install Sets" on page A-6.](#page-129-0)

### **Hardware Requirements for Solaris 10 (64-bit)**

- UltraSPARC
- 256 MB of RAM minimum
- 1 additional MB RAM for each BEA Tuxedo application, plus 0.5–1 MB per application server

### **Software Requirements for Solaris 10 (64-bit)**

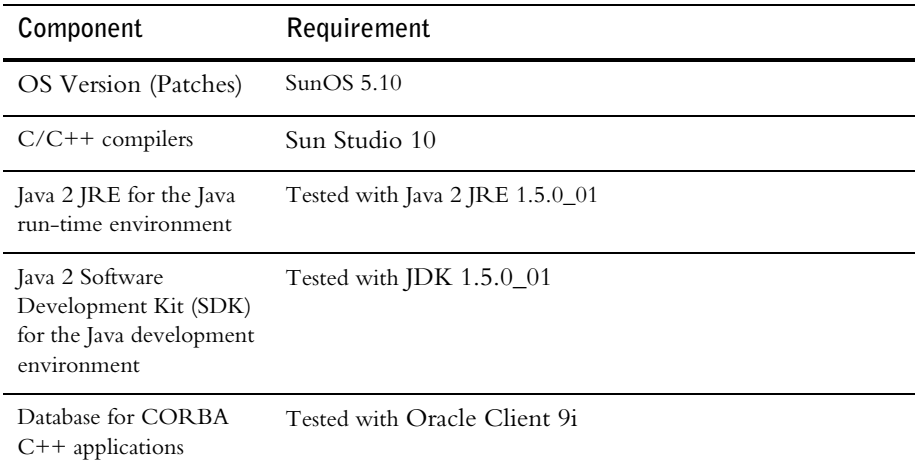

#### **Additional Notes**

- ATMI users need a C or C++ compiler.
- $\bullet$  CORBA C++ users need a C++ compiler and linker.
- For compiler compatibility:

Look for documentation from the compiler vendor that provides assurance that the version of compiler you want to use is compatible with the tested version of the compiler. The compatibility assurance must be provided for the following:

– Source Code:

 $C/C++$  source code that was compiled and linked using the tested version will compile with the newer version of complier without requiring any changes.

– Executables and libraries:

Libraries and executables built using the tested version will run with libraries and executables that are built with the newer version of compilers.

### **Network Requirements for Solaris 10 (64-bit)**

TCP/IP using the Transport Layer Interface (TLI) network interface.

### **Disk Space Requirements for Solaris 10 (64-bit)**

The disk space requirements for installation on Solaris 10 (64-bit) SPARC systems depends on which install set and components you select during the installation. Use the estimates in the following table as guidelines. These requirements assume the installation of the default components for the selected install set and have been rounded up to the nearest kilobyte (KB).

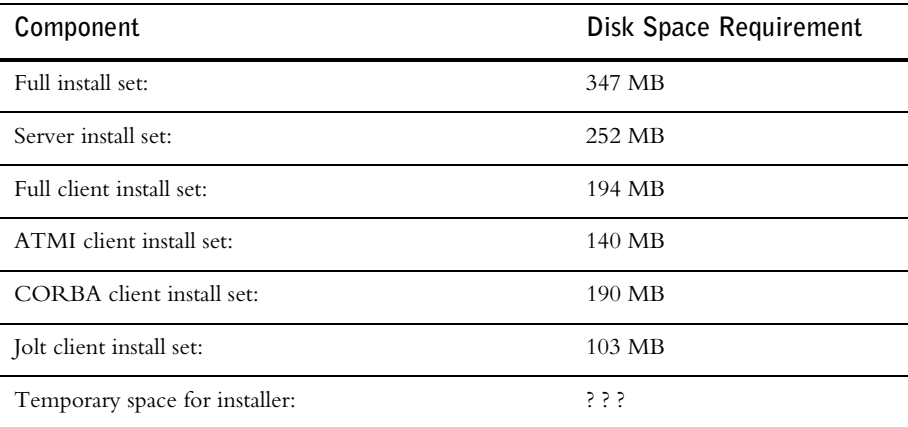

# **Platforms Supporting Threads**

The following platforms support threads:

- Initial Release
	- [HP-UX Version 11.23 \(32-bit\) on PA-RISC](#page-131-0)
	- [IBM AIX 5.3 \(32-bit\) on IBM PowerPC](#page-136-0)
	- [Microsoft Windows 2003 Server \(32-bit\) on Intel](#page-140-0)
	- [Microsoft Windows XP on Intel \(Client Only\)](#page-144-0)
	- [Sun Microsystems Solaris 9 \(32-bit\) on SPARC](#page-146-0)
- Post Release Ports/Certifications
	- [HP-UX v11.23 \(32-bit\) on Itanium](#page-151-0)
	- [HP-UX 11i v2 \(64-bit\) on PA-RISC](#page-153-0)
	- [IBM AIX 5.3 \(64-bit\) on IBM PowerPC](#page-156-0)
	- [Novell SUSE Linux Enterprise Server 9 \(32-bit\) on Pentium](#page-158-0)
	- [Novell SUSE Linux Enterprise Server 9 \(64-bit\) on Itanium](#page-161-0)
	- [Red Hat Linux Enterprise Server 4.0 \(64-bit\) on Itanium](#page-163-0)
	- [Sun Microsystems Solaris 9 \(64-bit\) on SPARC](#page-166-0)
	- [Sun Microsystems Solaris 10 \(32-bit\) on SPARC](#page-168-0)
	- [Sun Microsystems Solaris 10 \(64-bit\) on SPARC](#page-170-0)
- **Note:** If threads are not supported on your platform, your application must either (1) exclude threads or (2) serialize threaded access through all BEA Tuxedo system calls.

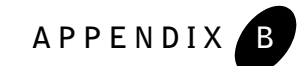

# **BEA Jolt 9.0 Overview and Installation Information**

The following sections provide an overview of BEA Jolt 9.0 and present the prerequisites and preparatory information for installing the BEA Jolt 9.0 software components:

- [About BEA Jolt](#page-175-0)
- [BEA Jolt Licensing](#page-176-0)
- [BEA Jolt Components](#page-176-1)
- [BEA Jolt Client Personalities](#page-181-0)
- [BEA Jolt Capabilities](#page-182-0)
- [BEA Jolt Client Support](#page-183-0)
- [BEA Jolt Release Interoperability](#page-185-1)
- [BEA Jolt Pre-Installation Checklist](#page-185-2)
- [BEA Jolt Documentation](#page-185-0)

# <span id="page-175-0"></span>**About BEA Jolt**

BEA Jolt is a Java class library and API that enables remote Java clients to access existing BEA Tuxedo ATMI services. As shown in the following figure, BEA Jolt extends the functionality of existing Tuxedo ATMI applications to include intranet- and Internet-wide availability.

**Figure B-1 BEA Jolt Communication Architecture Using the Jolt Applet**

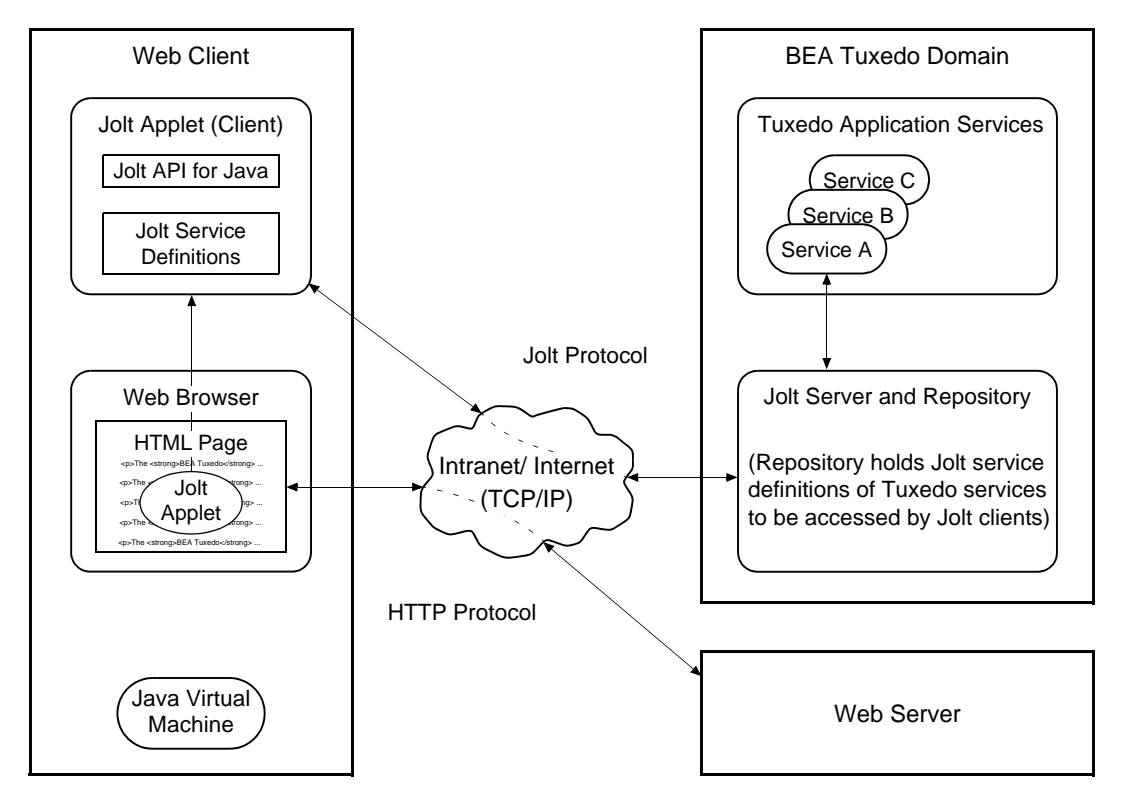

Note: Web server and Jolt server must be running on the same computer machine.

The preceding figure shows one of five types of Jolt client personalities supported by BEA Jolt, all of which are briefly described in ["BEA Jolt Client Personalities" on page B-8.](#page-181-0)

# <span id="page-176-0"></span>**BEA Jolt Licensing**

BEA Jolt 9.0, which is included in the BEA Tuxedo 9.0 distribution, is controllable through the BEA Tuxedo 9.0 license. BEA Jolt remains a separately sold and licensed product.

# <span id="page-176-1"></span>**BEA Jolt Components**

BEA Jolt consists of the following components for enabling secure, reliable access to servers inside corporate firewalls, and for creating Java-based client programs that access Tuxedo ATMI services:

- Jolt Server Listener
- Jolt Server Handler
- Jolt Repository Server
- $\bullet$  Jolt Repository
- Jolt Internet Relay
- Jolt Class Library
- JoltBeans

As shown in the following figure, the Jolt server implementation consists of one or more Jolt Server Handlers, one or more Jolt Server Listeners, and one and only one Jolt Repository Server, all running on the same BEA Tuxedo server machine.

**Figure B-2 BEA Jolt Server Implementation**

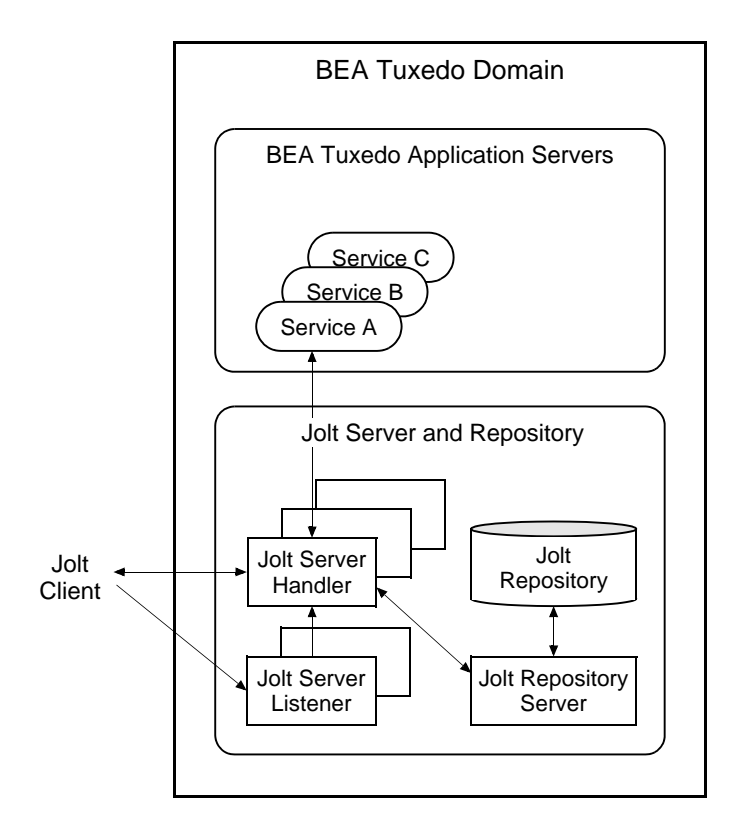

A Jolt server listens for network connections from Jolt clients, translates Jolt messages, multiplexes multiple Jolt clients into a single process, and submits and retrieves requests to and from a Tuxedo ATMI application. As with all Tuxedo system executables, the Jolt server components reside in the *tux\_prod\_dir*/bin directory, where *tux\_prod\_dir* represents the directory in which the BEA Tuxedo 9.0 distribution is installed.

# **Jolt Server Listener**

A Jolt Server Listener (JSL) is a listening process, running on the Tuxedo server, that accepts connection requests from Jolt clients and assigns connections to a Jolt Server Handler also running on the Tuxedo server. It also manages the pool of Jolt Server Handler processes, starting them in response to load demands.

# **Jolt Server Handler**

A Jolt Server Handler (JSH) is a gateway process, running on the Tuxedo server, that handles communications between Jolt clients and the Tuxedo ATMI server application. A JSH process resides within the administrative domain of the application and is registered in the local Tuxedo bulletin board as a client.

Each JSH process can manage multiple Jolt clients. A JSH multiplexes all requests and replies with a particular Jolt client over a single connection.

# **Jolt Repository Server**

The Jolt Repository Server (JREPSVR), running on the Tuxedo server, retrieves Jolt service definitions from the Jolt Repository and returns the service definitions to the Jolt Server Handler. The Jolt Repository Server also provides user support for updating or adding Jolt service definitions to the Jolt Repository.

# **Jolt Repository**

The Jolt Repository, located on the Tuxedo server, is a central repository that contains definitions of Tuxedo ATMI services. These Jolt repository definitions are used by Jolt at run time to access Tuxedo services. You can export services to a Jolt client application or unexport services by hiding the definitions from the Jolt client. Using the Repository Editor, you can test new and existing Tuxedo services independently of the client applications.

# **Jolt Internet Relay**

Jolt Internet Relay routes messages from a Jolt client to a Jolt Server Listener (JSL) or Jolt Server Handler (JSH). It eliminates the need for the JSL, JSH, and Tuxedo application to run on the same machine as the Web server. The Jolt Internet Relay consists of the following components:

• Jolt Relay (JRLY)

A standalone program that routes Jolt messages from Jolt clients to the JSL or JSH via the Jolt Relay Adapter (JRAD). Jolt Relay is not a Tuxedo system server or client process, and it is not dependent on the BEA Tuxedo system software version.

• Jolt Relay Adapter (JRAD)

A Tuxedo system server that operates as a back-end relay for Jolt Relay. The JRAD may or may not be located on the same Tuxedo host machine and server group to which the JSL server is connected.

The following figure illustrates the Jolt Internet Relay connection path.

**Figure B-3 BEA Jolt Internet Relay Connection Path**

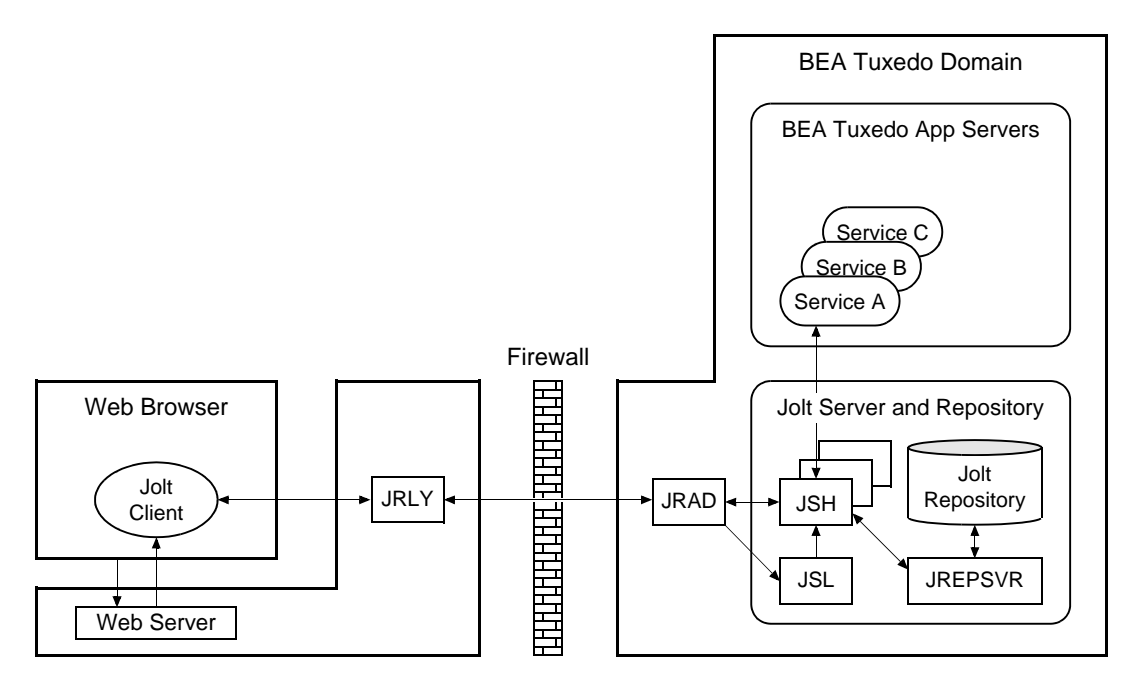

Note: Web server software and JRLY process must be running on the same computer machine.

A Jolt server can connect directly to intranet Jolt clients and can connect indirectly to Internet Jolt clients through the Jolt Internet Relay, all at the same time. Jolt Internet Relay is transparent to Jolt servers and Jolt clients.

The JRLY executable (jrly) resides in the *tux\_prod\_dir*/udataobj/jolt/relay directory, whereas the JRAD executable resides in the *tux\_prod\_dir*/bin directory.

# **Jolt Class Library**

The Jolt class library consists of Java class files that implement the Jolt API. These classes enable Java clients to invoke BEA Tuxedo ATMI services. The Jolt class library provides functions to set, retrieve, manage, and invoke communication attributes, notifications, network connections, transactions, and services.
The Jolt class library files reside in the *tux\_prod\_dir*/udataobj/jolt directory and are stored in the following JAR files:

- $\bullet$  jolt.jar
- $\bullet$  joltadmin.jar
- $\bullet$  joltatm.jar
- $\bullet$  JoltBeanDev.jar
- $\bullet$  JoltBeanRt.jar
- $\bullet$  JoltBeanDevAwt.jar
- $\bullet$  JoltBeanRtAwt.jar
- $\bullet$  JoltBeanDevSwing.jar
- $\bullet$  JoltBeanRtSwing.jar
- $\bullet$  JoltBeanDevSwing11.jar
- $\bullet$  JoltBeanRtSwing11.jar
- $\bullet$  joltjse.jar
- $\bullet$  joltwls.jar

To view the content of a Jolt JAR file, ensure that the path to the JDK 1.3 (or higher) software is included at the front of your PATH variable, go to the *tux\_prod\_dir*/udataobj/jolt directory, and enter the following command:

prompt> jar -tvf *filename*.jar

For example:

```
prompt> jar -tvf jolt.jar
   0 Thu Aug 08 07:19:02 EDT 2002 META-INF/
   68 Thu Aug 08 07:19:02 EDT 2002 META-INF/MANIFEST.MF
   547 Thu Aug 08 07:19:00 EDT 2002
    bea/jolt/ApplicationException.class
   741 Thu Aug 08 07:19:00 EDT 2002 bea/jolt/BData.class
   951 Thu Aug 08 07:19:00 EDT 2002 bea/jolt/ByteArrayUtil.class
   .
   .
   .
```
## **JoltBeans**

JoltBeans provides a JavaBeans-compliant interface to BEA Jolt. JoltBeans are Bean components that can be used in JavaBeans-enabled integrated development environments (IDEs) to construct Jolt clients.

JoltBeans consists of two sets of Java Beans: JoltBeans toolkit (a JavaBeans-compliant interface to BEA Jolt that includes the JoltServiceBean, JoltSessionBean, and JoltUserEventBean) and Jolt GUI beans, which consist of Jolt-aware Abstract Window Toolkit (AWT) and Swing-based beans. The separation of BEA Jolt into these components permits the transactional and Internet components of client/server applications to be implemented separately with the security and scalability required for large-scale Internet and intranet services.

## <span id="page-181-0"></span>**BEA Jolt Client Personalities**

In addition to using BEA Jolt to build client applets and applications that remotely invoke existing and new Tuxedo applications, Java programmers can use BEA Jolt to build HTTP servlets to perform server-side Java tasks in response to HTTP requests. This latter type of Jolt connectivity enables simple Web clients to access Tuxedo application services through any Web application server that supports generic servlets.

BEA Jolt supports the following types of Java client personalities:

- Jolt applet—a downloadable Java interactive program, running in a Web browser environment, that uses the Jolt classes to invoke Tuxedo services from within a Web page. Accessing Tuxedo ATMI services in this manner requires the downloading and installation of Jolt class package jolt.jar (and possibly other Jolt class packages *except* joltjse.jar, and joltwls.jar) on the machine running the Jolt applet.
- Jolt application—a standalone Java client, running on the Java Virtual Machine and operating system of a client machine, that uses the Jolt classes to invoke Tuxedo services. Accessing Tuxedo ATMI services in this manner requires the installation of Jolt class package jolt.jar (and possibly joltadmin.jar) on the machine running the Jolt application.
- <sup>z</sup> JSE Connectivity for BEA Tuxedo—a Jolt HTTP servlet, running in a Java Web application server environment (for example, BEA WebLogic Server), through which simple Web-browser clients can invoke Tuxedo ATMI services. Accessing Tuxedo ATMI services in this manner requires the installation of Jolt class packages jolt.jar and joltjse.jar on the machine running the Web application server.

A Jolt HTTP servlet uses Jolt session pool classes to invoke Tuxedo services on behalf of simple browser clients. Thus, the servlet handles all Jolt transactions on the Web server, which enables simple browser clients to invoke BEA Tuxedo services without directly connecting to the Jolt server and BEA Tuxedo.

• WebLogic Connectivity for BEA Tuxedo—a customized version of Jolt JSE Connectivity for the BEA WebLogic Server. Accessing Tuxedo ATMI services in this manner requires the installation of Jolt class packages jolt.jar, joltjse.jar, and joltwls.jar on the machine running BEA WebLogic Server.

The Jolt client personality "WebLogic Connectivity for BEA Tuxedo" is also known as "BEA Jolt for BEA WebLogic Server."

## **BEA Jolt Capabilities**

Running as a Java applet or as a standalone Java client application, BEA Jolt supports the following capabilities:

- Transaction context propagation
- Access to asynchronous BEA Tuxedo event notifications
- Typed buffer support

BEA Jolt automatically converts Java messages to native BEA Tuxedo data types and buffers, and converts BEA Tuxedo data types and buffers back to Java messages.

• Jolt session pooling

BEA Jolt supports the construction and use of Jolt session (connection) pools to increase efficiency, availability, and reliability.

• Jolt session pooling reset

BEA Jolt support an option to reset a Jolt session pool without stopping the Jolt client, in the event of session pool failure. For example, if the Tuxedo server crashes or the Jolt Server Handler shuts down, the Jolt session pool may be reset without stopping the Jolt client.

To accommodate the BEA Jolt 9.0 server (JSL, JSH, JREPSVR) and Jolt Internet Relay (JRLY, JRAD) components, your environment must provide 2 MB of disk space. For BEA Jolt 9.0 system requirements, including supported platforms, see ["BEA Tuxedo 9.0 Platform Data Sheets" on](#page-124-0)  [page A-1](#page-124-0).

## **BEA Jolt Client Support**

As stated in ["BEA Jolt Client Personalities" on page B-8](#page-181-0), BEA Jolt 9.0 supports the following four client types:

- Jolt applet
- Jolt application
- JSE Connectivity for BEA Tuxedo
- WebLogic Connectivity for BEA Tuxedo

The following table lists the requirements for the Jolt 9.0 applet and application client types.

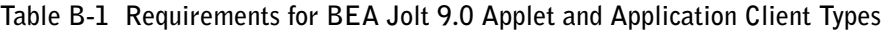

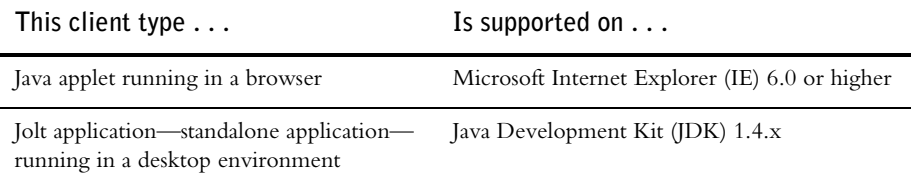

The following table lists the requirements for the remaining three Jolt client types, all of which are implemented by HTML-based Jolt client classes running inside a Web server. The Web servers certified with BEA Jolt 9.0 are listed in the table.

| Vendor            | Web Server<br>Version                                                               | <b>OS Version</b>             | <b>BEA Jolt Client</b><br>Personality                                                               | Comments                                                                                                    |
|-------------------|-------------------------------------------------------------------------------------|-------------------------------|----------------------------------------------------------------------------------------------------|----------------------------------------------------------------------------------------------------|
| Any vendor        | Java Servlet<br>Engine<br>(Any version)                                             | Any OS running<br>JDK $1.4.x$ | JSE Connectivity for<br><b>BEA</b> Tuxedo                                                           | For a description, see the<br>first note after this table.                                                               |
| BEA Systems, Inc. | BEA WebLogic<br>Enterprise 5.1 or<br><b>BEA</b> WebLogic<br>Server 6.0 or<br>higher | Any                           | WebLogic<br>Connectivity for BEA<br>Tuxedo (also known as<br>"BEA Jolt for BEA<br>WebLogic Server") | For example installation<br>instructions, see<br>"Installing BEA Jolt 9.0"<br>with BEA WebLogic<br>Server" on page 5-10. |

**Table B-2 Requirements for Web-Server based BEA Jolt 9.0 Client Types**

**Note:** JSE Connectivity for BEA Tuxedo is the name of the Jolt Web application server that simplifies the handling of servlets in a BEA Tuxedo application environment. JSE is short for *Java Servlet Engine*.

### **BEA Jolt Client Requirements**

BEA Jolt has the following client requirements:

- 574 KB of disk space for client classes
- 1364 KB of disk space for client API documentation
- 190 KB of disk space for client examples
- $\bullet$  Java Development Kit (JDK) 1.4.x is certified for BEA Jolt 9.0 application development (<http://java.sun.com/j2se>)
- Java-enabled browser (Internet Explorer) or Java Virtual Machine (JVM)

## **BEA Jolt Client Class Library**

Various implementations of Java tend to show minor differences in characteristics. BEA Jolt 9.0 is based on JDK 1.4.x.

The BEA Jolt class library is compatible with the browsers and JDK versions shown in the following table.

| Vendor    | <b>Browser Version</b> | Java Virtual<br>Machine (JVM) | <b>OS Version</b>                                  |
|-----------|------------------------|-------------------------------|----------------------------------------------------|
| Microsoft | Internet Explorer 6.0  | $JDK$ 1.4. $x$                | Windows 2003<br>Server, Windows<br>XP Professional |

**Table B-3 BEA Jolt Class Library Compatibility**

### **BEA Jolt Release Interoperability**

A BEA Jolt 9.0 client can interoperate with a BEA Jolt 1.2, 1.2.1, 8.0, or 8.1 server implementation, and the client is able to use the new features available with BEA Jolt 9.0.

A BEA Jolt 1.2, 1.2.1, 8.0, or 8.1 client can interoperate with a BEA Jolt 9.0 server implementation, but only the BEA Jolt 1.2, 1.2.1, 8.0, or 8.1 functionality is available to the BEA Jolt client, even though new functionality is added to the BEA Jolt server-side components when they are upgraded to BEA Jolt 9.0.

## **BEA Jolt Pre-Installation Checklist**

On Windows systems, BEA Jolt 9.0 automatically installs two Microsoft dynamic link libraries (DLLs), MSVCRT.DLL and MSVCRP71.DLL.

## **BEA Jolt Documentation**

For more information about BEA Jolt, see the following documentation:

- $\bullet$  *Using BEA Jolt*
- <sup>z</sup> *Using BEA Jolt with BEA WebLogic Server*

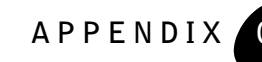

# **File and Database Management and Disk Space Allocation**

The following sections describe BEA Tuxedo file and database management and provide guidelines for allocating disk space for a BEA Tuxedo application:

- [Introduction](#page-186-1)
- [How the BEA Tuxedo System Manages Files](#page-186-0)
- [Arranging for Raw Disk Space](#page-187-0)
- [How the BEA Tuxedo Filesystem Is Organized](#page-187-1)
- [Space for Queue Spaces](#page-189-0)
- [Space for Application Servers](#page-189-1)

### <span id="page-186-1"></span>**Introduction**

For the most part, the following discussions apply to both Windows and UNIX systems except for the guidelines to repartition hard disk devices. On a Windows system, input/output (I/O) is buffered by default, but BEA Tuxedo sets a certain system-level flag to change the default. Thus, all I/O for BEA Tuxedo processes is *unbuffered*, meaning that you do not need to make any special disk-space arrangements on a Windows system.

## <span id="page-186-0"></span>**How the BEA Tuxedo System Manages Files**

The BEA Tuxedo system provides a facility called the Disk Management Interface (DMI), which manages logical files within a single disk device or set of devices. The DMI performs tasks such as storing binary configuration tables and the transaction log. You can use it to create, initialize, or destroy entries in the BEA Tuxedo filesystem. To access the DMI, use the tmadmin(1)administrative commands described in the *BEA Tuxedo Command Reference*.

There are two ways that the logical files managed by the DMI can be stored physically:

- Stored on an operating-system (OS) filesystem
- Stored on disk space, set aside for the BEA Tuxedo system, that is outside the control of all OS filesystems

BEA Tuxedo files reside on device special files in the designated space and are managed directly by the DMI disk management software. The DMI supports the notion of a BEA Tuxedo filesystem distinct from any OS filesystem.

Space outside the OS filesystem is usually referred to as *raw disk space*. Not only is I/O faster when done by system calls reading directly from and writing directly to device special files on raw disks, but a physical write() occurs right away. When using an OS filesystem, BEA Tuxedo cannot predict or control the precise moment at which a write() is done. When using raw disk space, however, BEA Tuxedo has accurate control of the write operation, which is particularly important for entries in the BEA Tuxedo transaction log. Also, when multiple users are accessing the system, being able to control the write operation is important for assuring database consistency.

## <span id="page-187-0"></span>**Arranging for Raw Disk Space**

If you decide to use raw disk space for your BEA Tuxedo application, and you are using a UNIX system, you may find that the hard disk devices on your system are fully allocated to filesystems such as / (root) and /usr. If that is the case, you must repartition your hard disk device in order to set aside some partitions for use as non-OS filesystems. For repartitioning instructions, refer to the system administration documentation for your platform.

## <span id="page-187-1"></span>**How the BEA Tuxedo Filesystem Is Organized**

A BEA Tuxedo filesystem has a Volume Table of Contents (VTOC), which lists the files residing on the devices named in the Universal Device List (UDL). The UDL contains information about the location of the physical storage space for BEA Tuxedo system tables.

In a BEA Tuxedo application, all system files might be stored together on the same raw disk slice or OS filesystem. While it is possible to use regular OS filesystem files for the configuration tables, we strongly recommend that you store the transaction log, TLOG, on a raw disk device. Because the TLOG seldom needs to be larger than 100 blocks (51200 bytes assuming 512-byte blocks), and

#### **How the BEA Tuxedo Filesystem Is Organized**

because disk partitions are always substantially larger than 100 blocks, it may make sense to use the same device for both the configuration files and the TLOG.

The following sample listing shows a sample VTOC and UDL diagram for a bankapp (sample application) configuration on a single machine.

#### **Listing C-1 VTOC and UDL Diagram**

```
Output based on setting FSCONFIG=$TUXCONFIG, and invoking tmadmin:
No bulletin board exists. Entering boot mode.
> livtoc
Volume Table of Contents on /usr2/bank/tuxconfig:
0: VTOC: Device 0 Offset 0 Pages 7
1: UDL: Device 0 Offset 7 Pages 28
2: _RESOURCE_SECT: Device 0 Offset 35 Pages 6
3: MACHINES SECT: Device 0 Offset 41 Pages 40
4: _GROUPS_SECT: Device 0 Offset 141 Pages 100
5: _SERVERS_SECT: Device 0 Offset 241 Pages 150
6: SERVICES SECT: Device 0 Offset 391 Pages 60
7: ROUTING SECT: Device 0 Offset 451 Pages 100
8: _NETWORK_SECT: Device 0 Offset 551 Pages 20
9: MIBPERMS SECT: Device 0 Offset 571 Pages 2
10: _NETGROUPS_SECT: Device 0 Offset 573 Pages 2
11: _INTERFACES_SECT: Device 0 Offset 575 Pages 10 
# If the TLOG is stored on the same device, there will be an
# entry something like:
12: TLOG: Device 0 Offset 585 Pages 100
```
The BEA Tuxedo application administrator must make sure raw disk slices are available as needed on each node participating in an application. The following table lists the size of each element in the BEA Tuxedo filesystem.

**Table C-1 Size of BEA Tuxedo System Tables**

| Entity      | 512-Byte Pages (Blocks) |  |
|-------------|-------------------------|--|
| <b>VTOC</b> |                         |  |
| TUXCONFIG   | 550                     |  |
| TLOG        | 100 (default)           |  |
| <b>UDL</b>  | 28                      |  |
| TOTAL       | 685                     |  |

The amount of space required for the TUXCONFIG file must be larger if there are more entries in the configuration file, UBBCONFIG, than in the bankapp sample application. The administrator is encouraged to allocate additional space for dynamic reconfiguration and growth of the application. The default block size assumed by the crdl subcommand of tmadmin is 1000 blocks (512000 bytes assuming 512-byte blocks), which should be adequate for the initial installation.

## <span id="page-189-0"></span>**Space for Queue Spaces**

If your BEA Tuxedo application uses /Q for store-and-forward queue management, your queue space can be listed in the same UDL as the one used to store the TUXCONFIG file and the TLOG, and managed by the BEA Tuxedo VTOC.

## <span id="page-189-1"></span>**Space for Application Servers**

As you are calculating your space requirements for the BEA Tuxedo system, you should also consider the requirements of the servers that perform the work of the application. These requirements are specified by the application; they are unrelated to the requirements for the BEA Tuxedo system itself (unless otherwise specified).

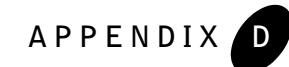

# **IPC Resource Configuration on a UNIX System**

The following sections describe the interprocess communication (IPC) parameters on a UNIX system and provide guidelines for configuring them:

- [Parameter Sets Controlling IPC Resources](#page-190-0)
- [Shared Memory](#page-191-0)
- [Semaphores](#page-192-0)
- [Message Queues and Messages](#page-193-0)
- [Other Kernel Tunables](#page-195-0)

## <span id="page-190-0"></span>**Parameter Sets Controlling IPC Resources**

On a UNIX system, the BEA Tuxedo system uses the IPC resources provided by the UNIX operating system, which are controlled by the following three sets of tunable parameters.

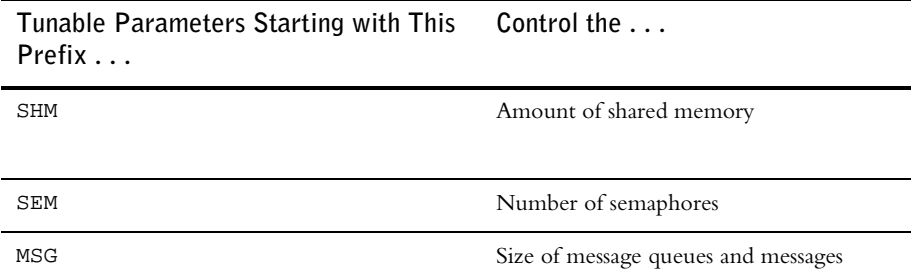

The settings for these parameters are application-dependent. Most UNIX systems are shipped with default values that are too low for a BEA Tuxedo application.

Because the IPC parameters vary across different versions of the UNIX system, the descriptions provided in the following sections are generic. For the exact parameter names and defaults for each platform and for information on how to change parameter values, see ["BEA Tuxedo 9.0 Platform](#page-124-0)  [Data Sheets" on page A-1](#page-124-0). If you change a parameter value, you will need to rebuild the kernel and reboot the operating system, using standard administrative tools. Consult your operating system administrator or the system administrator's guide for your platform for details.

If your BEA Tuxedo application is distributed, the minimum IPC resources must be available on every UNIX platform participating in the application.

## <span id="page-191-0"></span>**Shared Memory**

In the BEA Tuxedo environment, shared memory is used for the bulletin board and the control table of the workstation listener (WSL) and the IIOP listener (ISL) processes. An application may also use shared memory for its own purposes.

The following shared memory parameters may need to be adjusted:

SHMMAX

Maximum size, in bytes, of a shared memory segment. This number represents the largest shared memory segment that can be allocated. A process can, however, attach to more than one segment of size SHMMAX.

SHMSEG

Maximum number of shared memory segments per process. For a given configuration, the maximum amount of shared memory to which a process can attach is the product (in bytes) of SHMMAX \* SHMSEG. A value between 6 and 15 should be adequate.

SHMMNT

Maximum number of shared memory identifiers in the system. The BEA Tuxedo system requires one identifier per bulletin board and an additional identifier for each workstation listener (WSL) and IIOP listener (ISL) that is running.

SHMMIN

Minimum size, in bytes, of shared memory segment. This parameter should always be set to 1.

### <span id="page-192-0"></span>**Semaphores**

Every process that participates in a BEA Tuxedo application requires a *semaphore*. A semaphore is a hardware or software flag used to prevent processes from accessing the same shared memory space at the same time. When a process has control of a shared memory resource, all other processes are locked out of the shared memory resource until the process releases the resource.

When the BEA Tuxedo application is booted, the underlying BEA Tuxedo system checks the number of semaphores configured in the operating system. If the configured number is not high enough, the boot fails.

The following semaphore parameters may need to be adjusted:

**SEMMNS** 

Maximum number of semaphores in the system. The minimum requirement for SEMMNS is

```
MAXACCESSERS - MAXWSCLIENTS + 13
```
where MAXACCESSERS is the maximum number of BEA Tuxedo system processes on a particular machine (including servers and native clients) and MAXWSCLIENTS is the maximum number of BEA Tuxedo remote clients. Both of these parameters are specified in the UBBCONFIG file for the application. For more information about UBBCONFIG, see "Creating the Configuration File" in *Setting Up a BEA Tuxedo Application* or UBBCONFIG(5) in the *File Formats, Data Descriptions, MIBs, and System Processes Reference*.

```
SEMMNT
```
Maximum number of active semaphore sets.

SEMMSL

Maximum number of semaphores per semaphore set. SEMMNI and SEMMSL are commonly chosen so that their product equals SEMMNS. The BEA Tuxedo system does not perform semaphore operations on semaphore sets; however, it attempts to allocate as many semaphores per semaphore set as possible.

```
SEMMAP
```
Size of the control map used to manage semaphore sets. SEMMAP should be equal to SEMMNI.

**SEMMNU** 

Number of undo structures in the system. Because an undo structure is needed for each process that can access the bulletin board, SEMMNU must be at least as large as SEMMNS. (The UNIX operating system uses undo structures to unlock semaphores held by processes that die unexpectedly.)

SEMUME

Maximum number of undo entries per undo structure. The value 1 suffices.

## <span id="page-193-0"></span>**Message Queues and Messages**

The BEA Tuxedo system uses UNIX system messages and message queues for client/server communication. Examples of such messages are service requests, service replies, conversational messages, unsolicited notification messages, administrative messages, and transaction control messages.

Every Multiple Servers, Single Queue (MSSQ) set of servers and every individual server has a message queue for receiving requests. Every client has its own queue for receiving replies. Servers that specify the REPLYQ parameter also get individual reply queues.

The adjustment of kernel message parameters is important to the proper tuning of an application. Inappropriate values can lead to an inability to boot, or to severe performance degradation.

Several message queue parameters are available to define various characteristics of the queue space, as indicated in the following table.

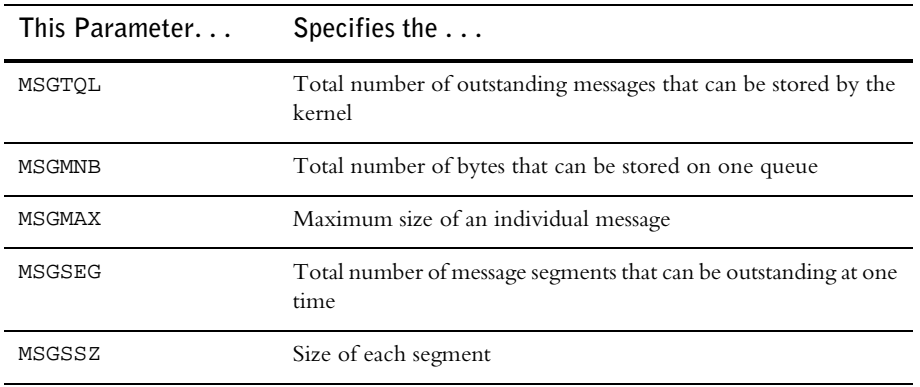

If the limit specified by any of these parameters is exceeded, then a *blocking condition* occurs. There is one exception to this rule: MSGMAX. Messages that exceed 75 percent of MSGMNB, or that are larger than MSGMAX, are placed in a UNIX file. A very small message containing the filename is then sent to the recipient. Because this mode of operation results in a severe reduction in performance, we strongly recommend that you avoid it.

## **What Is Application Deadlock?**

An application deadlock can result if every process is blocked while trying to send a message. For example, when clients fill up the message space with requests, servers that are trying to send replies are blocked. Therefore, no server can read a message and a deadlock results. Occasionally, timeouts can break a deadlock, but no useful work will have been done.

A client that sends its requests with the TPNOREPLY flag is especially troublesome. This practice can fill either individual queues or the system message space, depending on the size of the messages. Such applications may have to implement their own flow control to limit the number of outstanding messages.

To summarize, if clients or servers are blocking on their send operations (requesting services or sending replies), there is potential for trouble. It is usually no problem, though, for a single server request queue to remain full, as long as there is space in the system for more messages on other queues.

## **Performance Implications of Blocking Conditions**

There are performance implications to queue blocking conditions, both on the sending side and the receiving side. When waking up blocked processes, the UNIX operating system wakes up all the processes blocked on a particular event, even if only one can proceed. The other processes go back to sleep. This process scheduling overhead can be expensive.

For example, on an empty server request queue on which more than one server (MSSQ) resides, an arriving message wakes up all the idle (blocked) servers on that queue. In the case of a full server request queue, as each request is read by a server, the system wakes up all the blocked clients. Depending on the size of the messages, zero or more clients can place messages on the queue. The rest go back to sleep. Because there may be hundreds of clients in the system, the mass wakeup of all of these clients every time a service request is processed can severely degrade performance.

### **Tunable Message Parameters**

A properly tuned system rarely fills its queues. Enough slack should be left in the queues to handle the natural variability of the message flow. No exact settings can be recommended. Tuning is very application dependent. The UNIX ipcs(1) command provides a snapshot of the queues so you can determine whether they are full. You can try setting the TPNOBLOCK flag when sending requests. If you do, clients can tell when queues are full, and they can slow down a bit. It might help to increase the scheduling priority of servers with full request queues.

The following message parameters may need to be adjusted:

MSGMNI

Number of unique message queue identifiers. Each process participating in a BEA Tuxedo application on a particular machine typically needs at least one message queue. This number is reduced if MSSQ sets are used, which means that multiple server processes share a single

queue. For transaction processing, count an additional queue per server group for transaction manager server (TMS) processes. Thus, the minimum requirement for MSGMNI can be determined by the following formula:

MSGMNI = MAXACCESSERS + 7 + (number of servers with REPLYQ) + (number of MSSQ sets) - (number of servers in MSSQ sets)

MSGMAX

Maximum message size in bytes. MSGMAX must be big enough to handle any BEA Tuxedo application running on this machine.

MSGMNB

Maximum message queue length in bytes. This number must accommodate the total size of all messages that are on a queue and have not been taken off by the associated processes. The minimum value for MSGMNB is the value of MSGMAX. Messages longer than 75% of MSGMNB are sent to a file instead of a message queue—a situation that should be avoided because it severely degrades performance.

MSGMAP

Number of entries in the control map used to manage message segments. The value of MSGMAP should be the number of message segments (specified in MSGSEG).

MSGSSZ

Size, in bytes, of a message segment. A message can consist of several such segments. The value of MSGSSZ should be such that a multiple of MSGSSZ is equal to the size (including the BEA Tuxedo system header) of the most commonly sent message. By dividing messages into segments in this way, you can avoid wasting space.

MSGSEG

Number of message segments in the system.

MSGTQL

Total number of outstanding messages that can be stored by the kernel. This is the maximum number of unread messages at any given time.

## <span id="page-195-0"></span>**Other Kernel Tunables**

Experience with the BEA Tuxedo system has shown that some other UNIX system tunables may need to be set to higher values. These parameters are very application dependent and do not apply to all applications. ["BEA Tuxedo 9.0 Platform Data Sheets" on page A-1](#page-124-0) includes information on the defaults for each platform and instructions for changing them.

#### ULIMIT

Maximum file size. ULIMIT needs to be large enough so that you can install the BEA Tuxedo system and build servers. We recommend 4 MB.

#### NOFILES

Maximum number of open files per process. A BEA Tuxedo server requires a minimum of four file descriptors.

#### MAXIIP

Maximum number of processes per non-superuser. The BEA Tuxedo system processes servers and administrative processes—run with the UID specified in the application's UBBCONFIG file. MAXUP needs to be large enough to allow all of these processes to run.

#### NPROC

Maximum number of processes (system wide).

#### NREGION

Number of region table entries to allocate. Most processes have three regions: text, data, and stack. Additional regions are needed for each shared memory segment and each shared library (including text and data) that is attached. However, the region table entry for the text of a "shared text" program is shared by all processes executing that program. Each shared memory segment attached to one or more processes uses another region table entry.

#### NUMTIM

Maximum number of STREAMS modules that can be pushed by the Transport Layer Interface (TLI). A typical default value is 16; we recommend setting this parameter to at least 256.

#### **NUMTRW**

The number of TLI read/write structures to allocate in kernel data space. A typical default value is 16; we recommend setting this parameter to at least 256.

# **Index**

### **A**

Administration Console [browser requirements 7-4](#page-117-0) [color display requirements 7-5](#page-118-0) [entry page 7-8](#page-121-0) [exiting 7-9](#page-122-0) [file tree 7-2](#page-115-0) [hardware requirements 7-5](#page-118-1) [login window 7-8](#page-121-1) [main window 7-8](#page-121-2) [server requirements 7-4](#page-117-1) [starting 7-7](#page-120-0) [webguitop.html 7-3](#page-116-0)

### **B**

[BEA Administration program 2-11](#page-40-0) BEA Home directory [about 1-9](#page-26-0) [component descriptions 1-10](#page-27-0) [sample structure 1-9](#page-26-1) [BEA Installation program 1-1](#page-18-0) [BEA Jolt B-3](#page-176-0) BEA Tuxedo [applications, description 6-6](#page-81-0) [domains, description 6-6](#page-81-1) BEA Tuxedo Administration Console [file tree 7-2](#page-115-0) [BEA Tuxedo directory structure 6-2](#page-77-0)

### **C**

 $cdfs$  A-12

[cgi-bin directory 7-3](#page-116-1) compilers supported  $C/C++ A-9, A-14, A-18, A-21, A-24,$  $C/C++ A-9, A-14, A-18, A-21, A-24,$  $C/C++ A-9, A-14, A-18, A-21, A-24,$  $C/C++ A-9, A-14, A-18, A-21, A-24,$  $C/C++ A-9, A-14, A-18, A-21, A-24,$ [A-29,](#page-152-0) [A-31,](#page-154-0) [A-33,](#page-156-0) [A-36,](#page-159-0) [A-38,](#page-161-0)  [A-41,](#page-164-0) [A-44,](#page-167-0) [A-46,](#page-169-0) [A-48](#page-171-0) [COBOL A-9,](#page-132-0) [A-14,](#page-137-0) [A-18,](#page-141-0) [A-24,](#page-147-0) [A-29,](#page-152-0)  [A-31,](#page-154-0) [A-33,](#page-156-0) [A-36,](#page-159-0) [A-38,](#page-161-0) [A-41,](#page-164-0)  [A-44,](#page-167-0) [A-46,](#page-169-0) [A-48](#page-171-0) [console-mode installation 3-2](#page-43-0) [about 3-2](#page-43-1) console-mode installation descriptions [Choose BEA Home Directory 3-6](#page-47-0) [Choose Install Set 3-4](#page-45-0) [Choose Locale 3-3](#page-44-0) [Choose Product Directory 3-7](#page-48-0) [Create Tlisten Password 3-8](#page-49-0) [Enter Your LDAP Settings for SSL Support](#page-51-0)  3-10 [Introduction 3-3](#page-44-1) [License Agreement 3-4](#page-45-1) [License Selection Option 3-11](#page-52-0) [customer support contact information xv](#page-14-0)

### **D**

distribution [BEA Tuxedo 1-2](#page-19-0) [documentation, where to find it xiv](#page-13-0) domains [description 1-6,](#page-23-0) [6-6](#page-81-1)

### **E**

[environment variables 7-5](#page-118-2)

[PATH 7-5](#page-118-3) [TUXDIR 6-33,](#page-108-0) [6-34](#page-109-0) [WEBJAVADIR 7-5](#page-118-4)

### **G**

GUI-mode installation [about 2-2](#page-31-0) GUI-mode installation descriptions [Choose BEA Home Directory 2-6](#page-35-0) [Choose Install Set 2-5](#page-34-0) [Choose Product Directory 2-7](#page-36-0) [Choose Shortcut Folder 2-7](#page-36-1) [Create Tlisten Password 2-7](#page-36-2) [Customize Install 2-6](#page-35-1) [Enter LDAP Server 2-8](#page-37-0) [Introduction 2-5](#page-34-1) [License Agreement 2-5](#page-34-2) [License Installation Choice 2-8](#page-37-1) [Pre-Installation Summary 2-7](#page-36-3) [SSL Installation Choice 2-8](#page-37-2)

### **H**

hardware requirements [HP-UX A-9,](#page-132-1) [A-29,](#page-152-1) [A-31](#page-154-1) [Microsoft Windows 2003 \(Intel\) A-18](#page-141-1) [Microsoft Windows XP \(Intel\) A-21](#page-144-1) [Solaris A-24,](#page-147-1) [A-43,](#page-166-0) [A-46,](#page-169-1) [A-48](#page-171-1)

### **I**

[inserting the CD, for Windows system 2-3](#page-32-0) installation [console-mode 3-2](#page-43-0) [graphics-based 1-2,](#page-19-1) [2-2](#page-31-1) [silent 1-2,](#page-19-2) [4-2](#page-55-0) [starting GUI-mode installation on a UNIX](#page-32-1)  system 2-3 [starting GUI-mode installation on a](#page-31-2)  Windows system 2-2 [starting on a UNIX system 2-3](#page-32-1)

[starting on a Windows system 2-2](#page-31-2) [text-based 1-2,](#page-19-3) [3-2](#page-43-2) installation program [console-mode description 3-3](#page-44-2) [GUI-mode installation descriptions 2-5](#page-34-3) [Installation program, BEA 1-1](#page-18-0) [installation program, starting 2-3,](#page-32-2) [2-4,](#page-33-0) [3-2,](#page-43-3) [4-6,](#page-59-0)  [4-8](#page-61-0) installer.properties [modifying 4-3](#page-56-0)

### **J**

[Java applet 7-3](#page-116-2) jre130 directory [about 1-10](#page-27-1)

### **L**

LDAP server [setting and configuring in console-mode](#page-51-0)  installation 3-10 [setting and configuring in GUI-mode](#page-37-0)  installation 2-8 license file [specifying in GUI-mode installation 2-9](#page-38-0) logs directory [about 1-10](#page-27-2)

### **M**

[makefile 6-35](#page-110-0) [MASTER machine 6-7,](#page-82-0) [7-6](#page-119-0) [MASTER node 6-7](#page-82-1) mounting and unmounting a CD [AIX 5.3 A-16](#page-139-0) [HP-UX A-11](#page-134-0) [Solaris A-26](#page-149-0)

### **P**

[PATH 7-5](#page-118-5)

[platforms supported A-3](#page-126-0) [printing product documentation xiv](#page-13-1)

### **R**

registry.xml file [about 1-10](#page-27-3) [related information xv](#page-14-1) requirements [temporary storage 1-7](#page-24-0)

### **S**

server processes [tuxwsvr 7-5](#page-118-6) [wlisten 7-5](#page-118-6) silent installation [about 4-2](#page-55-1) [creating template file 4-3](#page-56-1) [installer.properties file 4-3](#page-56-2) [process 4-2](#page-55-2) [UNIX template 4-10](#page-63-0) [windows template 4-8](#page-61-1) software [components 1-4](#page-21-0) software requirements [HP-UX A-9,](#page-132-2) [A-29,](#page-152-2) [A-31](#page-154-2) [Microsoft Windows 2003 \(Intel\) A-18](#page-141-2) [Microsoft Windows XP \(Intel\) A-21](#page-144-2) [Solaris A-24,](#page-147-2) [A-36,](#page-159-1) [A-38,](#page-161-1) [A-41,](#page-164-1) [A-44,](#page-167-1) [A-46,](#page-169-2)  [A-48](#page-171-2) support [technical xv](#page-14-2) [system requirements 1-7](#page-24-1)

### **T**

template files [UNIX 4-10](#page-63-0) [Windows 4-8](#page-61-1) [temporary storage requirements 1-7](#page-24-0) [tlisten password 7-9](#page-122-1)

[setting during silent installation 4-4](#page-57-0) [setting in console-mode installation 3-8](#page-49-0) [setting in GUI-mode installation 2-7](#page-36-2) [tlisten.pw 7-9](#page-122-2) [tmboot 6-35](#page-110-1) [tmshutdown 6-35](#page-110-2) tuning parameters [HP-UX A-12](#page-135-1) [Microsoft Windows Server 2003 \(Intel\) A-20](#page-143-0) [Solaris A-26](#page-149-1) [tuxadm 7-3](#page-116-3) [TUXDIR 6-33,](#page-108-0) [6-34,](#page-109-0) [7-5](#page-118-7) Tuxedo [applications, description 1-6](#page-23-1) [tuxwsvr 7-5](#page-118-8) [starting 7-6](#page-119-1)

### **U**

uninstall [on UNIX systems 6-37](#page-112-0) [on Windows systems 6-37](#page-112-1)

### **W**

[webgui.html 7-3](#page-116-4) [webgui.ini 7-7](#page-120-1) [webguitop.html 7-3](#page-116-5) [wlisten 7-9](#page-122-3) [starting 7-7](#page-120-2)